الجمهورية الجزائرية الديمقراطية الشعبية وزارة التـعليم العالي والبحث العلمي

République Algérienne Démocratique et Populaire Ministère de l'Enseignement Supérieur et de la Recherche Scientifique

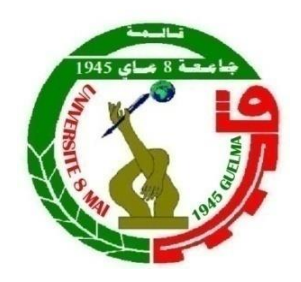

# **Mémoire de Master**

**Présenté à l'Université 08 Mai 1945 de Guelma Faculté des Sciences et de la Technologie** Département de : **Génie Civil & Hydraulique**  Spécialité : **Hydraulique Option : Hydraulique Urbaine**

Présenté par : **ZEGHDOUDI Bilel**

# **Thème : Etude de protection contre l'inondation dans le sous-bassin d'ELHAMMAM**

**Sous la direction de : Professeur Amar MAOUI**

**Juiller 2019**

## **Remerciements :**

Louange à DIEU qui nous a permis de réaliser ce modeste travail

J'exprime toute ma gratitude à Monsieur Maoui Ammar d'avoir dirigé et assuré avec compétence l'encadrement de cette étude

Sans son soutien ce travail n'aurait eu être mené à terme .Nous je désire lui adresser un remerciement tout particulier pour ces précieux aide et conseils pertinents qui j'ai grandement aidés tout au long des différents étapes menant à la réalisation de cette mémoire.

Je voudrais également remercier les membres de jury pour avoir bien voulu nous accorder un peu de leur temps pour débattre mon modeste travail. Nombreuses sont les personnes qui j'ai aidé de près ou de loin à réaliser ce travail que nous devons les remercier vivement

Je pense notamment à nos amis et j'adresse mon profonde reconnaissance à tous les enseignants de l'université de Guelma pour leur aide et leurs conseils et tout personnel administratif.

Mes sincères remerciements vont particulièrement à mon familles qui j'ai soutenue tout au long de ce projet

# **TABLES DES MATIERES**

# **Introduction général :**

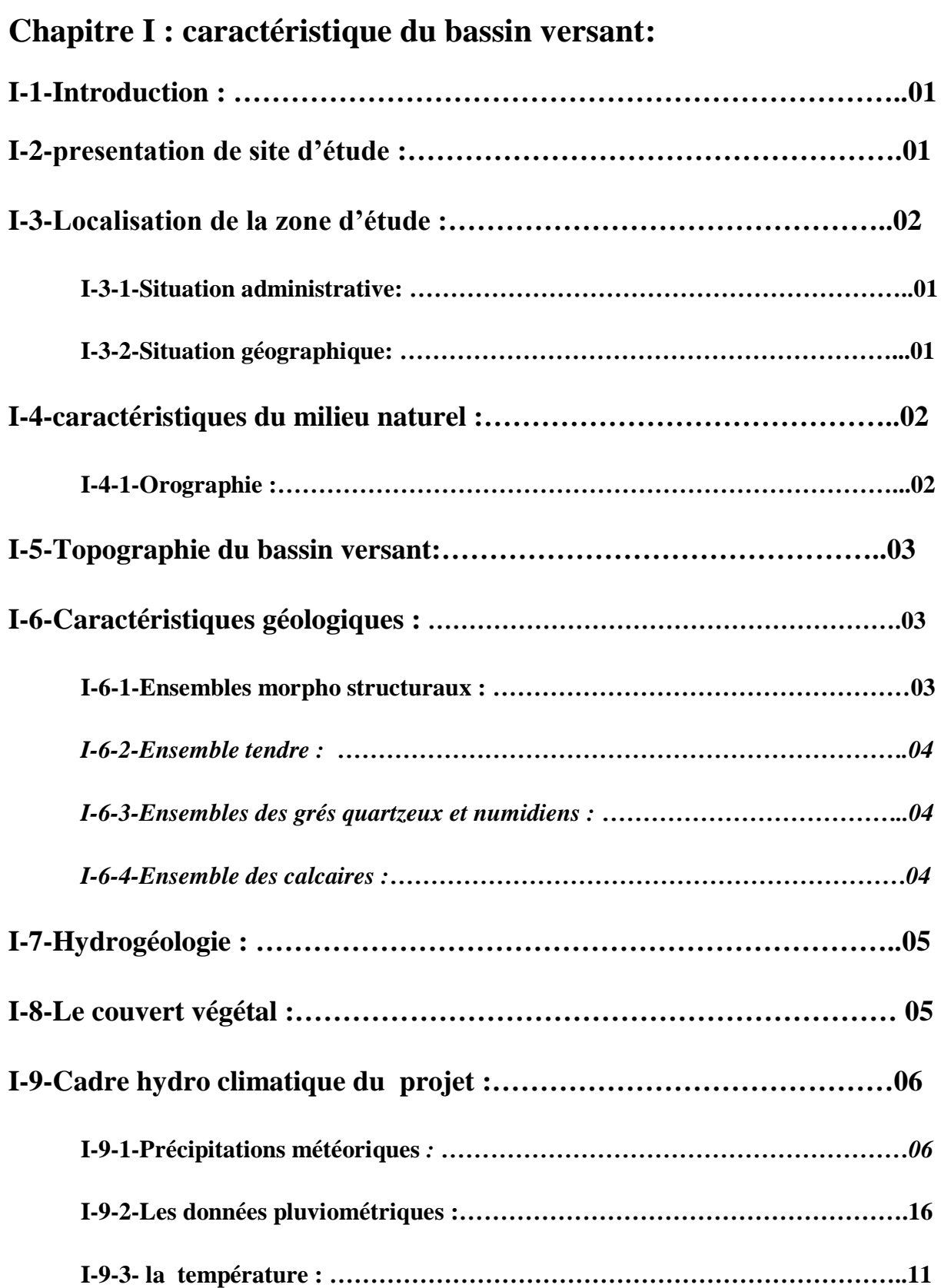

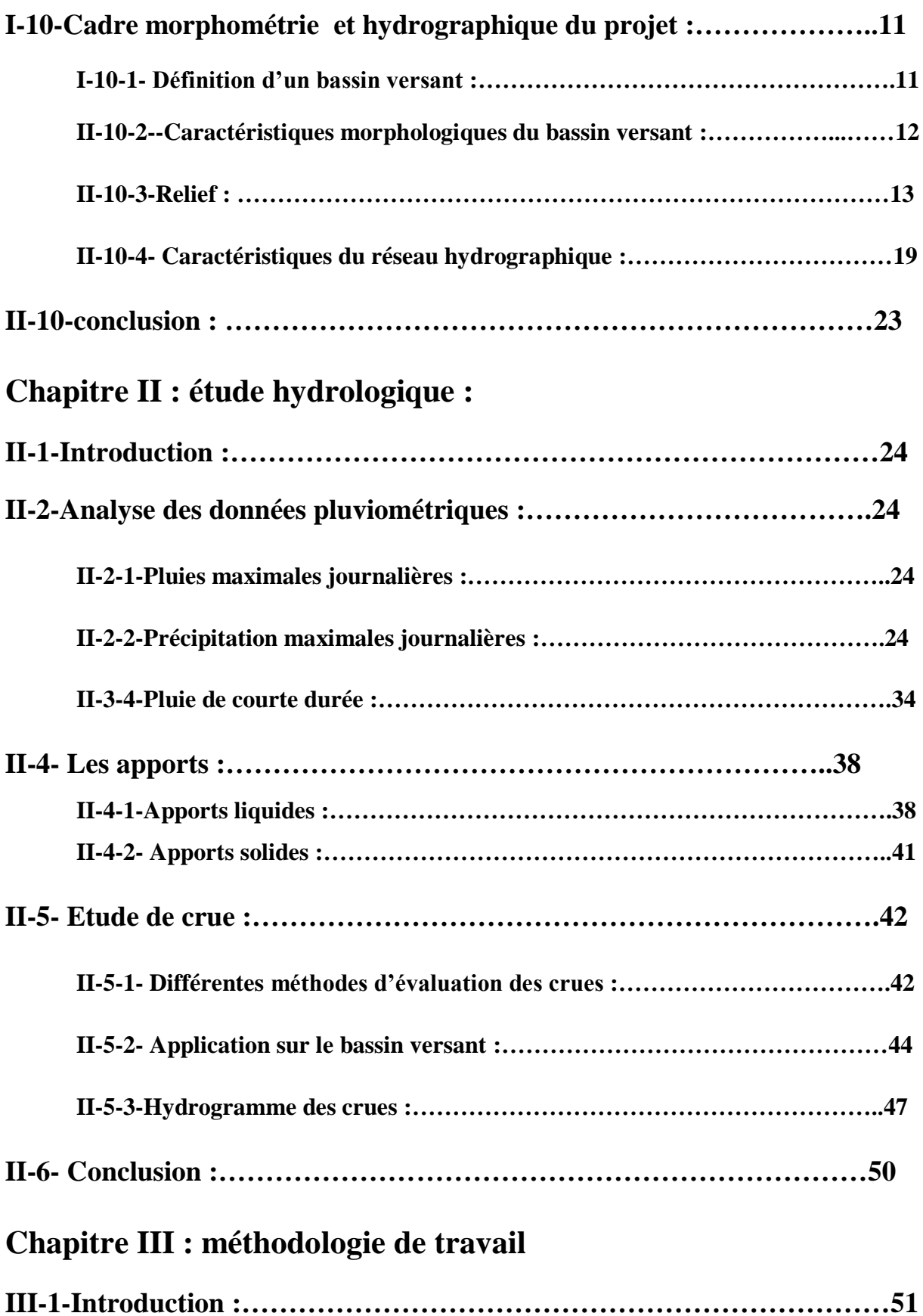

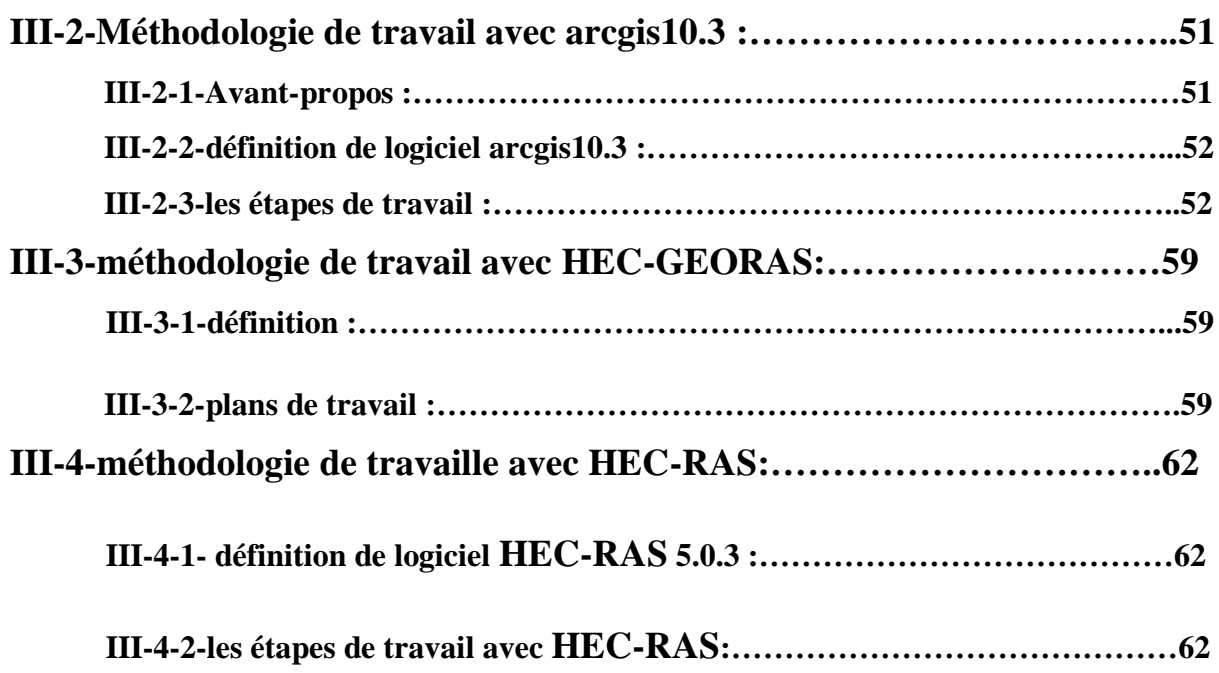

# **Chapitre VI : étude hydraulique**

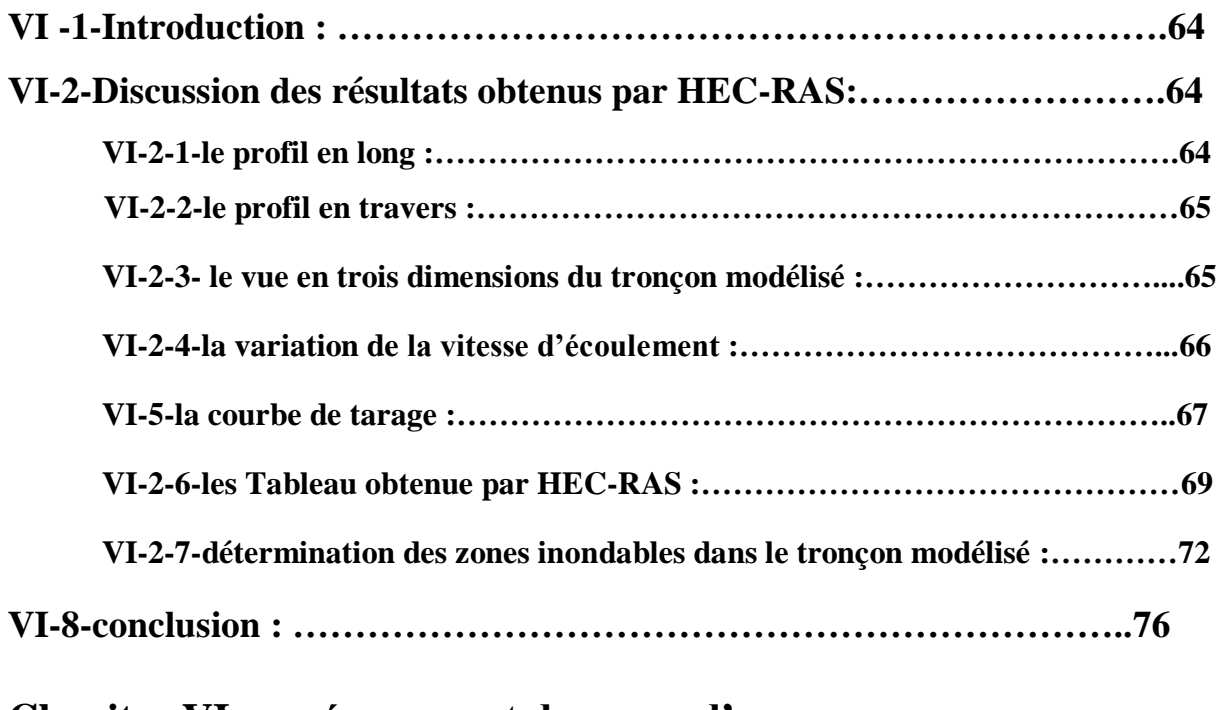

# **Chapitre VI : aménagement du cours d'eau :**

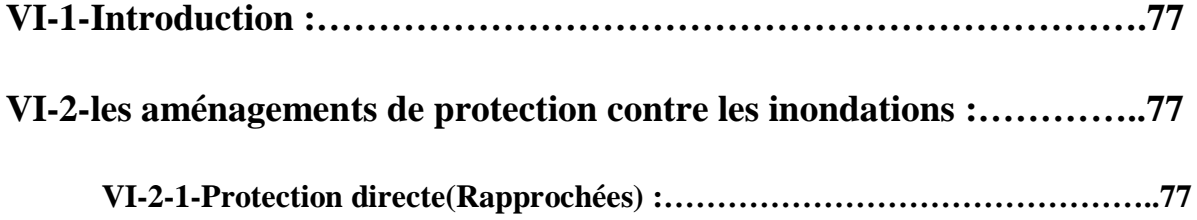

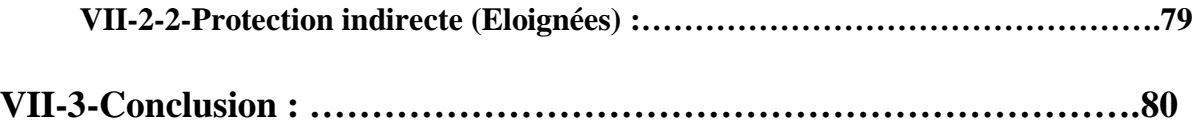

**:**

# **Chapitre VI : étude hydraulique**

- **VI -1-Introduction :**
- **VI-2-Discussion des résultats obtenus par HEC-RAS 5.0.3 :**
- **VI-2-1-le profil en long :**
- **VI-2-2-le profil en travers :**
- **VI-2-3- le vue en trois dimensions du tronçon modélisé :**
- **VI-2-4-la variation de la vitesse d'écoulement :**
- **VI-5-la courbe de tarage :**
- **VI-2-6-les Tableau obtenue par HEC-RAS :**
- **VI-2-7-détermination des zones inondables dans le tronçon modélisé :**

**VI-8-conclusion :** 

# **Chapitre VII : aménagement du cours d'eau :**

## **VII-1-Introduction**

- **VII-2- les aménagements de protection contre les inondations :**
- **VI-2-1-Protection directe(Rapprochées) :**
- **VII-2-2-Protection indirecte (Eloignées) :**
- **VII-3-Conclusion :**

**Conclusion Générale**

### **Introduction général :**

L'inondation est définie comme étant une submersion, rapide ou lente, d'une zone habituellement hors d'eau. Au sens large, les inondations comprennent les débordements d'un cours d'eau, les remontées de nappes, les ruissellements résultant de fortes pluies d'orages, les inondations par rupture d'ouvrages de protection (brèches dans les digues), les inondations estuariennes résultant de la conjonction de fortes marées, de situations dépressionnaires et de la crue des cours d'eau.

La crue est une augmentation de la quantité d'eau (le débit) qui s'écoule dans le cours d'eau ; on appelle inondation le débordement du lit mineur qui en résulte. La crue est un risque prévisible. Son importance dépend de trois paramètres: la hauteur d'eau, la vitesse du courant et la durée. Elle dépend donc des précipitations (extension géographique, intensité, durée et fréquence), de l'état du bassin versant (relief, hygroscopie, occupation), des caractéristiques du cours d'eau (profondeur, largeur, pente, ...). Ces caractéristiques naturelles peuvent être aggravées par les activités humaines. Ce phénomène est prévisible dans son intensité, mais il est difficile de connaître le moment où il surviendra. On appelle 'période de retour' l'inverse de la probabilité d'occurrence du phénomène. A titre d'exemple, la crue centennale est la crue qui a 1 % de chance de survenir chaque année.

Les inondations constituent un risque majeur avec des conséquences humaines et matérielles extrêmement préjudiciables. Etant les plus fréquentes, elles sont au premier rang des catastrophes naturelles dans le monde. Elles représentent 34 % des catastrophes enregistrées à l'échelle mondiale

L'augmentation de la fréquence des inondations dans les décennies à venir est prévue, lié d'une part au développement anarchique de l'urbanisme en zone inondable dans les grands pays émergents d'Asie et certains pays en voie de développement et au réchauffement de la planète, d'autre part.

La protection des implantations humaines contre les inondations, fondée sur des aménagements techniques, reste incontournable aujourd'hui comme demain, même si son effet se limite à un périmètre local et même si elle peut aggraver la situation de crue plus en aval. On peut classer dans cette catégorie d'aménagement, toutes les techniques de génie civil, plus traditionnelles, qui modifient les conditions d'écoulement des crues et leurs caractéristiques (durée, pointe et volume). Il s'agit en particulier de la construction de murs de soutènement ou de levées, de lacs artificiels et de barrages de retenue qui permettent de régulariser et d'écrêter les crues, de l'élargissement ou du redressement du chenal d'écoulement, de l'affectation de terres peu utilisées au stockage temporaire des eaux, etc. Ces mesures n'obéissent d'ailleurs pas toujours à une vision environnementale

La synthèse des différentes études relatives aux risques naturels en général (typologie et fréquence des aléas, extension géographique, gravité des dommages, moyens de prévention et de protection etc.) montre qu'il n'existe pas de sécurité absolue face à un aléa. Notre travail rentre dans cette optique il a pour objet principal l'étude de la propagation d'une crue exceptionnelle dans le sous bassin de Oued El Hammam par le biais de la modélisation hydrologique on utilisant les logiciels HEC-GEORAS et HEC-RAS.

# **Chapitre I : caractéristique du bassin versant**

## **I-1-Introduction :**

La réaction hydrologique d'un bassin versant à une sollicitation particulière est caractérisée par sa vitesse (temps de montée *tm*, défini comme le temps qui s'écoule entre l'arrivée de la crue et le maximum de l'hydrogramme et son intensité (débit de pointe *Qmax*, volume maximum *Vmax*, etc.). Ces deux caractéristiques sont fonction du type et de l'intensité de la précipitation qui le sollicite mais aussi d'une variable caractérisant l'état du bassin versant : le temps de concentration des eaux sur le bassin.

## **I-2-Presentation de site d'étude :**

Le bassin versant de l'Oued El Hammam à Bouati Mahmoud est l'un des sous bassins du Kebir Ouest du Centre Constantinois centre, situé au Nord-Est algérien.

De par sa situation géographique le sous bassin a un comportement structural de la petite Kabylie, présenté sous les huit grandes unités suivantes : le socle kabyle (paléozoïque), la dorsale kabyle (chaîne calcaire), le Néritique (Jurassique, crétacé supérieur), les séries de flysch (Barrémien, Lutétien supérieur), les séries telliennes (Néocomien Lutétien), L'Oligo-Miocène Kabyle, la Nappe Numidienne (Oligo- Moyen- Burdigalien inférieur), les terrains Post-Miocènes.

### **I-3-Localisation de la zone d'étude :**

**I-3-1-Situation administrative:** Sur le plan administratif, le bassin versant L'Oued El Hammam dans la zone d'étude chevauche sur les territoires des communes d'EL FEDJOUDJ, BOUATI MAHMOUD, NECHMAYA, HELIOPOLIS, ET ROKNIA.

**I-3-2-Situation géographique:** La zone d'étude se situe dans la commune de BOUATI MAHMOUD de la Wilaya de GUELMA dans la région Nord-Est de l'Algérie. L'Oued EL Hammam dont l'aménagement est l'objet de cette étude traverse la Ville de BOUATI **MAHMOUD.** 

Le bassin versant de l'Oued qui est un sous bassin du bassin versant du KEBIR OUEST, est le talweg principal du barrage de ZIT EMBA d'une capacité de 120 Hm3, source d'approvisionnement en eau potable de la Wilaya de SKIKDA. Il se situe entre les latitudes 36.52°et 36.60°nord, leslongitudes7.30°et 7.46°EST, soit X =349.000 à 363.000 Km, et Y= 4.044.000 à 4.052.000 Km sur la carte d'état-major de AZZABA EST 1/50.000e, N° NJ-32- II-3-Est.

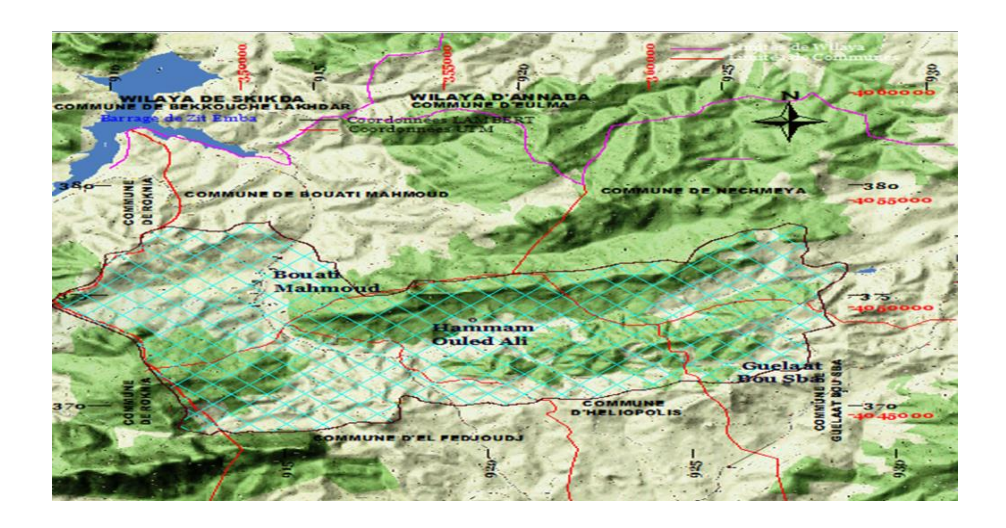

*Carte I.1 : présente Situation géographique de la zone d'étude*

# **I-4-caractéristiques du milieu naturel :**

**I-4-1-Orographie :** L**e** relief est très diversifié. Il englobe les montagnes les collines et les plaines.

*I-4-1-1-Les montagnes :* Elles forment la limite Sud du bassin par les djebels Mermoura et Taya. Ces montagnes sont caractérisées par des pentes très raides supérieures à 25% et par des surfaces forestières Incendiées par endroits, des maquis dégradés et des parcours.

*I-4-1-2-Les collines :* Ayant des altitudes comprises entre 450 et 850 m, les collines affichent 228.43 km2, soit 20.21% de la superficie totale du bassin versant. Parmi ces collines on site : Djebel Debagh (624 m), Djebel Menchoura 563m) situé au Sud Est du bassin.

*I-4-1-3-Les plaines :* Ayant des altitudes moins de 50 m, la plaine de l'Oued El Hammam se caractérise par des terrasses peu développées.

En ce qui concerne les glacis, ils se localisent au pied des versants à pentes inférieures à 10 %, tels qu'au pied du Djebel Bezioun et le piémont des reliefs à la jonction avec la micro plaine de Bouati Mahmoud et Roknia. Ils sont généralement occupés par des terres agricoles.

#### **I-5-Topographie du bassin versant:**

L'altitude au niveau du bassin versant varie entre 100 et 950mètres. Ils représentent les surfaces les plus étendues ayant des altitudes de 50 à 450 m, se caractérisent par une exposition généralement au Nord, des pentes moyennes à fortes (>12 %) et une dominance des roches moyennement résistantes tels que les grés dont les cultures et les maquis y sont installés. Les zones ayant une pente inférieure à 3% sont considérées comme terrain plat.

#### **I-6-Caractéristiques géologiques :**

L'analyse de l'environnement géologique est fondamentale à l'étude hydrogéologique. La géologie, moyen d'étude de l'eau souterraine, est la base fondamentale de l'hydrogéologie .Cette analyse permet d'identifier les matériaux et les structures des formations susceptibles de conduire et d'emmagasiner l'eau des précipitations en profondeur, tout en permettant la détermination du type d'aquifère. Le terrain d'étude se trouve dans la petite Kabylie qui fait partie de la chaîne alpine des Maghrebides. On distingue du Nord vers le Sud les grandes unités structurales suivantes :

- Le socle kabyle (paléozoïque).
- La dorsale kabyle (chaîne calcaire). Le Néritique (Jurassique, crétacé supérieur). Les séries de flysch (Barrémien, Lutétien supérieur).
- Les séries telliennes (Néocomien Lutétien).
- L'Oligo-Miocène Kabyle.
- La Nappe Numidienne (Oligo- Moyen- Burdigalien inférieur).
- Les terrains Post-Miocènes.

#### **I-6-1-Ensembles morpho structuraux**

*I-6-1-1-Formations superficielles :* Elles sont bien représentées dans les petits bassins Roknia et Bouati Mahmoud. Les alluvions actuelles et celles de la basse terrasse se composent respectivement d'un matériel de dépôts caillouteux roulés et limoneux, et sablo argileux graveleux. Les alluvions de la moyenne terrasse se trouvent à l'Oued El Hammam .Les alluvions de la haute terrasse (pléistocène ancien) sont limoneuses et bien développées à l'Oued El Hammam, au Nord-Est de Bouati Mahmoud.

*I-6-1-***2***-Ensemble tendre : Les* marnes schisteuses et marnes du Sénonien-Piabonien occupent le sous bassin de l'Oued El Hammam, on les trouve au pied des massifs de Grar, Debagh et douar d'Ouled Ghrara. Au Djebel Grar, les marnes et marnes schisteuses reposent en concordances sur les calcaires. Les argiles sous-numidiennes sont des surfaces qui comportent des blocs de grés issus du massif gréseux. Elles couvrent une grande partie du sous bassin de l'Oued El Hammam, au Djebel Debagh.

*I-6-1-***3***-Ensembles des grés quartzeux et numidiens : Au* Sud-est, un ensemble gréseux surmonte les grés argilo-gréseux au Nord et les marnes et marno-calcaires au Sud dont l'Oued El Hammam coule le long du contact tectonique caché par les alluvions.

*I-6-1-***4***-Ensemble des calcaires :* Les calcaires à faciès Aptien néritique, surmontent en concordance les calcaires compactes Barrémiens, dans la chaîne des dôme de Taya, Grar et Debagh. Ce dernier est le plus important des massifs de calcaires néritiques du bassin versant de l'Oued Kebir Ouest. Le Djebel Grar est constitué par une série de monoclinaux inclinée vers le Nord de 30° à 40°.

Les calcaires du Sénonien supérieur sont principalement représentés par les monts Saiafa, Tengout, qui sont séparés par le bassin de l'Oued Fendek. Ils affleurent à Djebel Abiod (473 m) et Djebel Chbebik (447 m) à l'Est, les calcaires qui affleurent au Nord-est âgés du Jurassique

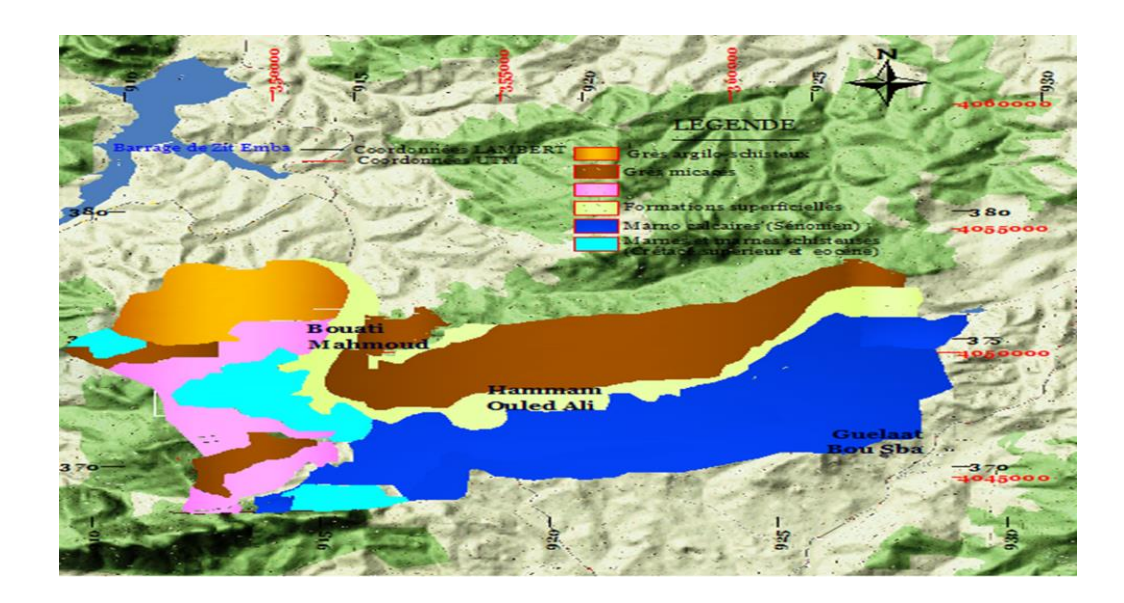

*Figure I.2 : carte exprime l'aspect lithologique de la zone d'étude de l'oued el hammam [2]*

## **I-7-Hydrogéologie** :

Les particularités de la structure litho-géologique de la vallée de l'Oued El Hammam, ont déterminé les conditions de développement et le régime des eaux souterraines. Il existe deux niveaux aquifères : nappe suspendue (temporaire) et nappe phréatique (superficielle) à surface libre.

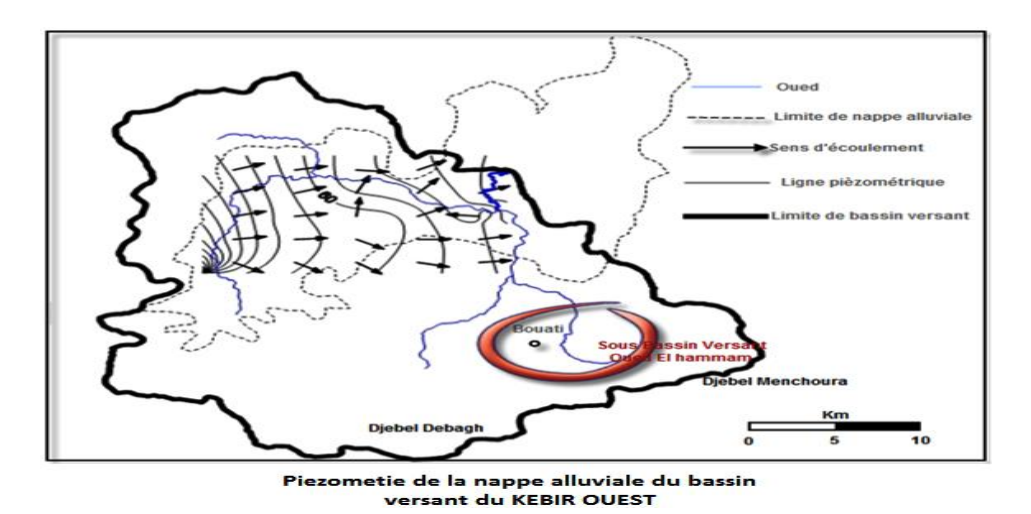

*Figure I.3 : carte piézométrique de la nappe alluviale du bassin versant KEBIR OUEST* 

## **I-8-Le couvert végétal :**

Le couvert végétal influe beaucoup sur les quantités d'eau disponibles pour l'écoulement de surface. En effet, l'évapotranspiration par les végétaux est très importante et elle varie selon la nature des végétaux (forêts, cultures, prairies, etc.).

Par ailleurs, la végétation joue également un rôle atténuateur important en période de crue. En effet, lorsque la végétation est développée, le ruissellement est retardé et la pointe de crue est atténuée. Par ailleurs, l'écoulement étant plus long, la part d'eau reprise par l'évapotranspiration augmente et le volume de la crue diminue.

| Désignation              | occupation des sols |        |  |
|--------------------------|---------------------|--------|--|
|                          | Surface (Ha)        | Taux % |  |
| Domaine Agricole         | 24.850              | 47.43% |  |
| Agriculture              | 23.600              | 45.05% |  |
| Arboriculture, vignobles | 1.250               | 0.02%  |  |
| <b>Domaine Forestier</b> | 27.150              | 51.82% |  |
| Forêt                    | 1.600               | 3.05%  |  |
| Maquis                   | 22.150              | 42.28% |  |
| Terrain de parcours      | 3.400               | 6.49%  |  |
| Terres improductives     | 390                 | 0.75%  |  |
| Total                    | 52.390              | 100%   |  |

*Tableau1.1 : représente les proportions d'occupation de sol par chaque domaine*

# **I-9-Cadre hydro climatique du projet :**

La maîtrise des eaux dans une région est extrêmement liée aux phénomènes qui régissent l'écoulement superficiel et souterrain, les conditions climatiques, plus que d'autres facteurs, jouent un rôle déterminant dans le régime des cours d'eau.

#### **II-9-1-Précipitations météoriques** *:*

L'étude du bilan moyen de l'écoulement ainsi que l'abondance des cours d'eau, nécessite la connaissance de tous les modules pluviométriques.

Autour de la zone d'étude il existe six stations pluviométriques stations pluviométriques (AZZABA, AIN CHARCHAR, BEKKOUCHE LAKHDAR, BOUATI MAHMOUD HELIOPOLIS et GUELMA) dont les données et mesures recueillies sur une période de 30 ans (1976-2006) permettront d'établir une statistique primaire.

| <b>STATIONS PLUVIOMETRIQUES</b>    |                                       |        |        |     |  |  |  |  |  |
|------------------------------------|---------------------------------------|--------|--------|-----|--|--|--|--|--|
| <b>NOM</b>                         | <b>CODE</b><br>Y(Km)<br>X(Km)<br>Z(m) |        |        |     |  |  |  |  |  |
| <b>BEKKOUCHE</b><br><b>LAKHDAR</b> | 03.11.02                              | 911.45 | 385.30 | 81  |  |  |  |  |  |
| <b>BOUATI</b><br><b>MAHMOUD</b>    | 03.11.45                              | 913.85 | 375.55 | 150 |  |  |  |  |  |
| <b>AZZABA</b>                      | 03.11.06                              | 893.63 | 391.00 | 95  |  |  |  |  |  |
| <b>AIN</b><br><b>CHACHAR</b>       | 03.12.01                              | 909.50 | 393.28 | 79  |  |  |  |  |  |
| <b>HELIOPOLIS</b>                  | 14.04.03                              | 924.84 | 366.70 | 230 |  |  |  |  |  |
| <b>GUELMA</b>                      |                                       | 924.10 | 361.40 | 227 |  |  |  |  |  |

*Tableau I.2 : Les stations pluviométriques dans le bassin de Guelma*

# *I-9-2-Les données pluviométriques :*

|                       |      | Mois     |      |       |       |      |      |              |      |      |     |              |
|-----------------------|------|----------|------|-------|-------|------|------|--------------|------|------|-----|--------------|
| <b>STATIONS</b>       | S    | $\Omega$ | N    | D     | J     | F    | M    | $\mathbf{A}$ | M    |      | J   | $\mathbf{A}$ |
| <b>BEKKOUCHE</b>      | 23.9 | 44.2     | 74.3 | 100.7 | 88.6  | 70.7 | 53.5 | 50.9         | 20.9 | 7.2  | 0.6 | 4.47         |
| <b>LAKHDAR</b>        |      |          |      |       |       |      |      |              |      |      |     |              |
| <b>BOUATI MAHMOUD</b> | 33.0 | 53.3     | 88.4 | 113.1 | 101.2 | 83.9 | 67.8 | 63.4         | 51.0 | 15.9 | 3.7 | 8.64         |
| <b>AZZABA</b>         | 23.6 | 49.2     | 90.7 | 115.2 | 101.1 | 87.8 | 55.7 | 49.6         | 23.3 | 6.9  | 0.4 | 3.08         |
| <b>AIN CHARCHAR</b>   | 33.9 | 59.0     | 97.4 | 129.2 | 106.7 | 85.4 | 66.1 | 66.1         | 38.4 | 12.4 | 2.0 | 4.45         |
| <b>HELIOPOLIS</b>     | 34.9 | 50.4     | 63.5 | 87.8  | 85.0  | 73.0 | 69.0 | 61.4         | 39.8 | 16.6 | 4.2 | 8.3          |
| <b>GUELMA</b>         | 38.9 | 40.3     | 72.9 | 85.1  | 80.2  | 67.5 | 52.3 | 66.2         | 50.7 | 18.6 | 3.5 | 12.9         |

*Tableau I.3 : les Précipitations moyennes mensuelles 1976-2000*

#### *Précipitations moyennes mensuelles en mm de hauteur de pluie :*

La répartition mensuelle et saisonnière, influant sur le régime hydrologique, implique l'évaluation des hauteurs de pluies moyennes mensuelles, qui traduiront les variations saisonnières de la distribution des précipitations à l'échelle annuelle. Le mois de juillet est le mois le plus sec (très faibles précipitations), les précipitations mensuelles maximas sont enregistrées au mois de décembre pour les quatre stations.

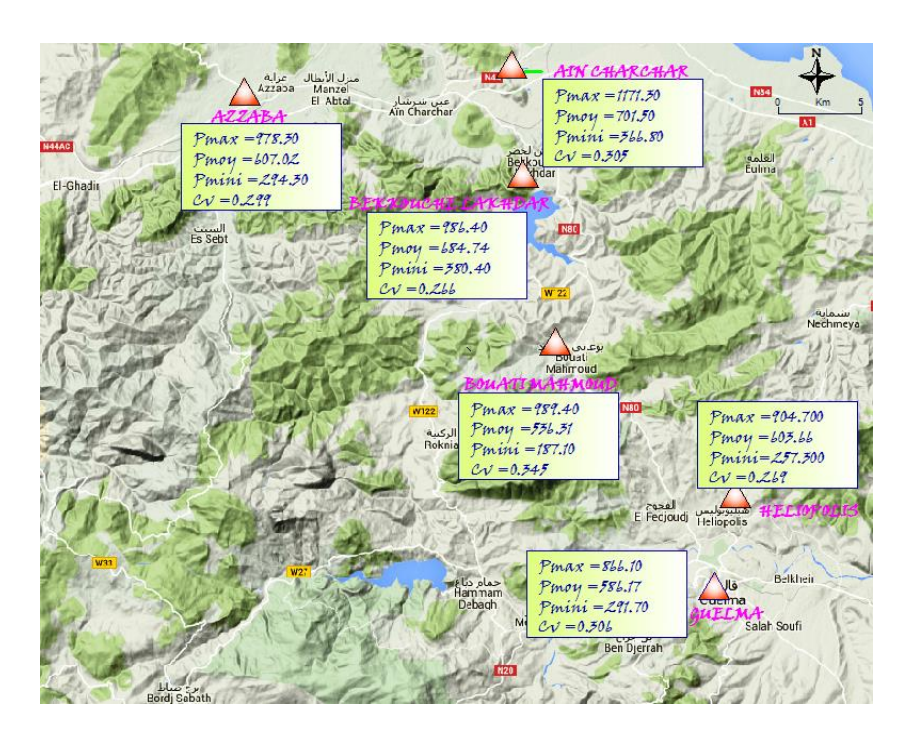

*Figure I.4 : Carte des postes pluviométriques de référence*

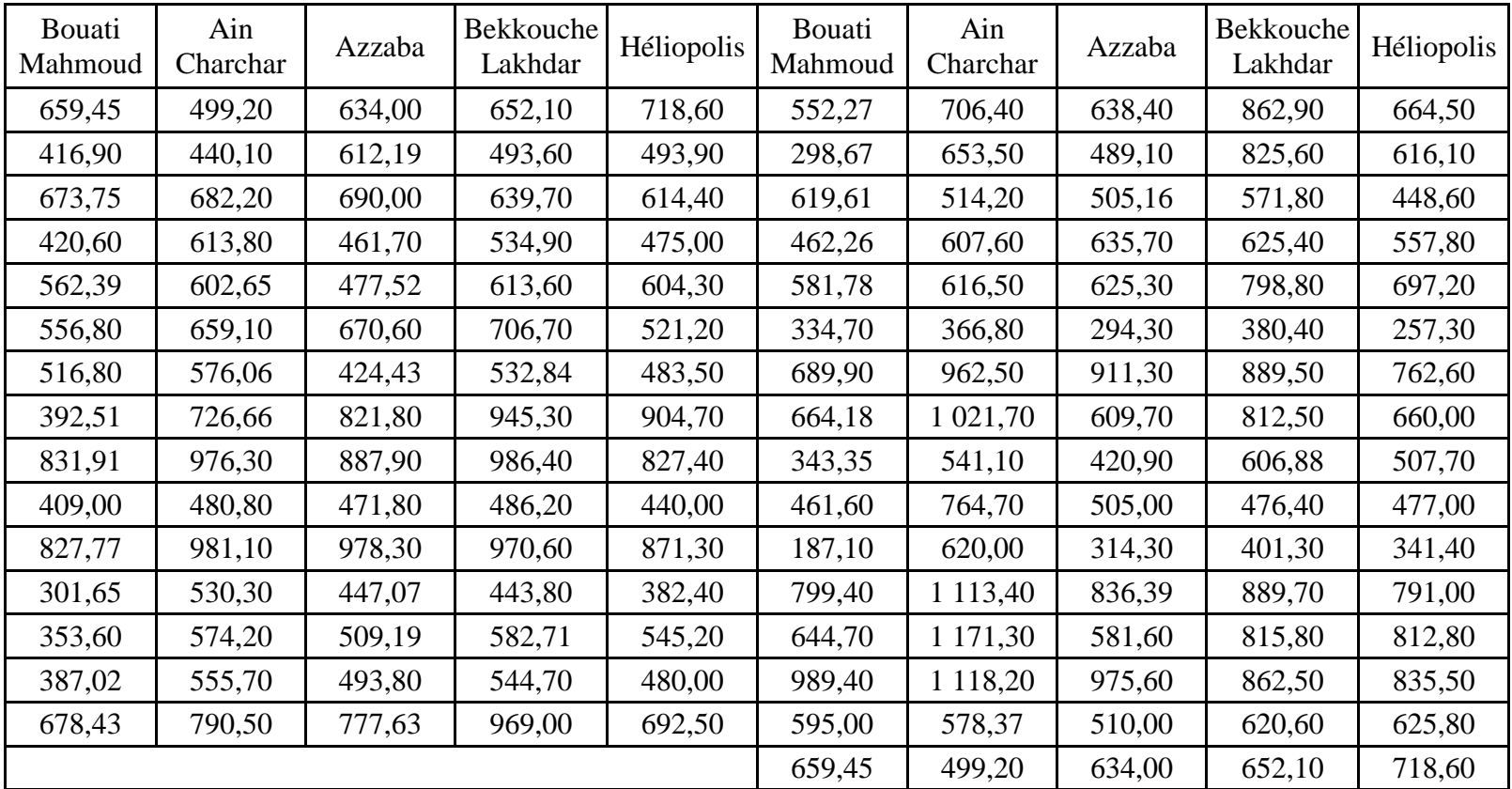

Tableau I.4 : Précipitations moyennes annuelles 1976-2006

**I-9-3- la température :** La zone d'étude est caractérisée par un climat doux et humide en hiver, chaud et sec en été, ces caractéristiques indiquant un climat méditerranéen.

| Mois                                                                                               | S. | $\circ$ | N | D | F | M   | A | M          |               | $\mathbf{A}$ |
|----------------------------------------------------------------------------------------------------|----|---------|---|---|---|-----|---|------------|---------------|--------------|
|                                                                                                    |    |         |   |   |   |     |   |            |               |              |
| T max ( $^{\circ}$ C)   31.0   27.3   20.3   16.8   15.9   16.8   19.7   21.8   27.1   32.7   35.8 |    |         |   |   |   |     |   |            |               | 36.3         |
|                                                                                                    |    |         |   |   |   |     |   |            |               |              |
| T moy (°C)   24.2   20.6   14.8   11.7   10.5   10.7   12.9   14.8   19.5   24.5   27.1            |    |         |   |   |   |     |   |            |               | 28.2         |
|                                                                                                    |    |         |   |   |   |     |   |            |               |              |
| T min (°C)   17.3   13.8   9.300   6.500   5.1   4.6                                               |    |         |   |   |   | 6.2 |   | 7.8   12.0 | $16.3$   18.4 | 20.0         |
|                                                                                                    |    |         |   |   |   |     |   |            |               |              |

*Tableau I.5 : les températures moyennes et maximales mensuel* 

*température moyenne mensuelle (station de Skikda 1976-2006)*

*Tableau I.6 : les températures moyennes et maximales mensuel (station de Skikda 1976-*

*2006)*

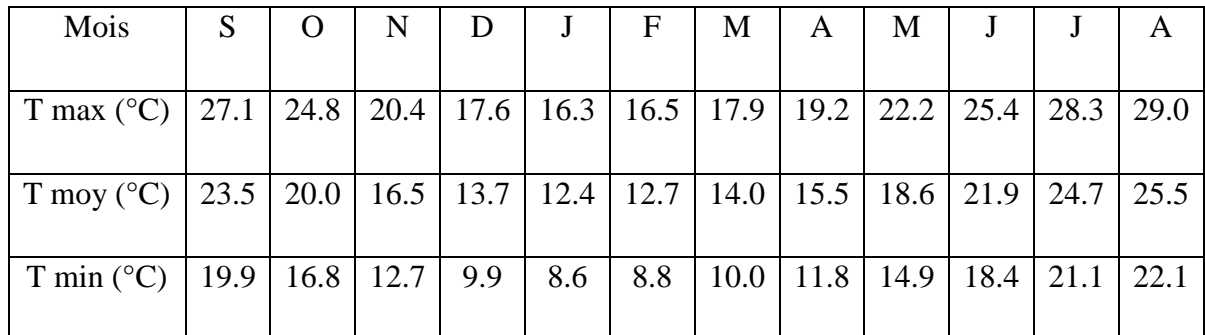

## **I-10-Cadre morphométrie et hydrographique :**

Les divers paramètres morphométries d'un bassin versant (forme, altitude, pente, relief Interviennent le plus souvent de façon combinée, Agissant sur les modalités de l'écoulement.

Les caractéristiques morphométriques du bassin versant de la ville de Bouati ont été obtenus grâce à un MNT (Model Numérique Terrain).

#### **I-10-1- Définition d'un bassin versant :**

Le bassin versant en une section d'un cours d'eau est défini comme la surface drainée par ce cours d'eau et ses affluents en amont de la section. Tout écoulement prenant naissance

à l'intérieur de cette surface doit donc traverser la section considérée, appelée exutoire, pour poursuivre son trajet vers l'aval.

#### **I-10-2--Caractéristiques morphologiques du bassin versant :**

*I-10-2-1-La surface :* La surface topographique est le paramètre le plus important, il permet de contrôler l'intensité de plusieurs phénomènes hydrologiques (apports, volumes de précipitations ou infiltrations..).La surface du bassin étudié est estimée à : S=83.19 Km²

*I-10-2-2- Le périmètre :* Le périmètre correspond à la limite extérieure du bassin. Chaque bassin réagît d'une façon propre aux précipitations qu'il reçoit. Ces caractéristiques hydrologiques sont fonctions d'une part du climat qu'il subit et d'autre part de son pope milieu physique. Le périmètre est estimé à :  $P = 46.38$ Km

#### *I-10-2-3 Indice de compacité de Gravelius :*

L'indice de forme Kc, appelé indice de compacité de Gravelius, est un paramètre indicateur de la forme du bassin versant, il enseigne aussi sur la vitesse de concentration des débits, la puissance des crues et l'importance de l'activité de l'érosion du sol.

$$
Kc = 0.28 \frac{P}{\sqrt{S}} = 1.42
$$

Avec :

P : périmètre du bassin versant (km).

A : surface du bassin versant (km2).

 $Kc = 1.42$ 

Kc = 1.42> 1 alors le bassin versant est de forme allongée.

*II-10-2-4-Rectangle équivalent :* On suppose que l'écoulement sur un bassin versant donnée est le même que sur un rectangle de même superficie, ayant le même indice de Gravelius, la même répartition hypsométrique, la même distribution des sols et de la végétation et la même densité de drainage.

Le rectangle équivalent est caractérisé par la longueur « Leq » et la largeur « l » définies respectivement par les formules suivantes :

$$
Leq = \sqrt{A} * \frac{Kc}{1.128} * (1 + \sqrt{1 - \frac{1.2724}{Kc^2}}) = 18.54 \text{Km}
$$

$$
\text{Leq} = \sqrt{A} * \frac{\text{Kc}}{1.128} * (1 - \sqrt{1 - \frac{1.2724}{\text{Kc}^2}}) = 4.49 \text{Km}
$$

**I-10-3-Relief :** Le relief a une influence remarquable sur l'écoulement, car de nombreux paramètres hydrométéorologiques varient avec l'altitude et la morphologie du bassin. En outre, la pente influe sur la vitesse d'écoulement. Le relief se détermine au moyen d'indices et de courbes.

Les altitudes des courbes de niveau principales indiquent que le relief montagneux couvre toute la partie Est du bassin, l'exutoire se trouve à une altitude proche de 209m.

#### *I-10-3-1- Répartitions et courbe hypsométrique :*

La courbe hypsométrique est l'un des paramètres les plus essentiel dans l'étude du relief elle fournit une vue synthétique de la pente. Elle représente la répartition de la surface du bassin versant en fonction de son altitude. Elle porte en abscisse la surface ou le pourcentage de surface du bassin qui se trouve au-dessus de l'altitude représentée en ordonnée (tableau II.7). Elle exprime la superficie du bassin ou le pourcentage de superficie au-delà d'une certaine altitude.

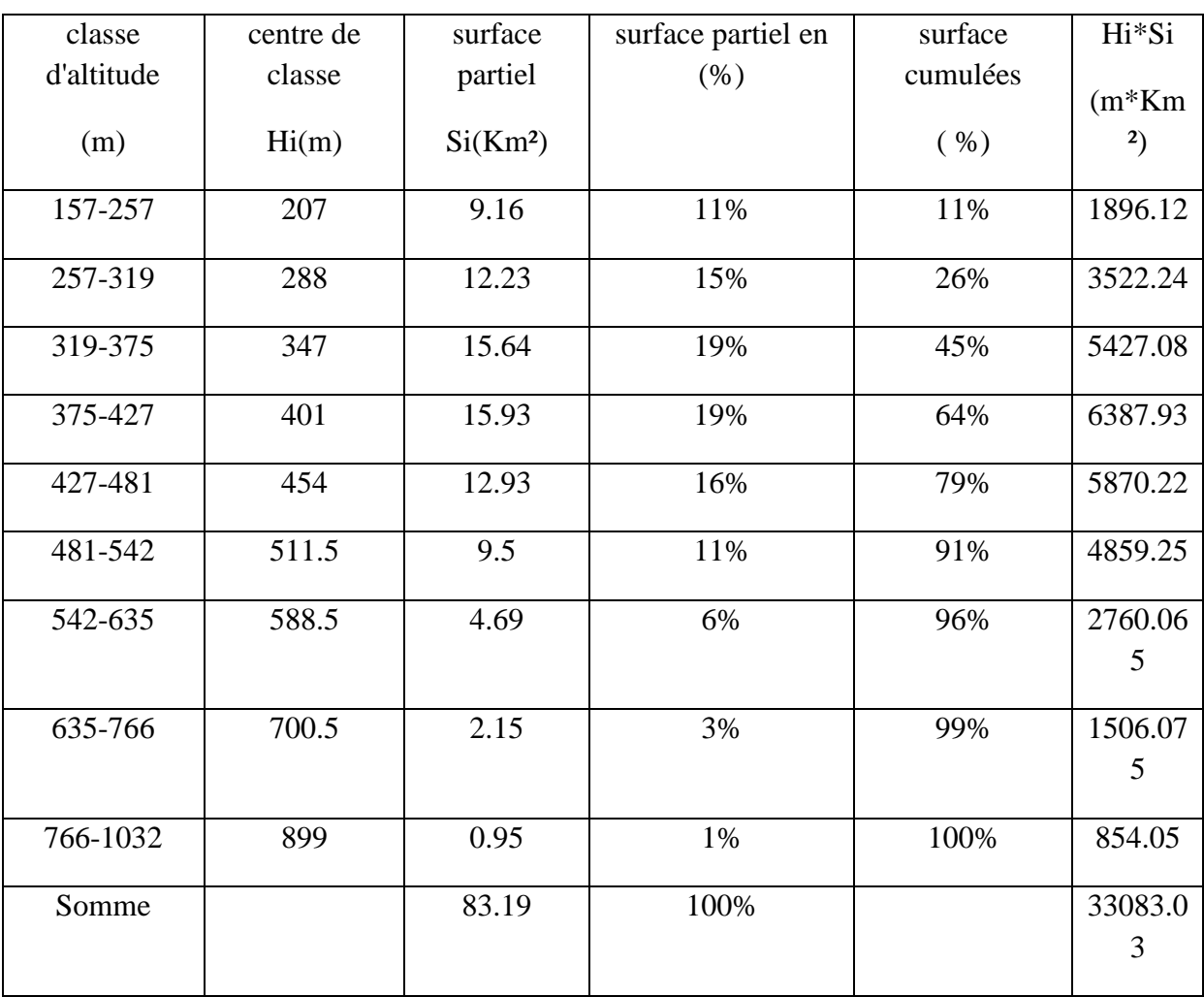

# *Tableau I.7 : représente répartition des altitudes en fonction des surfaces du bassin versant*

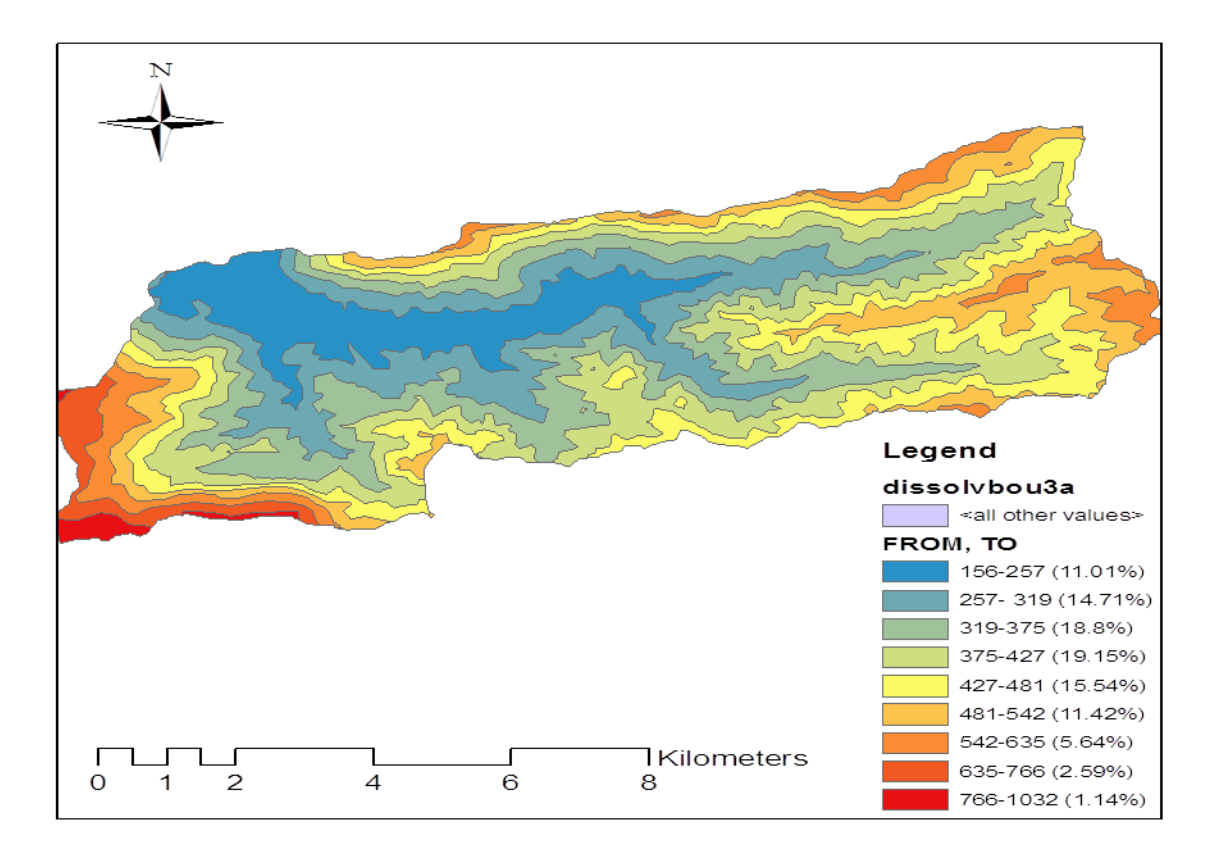

Figure I.5 : carte hypsométrique du bassin d'ELHAMMAM

La courbe hypsométrique formée à partir des données du tableau

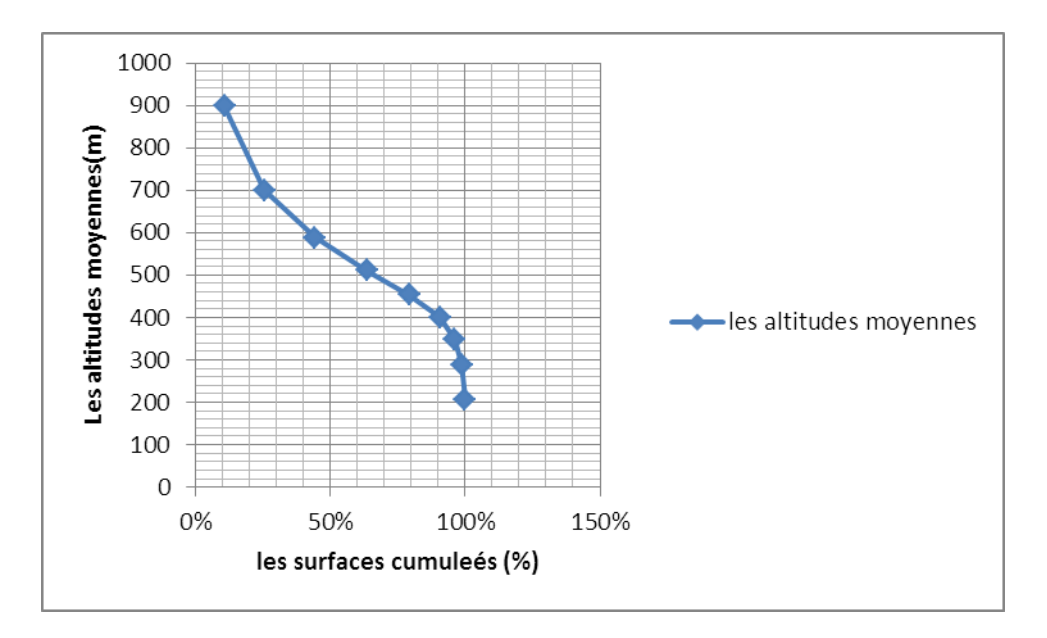

*Figure I.6 : Courbe hypsométrique du bassin versant*

#### *I-10-3-2 Les altitudes caractéristiques :*

Les altitudes caractéristiques s'obtiennent à l'aide des cartes topographiques :

- *L'altitude maximale :* représente le point le plus élevé du bassin versant.
- *L'altitude minimale :* représente le point le plus bas du bassin versant, l'exutoire.
- *L'altitude médiane (H50%) :* est déterminé à partir de la courbe hypsométrique.
- *L'altitude moyenne Hmoy :* est calculée par la formule suivante :

$$
Hmoy = \frac{\Sigma H_i * S_i}{S_t} = 397.68 \text{ m}
$$

Sachant que :

$$
Hi = \frac{H_{1+n} + H_n}{2}
$$

Avec :

- $\checkmark$  Hi : Altitude moyenne ente deux courbes de niveaux consécutives en m.
- $\checkmark$  Si : surface partielle comprise entre deux courbes de niveaux consécutives en Km2.
- $\checkmark$  S : surface totale du bassin versant en Km2.

Les résultats obtenus sont représentés dans le tableau II.8 suivant :

| Les altitudes caractéristiques | Les valeurs correspondantes en m |
|--------------------------------|----------------------------------|
| Altitude maximal               | 900                              |
| Altitude minimal               | 207                              |
| Altitude médiane               | 360                              |
| Altitude moyenne               | 397.68                           |

*Tableau I.8 : représente les valeurs des altitudes caractéristiques*

*I-10-3-3-Indice de pente globale Ig :* Il est définit comme étant le rapport entre l'altitude comprise entre 5% et 95% de la surface du bassin et la longueur du rectangle équivalent.

Les altitudes correspondantes au pourcentage de surface 5% et 95% sont lues sur la courbe hypsométrique.

L'indice de pente globale est donné par la formule suivante :

$$
Ig = \frac{D}{L_{eq}} = \frac{H_{5\%} - H_{95\%}}{L_{eq}}
$$

Avec :

- D : dénivelée entre H95% et H5% en (m)
- Leq : longueur du rectangle équivalent en Km.
- H95% et H5% : sont respectivement les altitudes correspondantes à S95% et S5%.
- Les résultats du calcul sont dans le tableau II.9.

*Tableau I.9 : Indice de pente global*

|     |     |     |       |      | H5% (m)   H95% (m)   H5% - H95%   Leq (Km)   Ig (m/m)   Classification |
|-----|-----|-----|-------|------|------------------------------------------------------------------------|
| 950 | 345 | 605 | 18.54 | 0.03 | Relief modéré                                                          |
|     |     |     |       |      |                                                                        |

*I-10-3-4- Pente moyenne du bassin versant :* Elle est calculée par la formule suivante : Pmoy =  $\frac{\Delta H \sum L_i}{S}$ S

Avec :

- Pmoy : Pente moyenne du bassin versant %.
- ΔH: Dénivelée entre deux courbes de niveau (m).
- Li : Longueur de la courbe de niveau d'ordre 1, 2,3…, n (m).
- S : Surface totale du bassin versant.

Le tableau I.10 résume les résultats obtenus :

*Tableau I.10 : Pente moyenne du bassin versant*

|       |     |        | $S(Km2)   \Delta H(m)   Li(Km)   Pmoy(\%)$ |
|-------|-----|--------|--------------------------------------------|
| 83.19 | 100 | 184.35 | 22                                         |
|       |     |        |                                            |

*I-10-3-5- Dénivelée spécifique Ds :* Elle sert à comparer les indices du bassin de superficie différente, d'après la deuxième classification de l'O.R.S.T.O.M appliquée à tous le bassin quel que soit sa superficie.

Elle est calculée par la formule suivante :

$$
D_s = D \sqrt{\frac{l}{L_{eq}}}
$$

Avec :

- Ds: Dénivelée spécifique.
- D : Dénivelée entre H5% et H95% (m)
- Leq : Longueur du rectangle équivalent (Km).
- $\bullet$  1: Largeur du rectangle équivalent (Km).

Les résultats sont représenté dans le tableau II.11 suivant :

#### *Tableau I.11 : Dénivelée spécifique*

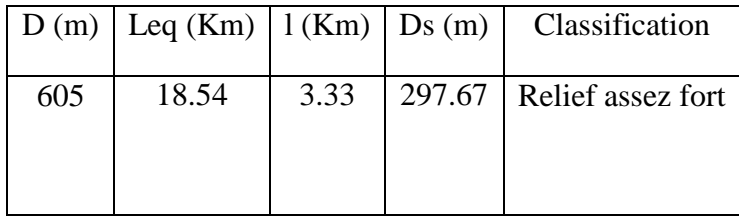

#### **I-10-4- Caractéristiques du réseau hydrographique :**

*I-10-4-1 Définition :* Le réseau hydrographique est constitué d'un ensemble de chenaux qui drainent les eaux de surface vers l'exutoire du bassin versant.

L'étude du chevelu hydrographique est utile dans la comparaison des bassins entre eux. Dans certain cas il est suffisant d'étudier le talweg principal et de l'utiliser dans la comparaison.

Le réseau hydrographique est caractérisé par trois éléments : sa hiérarchisation, son développement (nombres et longueurs des cours d'eau) et son profil en long.

*I-10-4-2-Hiérarchisation du réseau :* Pour chiffrer la ramification du réseau, chaque cours d'eau reçoit un numéro fonction de son importance. Cette numérotation, appelée ordre du cours d'eau, diffère selon les auteurs. Nous adoptons la classification de Strehler :

- $\checkmark$  Tout cours d'eau n'ayant pas d'affluent est dit d'ordre 1.
- $\checkmark$  Au confluent de deux cours d'eau de même ordre n, le cours d'eau résultant est d'ordre n+1.
- Un cours d'eau recevant un affluent d'ordre inférieur garde son ordre, ce qui se résume par : n+n=n+1 et n+m=max (n.m) figure I.6.

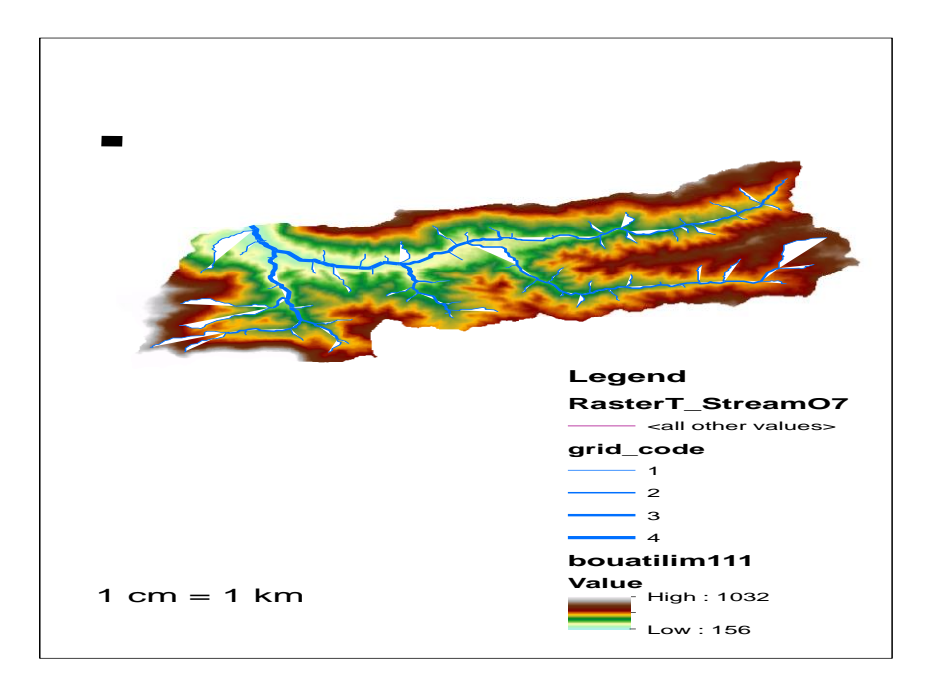

*Figure I.7 : classification de réseau hydrographique sous Arc GIS*

Après hiérarchisation, on infère que le réseau hydrographique est d'ordre 4.

#### *I-10-4-3-Densité de drainage :*

Elle se définit par le rapport de la longueur totale des cours d'eau à la surface du bassin versant.

$$
D_d = \frac{\sum L_t}{S}
$$

Elle est exprimée en (Km/Km2) donc en Km-1.

Avec :

- Dd : densité de drainage en Km-1.
- Lt : Longueur du talweg en Km.
- A : surface du bassin versant Km2.

 $D'$ où :  $D_d = 0.44Km^{-1}$ 

*I-10-4-4-la pente moyenne du cours d'eau principal* : La pente moyenne du cours d'eau principal permet de déterminer la vitesse d'écoulement vers l'exutoire. Une pente douce ou nulle laisse l'eau s'infiltrer dans le sol tant dis qu'une forte pente facilite l'écoulement superficiel. Elle est donnée par la formule suivante :

$$
\mathrm{I}=\frac{\mathrm{D}}{\mathrm{L}}
$$

Avec :

- I : pente moyenne du cours d'eau principal %
- D : Dénivelée entre Hmax et Hmin (m).
- L : Longueur du cours d'eau principal (Km).

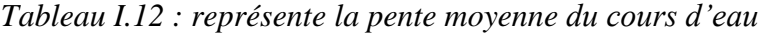

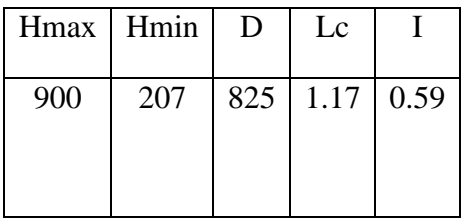

*I-10-4-5-Temps de concentration* : Le temps de concentration Tc est la durée maximale nécessaire à une goutte d'eau, tombée au point le plus éloigné du bassin versant, d'arriver à l'exutoire.il est composé de trois termes différents :

- Th Temps d'humectation : est le temps nécessaire à l'imbibition du sol par l'eau qui tombe avant qu'elle ne ruisselle.
- Tr Temps de ruissellement : est le temps correspondant à la durée d'écoulement de l'eau à la surface.
- Ta Temps d'acheminement : est le temps mis par l'eau pour se déplacer jusqu'à l'exutoire.

Le temps de concentration est égal au maximum de :

$$
Tc = \max[\sum(ThTr + Ta)]
$$

- $\checkmark$  Théoriquement, Tc est la durée comprise entre la fin de la pluie nette et la fin du ruissellement.
- $\checkmark$  Pratiquement, il peut être mesuré sur le terrain ou estimer à l'aide de formules souvent empiriques établies par plusieurs auteurs.

Le tableau *I.13* présente les résultats obtenus d l'application des formules empiriques.

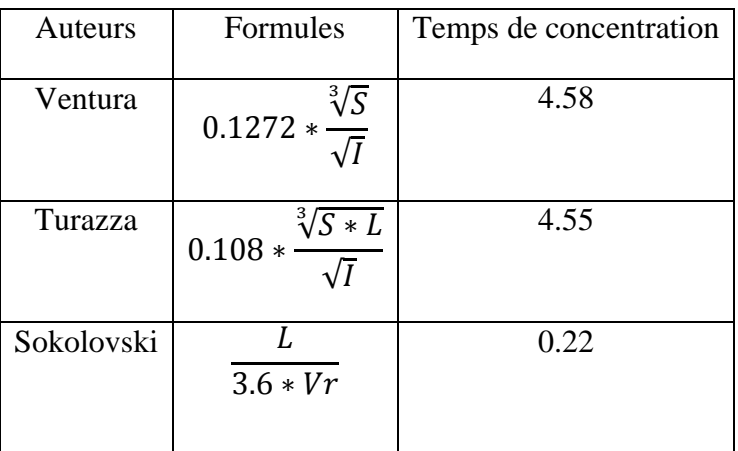

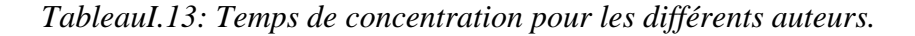

Avec :

- $\bullet$  S: Surface du bassin versant (Km<sup>2</sup>).
- Lt : Longueur du talweg principal (Km).
- Hmoy : L'altitude moyenne du bassin versant (m).
- Hmin : L'altitude minimale du bassin versant (m).
- I : Pente moyenne du talweg principal.
- Vr : Vitesse d'écoulement pour les petits cours d'eau, elle est proche de 1.5 m /s.
- Dt : Dénivelée entre deux extrémités du talweg principal (m).

Parmi les résultats obtenus dans le tableau (I.13) nous optons pour le résultat issu de loi de Giandotti car c'est la formule qui tient compte de la majorité des paramètres géomantiques du bassin versant.

#### *II-10-4-6-Vitesse moyenne de ruissellement Vr :*

Elle est donnée par la formule suivante :

$$
Vr=\tfrac{L}{Tc}=0.48
$$

Avec :

- L : Longueur du talweg principal (Km).
- Tc : Temps de concentration (h).

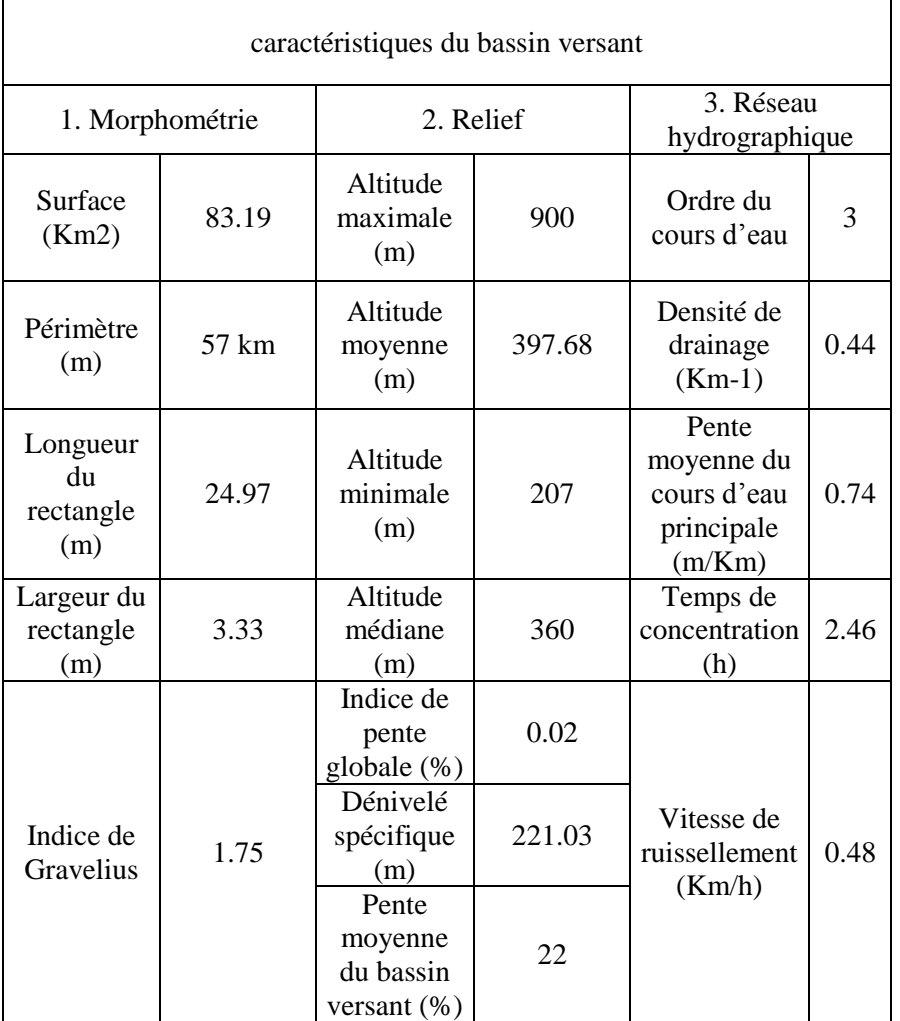

## *Tableau I.14 : représente la récapitulation des résultats de l'étude morphométrique*

## **I-10-conclusion :**

A partir des résultats obtenus de la présentation zone d'étude, on peut prendre une idée sur les principales causes de l'inondation dans sous bassin de BOUATI MAHMOUD.

 $\checkmark$  L'urbanisation dans les zones mal aménager et susceptibles par les inondations

 $\checkmark$  la disfonctionnement des évacuations ouvrages existantes dans le site.

 $\checkmark$  le taux de ruissellement important à cause de la géologie et la disfonctionnement des ouvrages d'assainissement.

# **Chapitre II : étude hydrologique** :

## **II-1-Introduction :**

L'objectif de toute étude hydrologique est de déterminer pour un bassin versant donné les hydrogrammes de crues à différentes périodes de retour et de définir les débits maxima probables correspondants qui seront utilisée comme conditions aux limites dans l'étude hydraulique. à cet effet, l'utilisation d'un modèle de calcul des débits et d'estimation des eaux à l'échelle d'un bassin versant devient nécessaire.

Le calcul hydrologique basé sur le calcul des déférent paramétré hydrologique par le logiciel Arc GIS (10.3) sous une carte MNT de sous bassin de Bouati

### **II-2-Analyse des données pluviométriques :**

En général, l'analyse des données pluviométriques disponibles est le premier pas à franchir dans l'étude d'un projet d'aménagement. Pour cela on a besoin d'une série pluviométrique qui comporte les précipitations maximales journalières pour la période la plus longue possible.

Avant l'évaluation des précipitations sur les bassins versant, nous avons analysé les données disponibles à la station pluviométrique de Bouati Mahmoud.

**II-2-1-Pluies maximales journalières :** Les pluies maximales journalières de rares fréquences sont des pluies génératrices des crues d'importants débits, contre lesquels il faut protéger l'ouvrage.

**II-2-2-Précipitation maximales journalières :** L'étude consiste à faire un ajustement pour la série de données des précipitations maximales journalières du tableau II.1 par une loi théorique afin de déterminer une intensité de pluie de durée et de période de retour donnée.

| Année | Pimax | Année | Pjmax | Année | Pimax |
|-------|-------|-------|-------|-------|-------|
| 1970  | 34    | 1985  | 36.3  | 2000  | 49.5  |
| 1971  | 68    | 1986  | 43.3  | 2001  | 24.6  |
| 1972  | 52.2  | 1987  | 20.2  | 2002  | 54.4  |
| 1973  | 42.9  | 1988  | 52.2  | 2003  | 59.9  |
| 1974  | 37.2  | 1989  | 58.8  | 2004  | 64.3  |
| 1975  | 30.2  | 1990  | 86.8  | 2005  | 86.8  |
| 1976  | 97.5  | 1991  | 128   | 2006  | 84.6  |
| 1977  | 32.5  | 1992  | 116.3 | 2007  | 67.5  |
| 1978  | 41.8  | 1993  | 66.4  | 2008  | 41.6  |
| 1979  | 22.7  | 1994  | 47.2  | 2009  | 37.8  |
| 1980  | 47.6  | 1995  | 50.3  | 2010  | 72    |
| 1981  | 37.7  | 1996  | 24    | 2011  | 68    |
| 1982  | 46    | 1997  | 63.2  | 2012  | 48    |
| 1983  | 53.9  | 1998  | 61.6  |       |       |
| 1984  | 64.3  | 1999  | 130.1 |       |       |

*Tableau II.1 : Séries des Pluies Maximales Journalières (1971-2011) à la station de Guelma*

Dans notre étude on suit les étapes suivantes :

- Classer la série des précipitations par ordre croissant.
- Calcule de la fréquence expérimentale.
- Calcule des caractéristiques empiriques de la série de donnée.
- Ajuster graphiquement la loi choisie.
- Calculer le quantile et son intervalle de confiance.

Les caractéristiques empiriques de la série de donnée ont été obtenues par le logiciel HYFRAN et sont représentées dans le tableau II.2 suivant *Tableau II.2 : Caractéristique de la série de donnée avec N = 43ans*

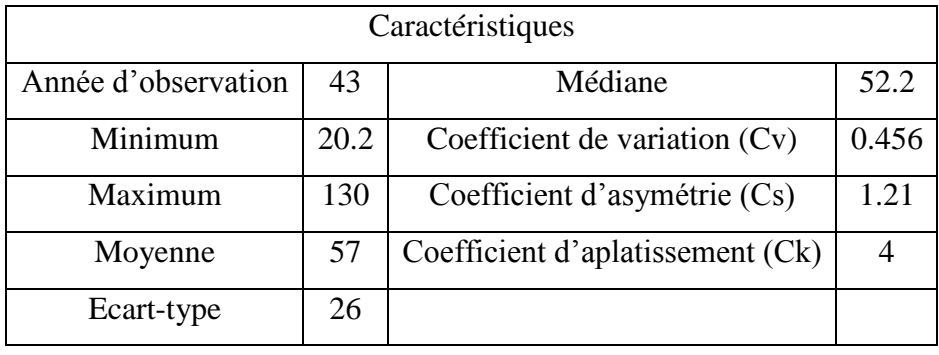

La représentation des observations sur du papier normale e leurs histogramme sont présentées dans les figures II.1 et II. 2 respectivement : La représentation des observations sur du papier normale e leurs histogramme sont présentées

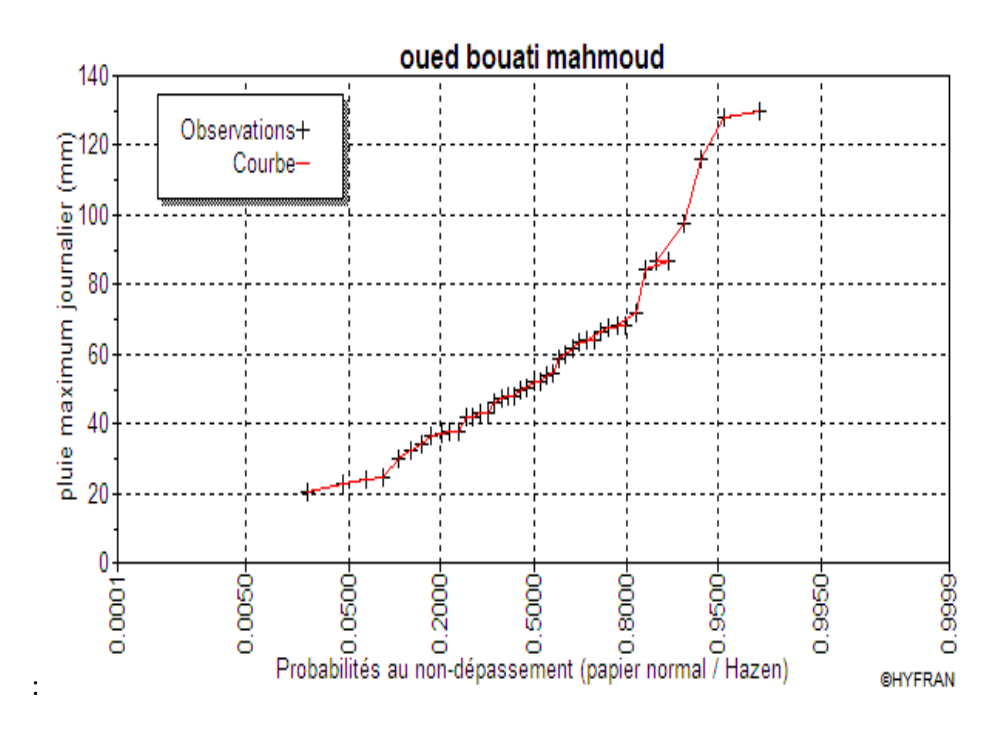

*Figure II.1 : Représentation des observations sur papier normale*
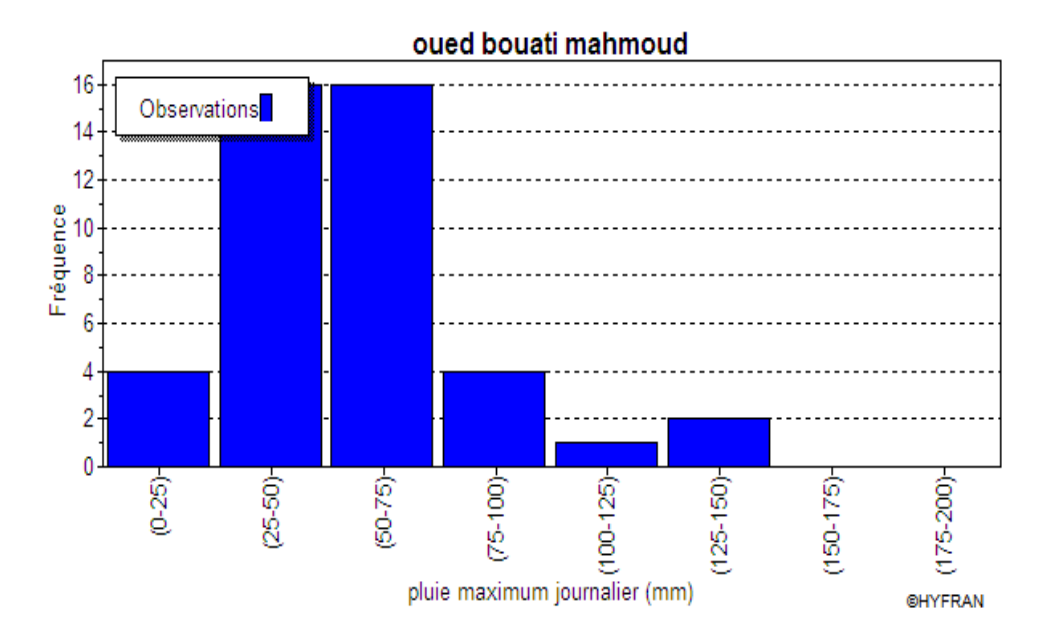

*Figure II.2: Histogramme des observations*

## **II-3-3-Choix de la loi d'ajustement :**

Les lois d'ajustement sont nombreuses et ne peuvent être appliquées à un échantillon que si les conditions d'homogénéités et stationnarités sont réunies.

Les critères de choix d'une loi sont liés à un ajustement graphique d'abord et ensuite à un test de dispersion. L'allure des points sur du papier à probabilité permet d'accepter ou de rejeter la loi.

Dans présente étude on applique la loi de GALTON (Loi Log normale) et la loi de GUMBEL (Double exponentiel) et ce avec le logiciel HYFRAN.

Les caractéristiques des échantillons, les tests d'adéquation des deux lois ainsi que l'homogénéité sont calculés directement à partir du logiciel.

## *II-3-3-1- Ajustement de la série pluviométrique à la loi de GALTON :*

Le procède d'ajustement est établi avec une représentation sur du papier log normale.

La loi de GALTON a une fonction de répartition qui s'exprime selon la fonction suivante :

$$
F(x) = \frac{1}{2\pi} \int_{-\infty}^{u} e^{-\frac{1}{2}\mu^2} d\mu
$$

 $\Omega_{\rm II}$ .

- $\bullet$   $\mu = \frac{\text{Ln}X_i \text{Ln}X}{\sigma}$  $\frac{\lambda_1 - \text{ln}X}{\sigma_{\text{Ln}X}}$  (variable réduite de gausse)
- $\overline{X}$ : La moyenne de l'échantillon
- $\bullet$   $\sigma$ i : L'écart-type de l'échantillon

L'équation de la droite de GALTON est la suivante :

LN X(p%) = LN(X) + 
$$
\sigma
$$
. Ln u(p%)  
LN X = 
$$
\frac{\sum_{i=1}^{4} LnX_{i}}{N}
$$

Avant de procéder à l'ajustement il faut suivre les étapes suivantes :

- classer les valeurs des précipitations par ordre croissant avec attribution d'un rang 1.2.3.4.5……n.
- calculer pour chaque valeur de précipitation la fréquence expérimentale par la formule de HAZEN :

$$
F(x) = \frac{m - 0.5}{n}
$$

Avec :

- m : Rang de précipitation ;
- n : Nombre d'observations(41).
- Calculer la variable réduite de GALTON donnée par la formule suivante :

$$
u = \frac{LN X_i - LN X}{\sigma_{LN X}}
$$

#### **GALTON (log-Normale) (Maximum des vrais semblances) :**

Nombre d'observation : n = 43

# **Paramètre :**

Mu = 3.94928, *Sigma* = 0.439773

# **Quantile :**

q= F(X) (probabilité au non dépassement)

 $T= 1$  (1-q).

Les résultats d'ajustement obtenus par la loi de GALTON sont représentées dans le tableau II.3 suivant :

| Période        | Fréquence au   | Valeurs          | Ecart-type | Intervalle de confiance |      |
|----------------|----------------|------------------|------------|-------------------------|------|
| de             |                |                  |            | (95%)                   |      |
|                | non            | Théoriques $(X)$ | $(\sigma)$ |                         |      |
| Retour         | dépassement(q) | T)               |            |                         |      |
| (T)            |                |                  |            |                         |      |
| 10000          | 0.9999         | 266              | 50.8       | 167                     | 366  |
| 2000           | 0.9995         | 221              | 37.8       | 146                     | 295  |
| 1000           | 0.999          | 202              | 32.9       | 138                     | 266  |
| 200            | 0.995          | 161              | 22.7       | 117                     | 206  |
| 100            | 0.99           | 144              | 18.8       | 108                     | 181  |
| 50             | 0.98           | 128              | 15.3       | 98.1                    | 158  |
| 20             | 0.95           | 107              | 11.1       | 85.3                    | 129  |
| 10             | 0.9            | 91.2             | 8.3        | 74.9                    | 107  |
| 5              | 0.8            | 75.1             | 5.88       | 63.6                    | 86.7 |
| 3              | 0.6667         | 62.7             | 4.4        | 54.1                    | 71.3 |
| $\overline{2}$ | 0.5            | 51.9             | 3.48       | 45.1                    | 58.7 |

*Tableau II.3: Résultats de l'ajustement à la loi de GALTON*

# **Test d'homogénéité :**

Test d'adéquation du Khi carré

# **Hypothèses :**

H0 : l'échantillon provient d'une loi –log normale ;

H1 : l'échantillon ne provient pas d'une loi-log normale.

## **Résultats :**

Résultat de la statistique : X2 = 4.93

P-value :  $P = 0.5528$ 

Degrés de liberté : 6

Nombre de classes : 9

**Conclusion :** Nous pouvons accepter H0 au niveau de signification de 5%. La figure

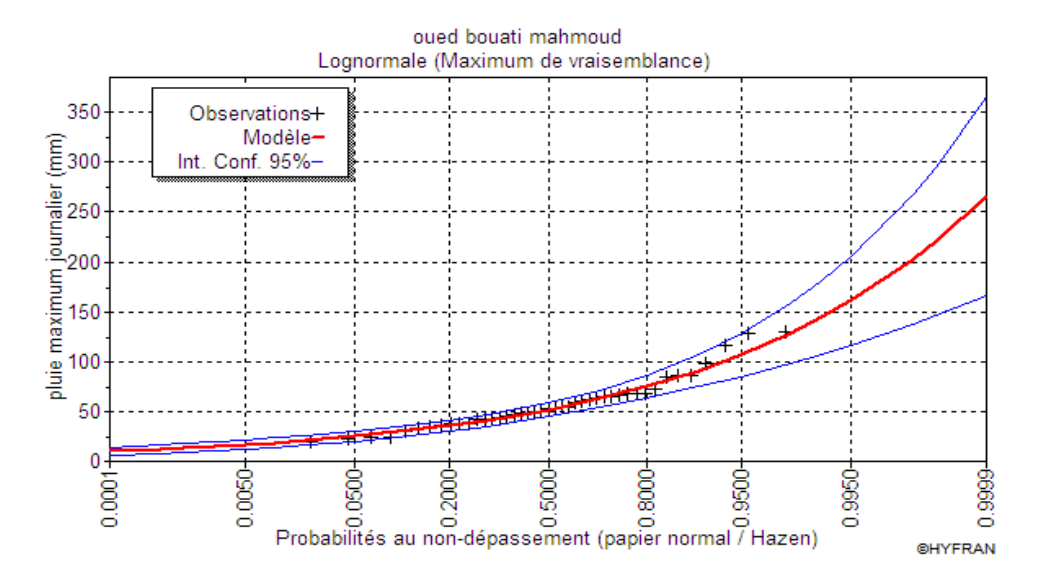

*Figure I.3 : Ajustement à la loi de GALTON*

# *II-3-3-2- Ajustement de la série pluviométrique à la loi de GUMBEL (Méthode des moments) :*

Le procédé d'ajustement est identique à celui établi pour la loi de GALTON. Seule la représentation graphique change ou elle est faite sur du papier (Gumbel/Hazen). La loi de

GUMBEL a une fonction de répartition qui s'exprime selon la formule suivante :

$$
F(x) = e^{-e^{-y}}
$$

Tel que :  $y = a (x - x0)$ 

- 1/a : La pente de la droite de Gumbel,
- y : Variable réduite de GUMBEL.
- x : Précipitation maximale journalière (mm),
- x0 : Ordonnée à l'origine en (mm).

On peut écrire :

$$
y = -\ln(-\ln(F(x))
$$

# *Gumbel (Méthode des moments) :*

Nombre d'observations: 43

**Paramètre :**

 $u = 45.3237, alpha = 10.1088$ 

# **Quantiles :**

 $q = F(X)$  (probabilité au non-dépassement)

## $T = 1/(1-q)$

Les résultats d'ajustement obtenus par la loi de GUMBEL sont représentés dans le tableau

IV.4 suivant :

| Période de     | Fréquence au | <b>Valeurs</b>    | Ecart- | Intervalle de |                 |
|----------------|--------------|-------------------|--------|---------------|-----------------|
| retour(T)      | non          | <b>Théoriques</b> | type   |               | confiance (95%) |
|                | dépassement  | (XT)              |        |               |                 |
|                | (q)          |                   |        |               |                 |
| 10000          | 0.9999       | 232               | 30.3   | 173           | 292             |
| 2000           | 0.9995       | 199               | 25.2   | 150           | 249             |
| 1000           | 0.999        | 185               | 22.9   | 140           | 230             |
| 200            | 0.995        | 153               | 17.8   | 118           | 188             |
| 100            | 0.99         | 139               | 15.6   | 108           | 169             |
| 50             | 0.98         | 124               | 13.4   | 98.3          | 151             |
| 20             | 0.95         | 106               | 10.5   | 85            | 126             |
| 10             | 0.9          | 91                | 8.28   | 74.7          | 107             |
| 5              | 0.8          | 75.7              | 6.13   | 63.7          | 87.8            |
| $\overline{3}$ | 0.6667       | 63.6              | 4.63   | 54.6          | 72.7            |
| $\overline{2}$ | 0.5          | 52.8              | 3.64   | 45.6          | 59.9            |

*Tableau II .4 : Résultats de l'ajustement à la loi de GUMBEL*

# **Test d'homogénéité :**

Test d'adéquation du Khi carré.

# **Hypothèses :**

H0 : L'échantillon provient d'une loi Gumbel ;

H1 : L'échantillon ne provient pas d'une loi Gumbel.

# **Résultats :**

Résultat de la statistique : X2 = 3.26

P-value :  $P = 0.7761$ 

Degrés de liberté : 6

Nombre de classes : 9

 **Conclusion :** Nous pouvons accepter H0 au niveau de signification de 5%. La figure III.8 illustre l'ajustement de la série pluviométrique à la loi de GUMBEL (Méthode des moments).

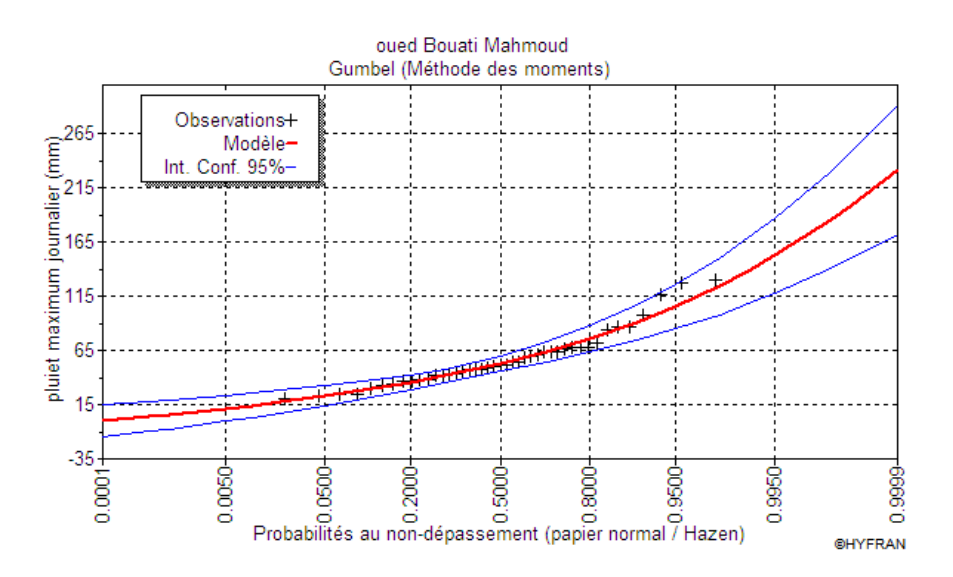

*Figure II.4 : Ajustement à la loi de GUMBEL*

# *II-3-3-- Comparaison entre les deux lois d'ajustement :*

La figure II.9 montre la comparaison entre les deux lois d'ajustement (Loi de Gumbel et loi de Galton).

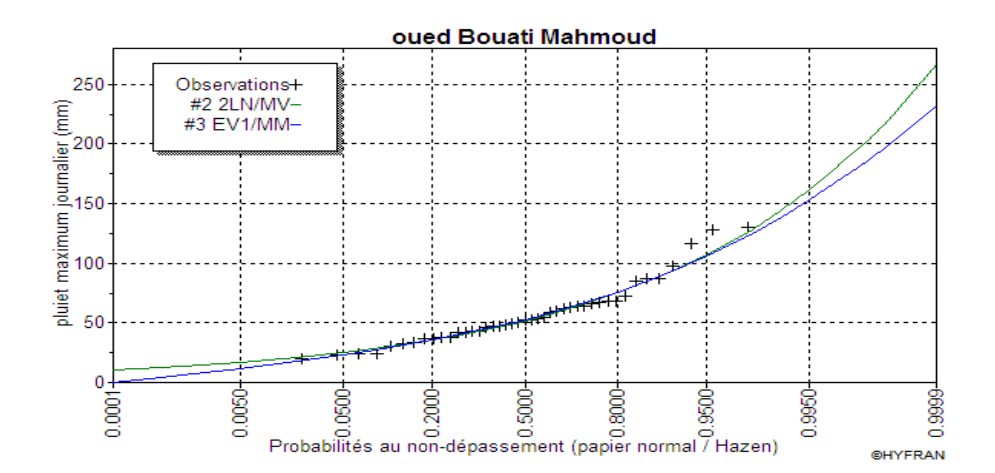

*Figure II.5 : Comparaison entre les deux lois d'ajustement*

## *Conclusion :*

En se référant aux graphes obtenues, par ces deux lois, celui de GUMBEL et GALTON, nous avons remarqué que l'ajustement issu de la loi de GALTON est le meilleur; du moment

que la position des données expérimentales sont plus proches de la droite théorique. Alors on opte pour la loi de *GALTON (Log normale).*

## **II-3-4-Pluie de courte durée :**

Le passage des pluies journalières maximales aux pluies de courtes durées est effectué au moyenne la formule :

$$
Pct = Pj \, \text{max}(\frac{t}{24})^e
$$

Avec :

- $\bullet$  t : Durée de l'averse (h)
- $\bullet$  e : Exposant climatique, e = 0.27 selon les études régionales de l'ANRH.

Les intensités maximales de période t (h) et période de retour T (ans) sont calculées par la relation :

$$
It = \frac{Pct}{t}
$$

Avec :

- It : l'intensité maximale de période t (h).
- Pct : Pluies de courte durée (mm)

D'après la loi log normal :

$$
Ln(Xi) = Ln\overline{X} + u \sigma_{LNX}
$$

 $\div$  Pour T=100ans

On a :

- $LN\overline{X} = 3.95$
- $\sigma_{LNX} = 0.440$

• T= 100 ans = 
$$
\frac{1}{(1-q)}
$$

$$
\bullet \quad q=1-\frac{1}{T}=0.99
$$

D'après la table de gauss u=2.33

Donc *LN Xi*( $T = 100ans$ ) = 3.95 + 2.33  $*$  0.44=4.9752

Donc  $P(T = 100ans) = e^{4.05} = 144.78 \text{ mm}$ 

- $\div$  Pour T=50ans
	- *LN*  $\bar{X} = 3.95$
	- $\sigma_{LNX} = 0.440$
	- $q = 1 \frac{1}{q}$  $\frac{1}{T} = 0.98$

D'après la table de gauss u=2.06

Donc *LN Xi*( $T = 50ans$ ) = 3.95 + 2.06  $*$  0.44=4.8564

Donc  $P(T = 50ans) = e^{4.8564} = 128.56 \text{mm}$ 

- $\div$  Pour T=20ans
	- *LN*  $\bar{X} = 3.95$
	- $\sigma_{LNX} = 0.440$
	- $q= 1 \frac{1}{r}$  $\frac{1}{T} = 0.98$

D'après la table de gauss u=1.65

Donc *LN Xi*( $T = 20ans$ ) = 3.95 + 2.06  $*$  0.44=4.676

Donc  $P(T = 20ans) = e^{4.676} = 107.34 \text{mm}$ 

- $\div$  Pour T=10ans
	- LN  $\overline{X} = 3.95$
	- $\bullet$   $\sigma_{LNX} = 0.440$
	- $q = 1 \frac{1}{n}$  $\frac{1}{T} = 0.9$

D'après la table de gauss u=1.29

Donc LN Xi(T = 10ans) =  $3.95 + 1.29 * 0.44 = 4.5176$ 

Donc  $P(T = 10ans) = e^{4.8564} = 91.62$  mm

- $\div$  Pour T=5ans
	- LN  $\overline{X} = 3.95$
- $\bullet$   $\sigma_{LNX} = 0.440$
- $q = 1 \frac{1}{n}$  $\frac{1}{T} = 0.8$

D'après la table de gauss u=0.85

Donc LN Xi(T = 5ans) =  $3.95 + 0.85 * 0.44 = 4.324$ 

Donc  $P(T = 5ans) = e^{4.8564} = 75.49 \text{mm}$ 

- $\div$  Pour T=3ans
	- LN  $\overline{X} = 3.95$
	- $\sigma$ <sub>LN X</sub> = 0.440 q = 1 - $\frac{1}{T}$  $\frac{1}{T} = 0.67$

D'après la table de gauss u=0.44

Donc LN Xi(T = 3ans) =  $3.95 + 0.44 \times 0.44 = 4.1436$ 

Donc  $P(T = 3ans) = e^{4.1436} = 63.03$  mm

- $\div$  Pour T=2ans
	- LN  $\overline{X} = 3.95$
	- $\sigma$ <sub>LN X</sub> = 0.440 q = 1 - $\frac{1}{T}$  $\frac{1}{T} = 0.50$

D'après la table de gauss u=0.44

Donc LN Xi(T = 2ans) =  $3.95 + 0 \times 0.44 = 3.95$ 

Donc  $P(T = 2ans) = e^{3.95} = 51.94$  mm

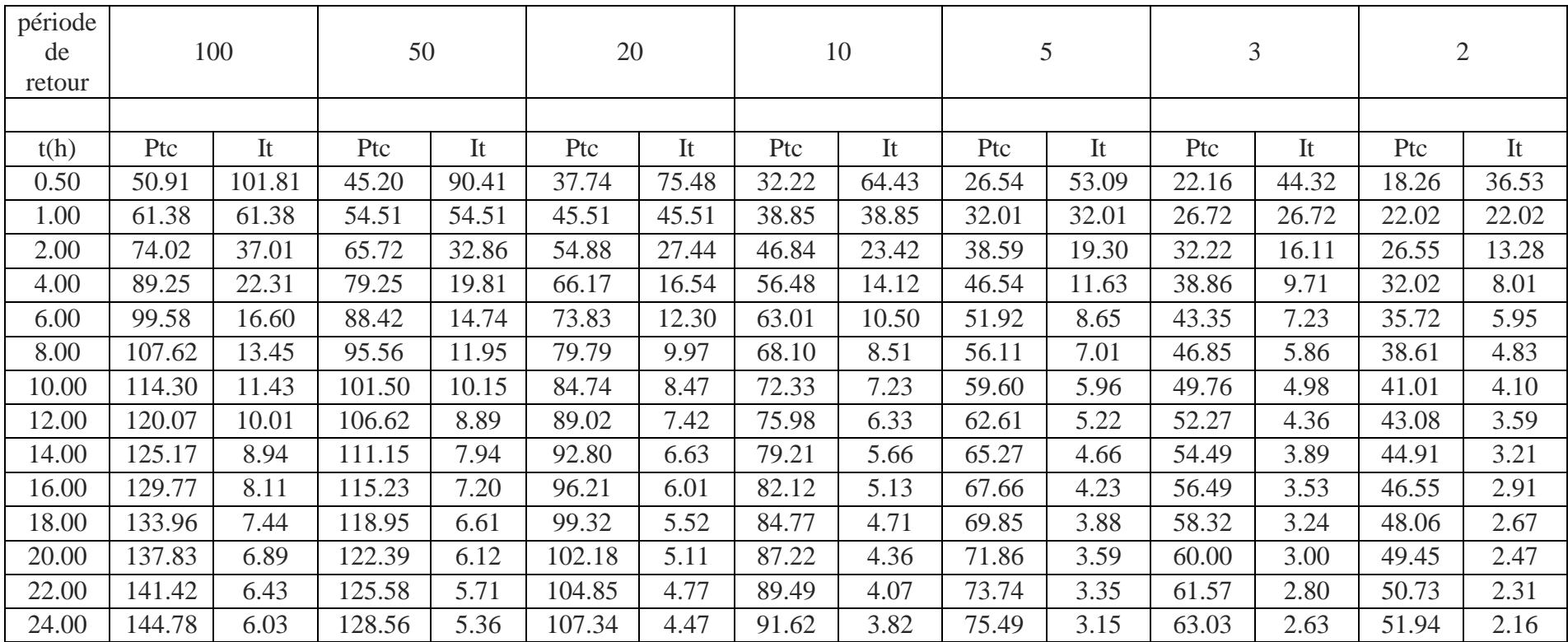

# *Tableau II.5 : Pluies et intensités maximales de durée t(h) et période de retour (ans)*

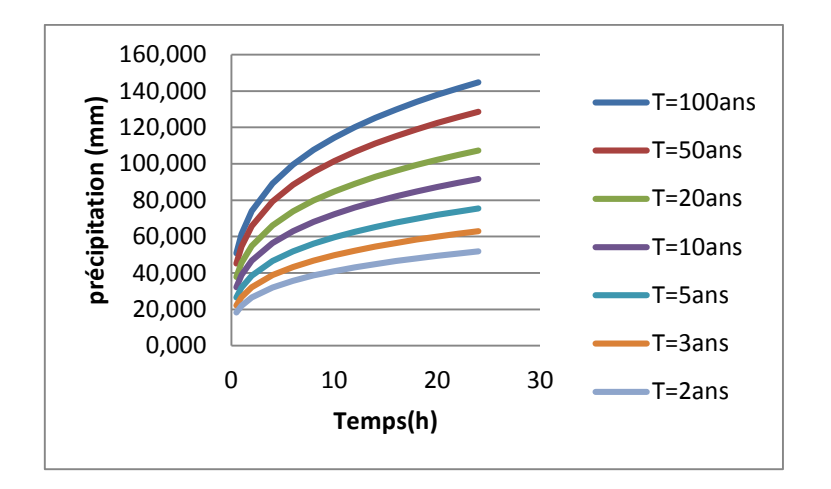

*Figure II.6 : Courbes des pluies* 

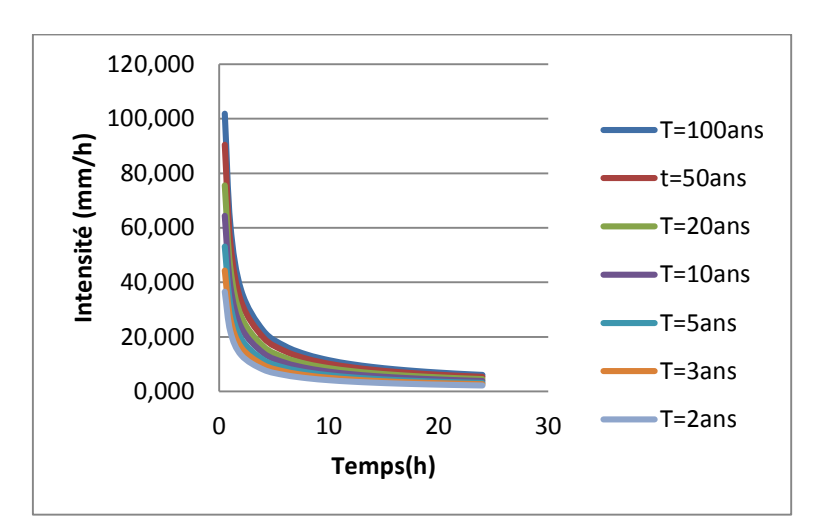

*Figure II.7 : Courbes des intensités- durées- fréquences*

# **II-4- Les apports :**

*fréquentielle*

## **II-4-1-Apports liquides :**

*II-4-1-1- Apport moyen interannuel :* L'apport moyen interannuel est estimé par l'utilisation des formules empiriques, des différents auteurs, suivantes :

## *Formule de MEDINGER :*

 $A = Le * S$  (III.21)  $Le = 1.024(\bar{P} - 0.26)^2$ 

Avec :

- Le : Lame d'eau écoulée (mm).
- $\bullet$   $\bar{P}$  : Pluie moyenne annuelle (mm).

## *Formule de l'ANRH :*

$$
A = 0.915 * S^{0.842} * \bar{P}^{2.684}
$$

Avec :

- $\bullet$  S: Surface du bassin versant (km2).
- $\cdot$   $\overline{P}$  : Pluie moyenne annuelle (mm).
- *Formule de DERIE-SARVARY :*

$$
A = Le * S
$$

$$
Le = 0.915 * \left(\frac{\overline{P}}{1000}\right) * 5^{0.842} * 31.536
$$

Avec :

- $\cdot$   $\overline{P}$  : Pluie moyenne annuelle (mm).
- Le : Lame d'eau écoulée (mm).
- S : Surface du bassin versant (Km2).

Le tableau : II.6 : Présente les résultats obtenus en appliquant ces formules.

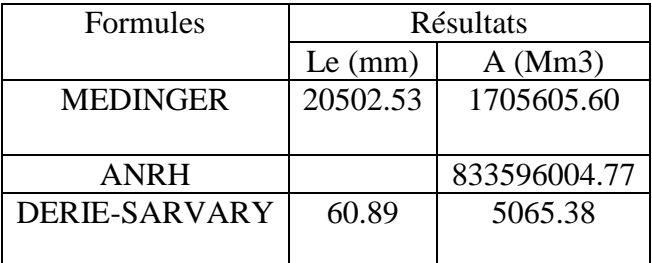

La valeur moyenne des quatre formules est  $278435558.59$   $mm<sup>3</sup>$ 

## *IV-4-1-2- Caractéristiques de l'écoulement* :

## *Module de l'écoulement :*

Il est donné par la formule suivante :

$$
\text{Me} = \frac{\text{A}}{\text{T}}
$$

Avec :

- A : Apport moyen annuel (l).
- T : Temps d'une année en secondes. T=31.536\*106 s.
- *Module de l'écoulement relatif ou spécifique :*

On a:

$$
Ms = \frac{Me}{S}
$$

Avec :

- Me : Module de l'écoulement (l/s).
- $\bullet$  S : Superficie du bassin (Km2).

*Lame d'eau écoulée :*

On a:

$$
Le = \frac{A}{S}
$$

Avec/

- A : Apport moyen annuel (1)
- $\bullet$  S: Superficie du bassin (Km2)
- **Coefficient de l'écoulement**

Il est donné par :

$$
Ce=\frac{Le}{\overline{P}}
$$

Avec :

- $\bullet$   $\overline{P}$  : Pluie moyenne annuelle (mm).
- Le : Lame d'eau écoulée (mm).
- *Coefficient de variation :*

Il est donné par différentes formules empiriques dont on cite :

## -*Formule de SOKOLOSKY :*

 $C = a - 0.063log10(S+1)$ 

Avec:

 $a = 0.78 - 0.29log10$ Ms

Avec :

Ms: Module de l'écoulement spécifique (l/s/Km2).

 $\bullet$  S : Surface du bassin (Km2).

### *-Formule d'OURKGUIPROVODKHOZ :*

$$
\text{Cv}=\frac{0.7}{\text{Ms}^{-0.127}}
$$

*Avec :*

*Ms : Module de l'écoulement spécifique (l/s/Km2).*

*-Formule de l'ANTONOV :*

$$
Cv = \frac{0.7}{(S + 1000)^{0.097}}
$$

*Avec :*

*S : Superficie du bassin (Km2).*

*Les résultats obtenus sont présentés dans le tableau IV.7 suivant :*

*Tableau II.7 : Les caractéristiques de l'écoulement*

| Me $(l/s)$ | Ms                 | Le         | Ce.     |              |                   |      |
|------------|--------------------|------------|---------|--------------|-------------------|------|
|            | $\frac{1}{s}$ Km2) | (mm)       |         |              |                   |      |
| 8.83       | 0.11               | 3346983.51 | 6149.97 | . F          | $F$ OURK $F$ ANTO |      |
|            |                    |            |         | <b>SOKOL</b> |                   |      |
|            |                    |            |         | 0.94         | 0.53              | 0.36 |
|            |                    |            |         |              |                   |      |

Pour la valeur du coefficient de variation on prend la valeur obtenue par la loi de *Formule d'OURKGUIPROVODKHOZ* parce qu'elle est la plus poche de la valeur moyenne des trois formules Cv=0.53

# **II-4-2- Apports solides :**

L'inexistence des données de mesure du transport solide nous ramène à utiliser les lois empiriques et à en accepter le résultat d'ordre de grandeur acceptable.

*Formule de TIXERONT :*

C'est la formule la plus utilisée en Algérie pour l'estimation des apports solides.

Es =  $a * Le^{0.15}$  = 3332.47 t/Km<sup>2</sup>/ans

Avec :

- $\bullet$  Es : Taux d'érosion (t/Km2/an).
- Le : Lame d'eau écoulée (mm).
- a : Coefficient empirique qui varie en fonction de la perméabilité du terrain.  $a =$ 350 (perméabilité moyenne).

En tenant compte du poids spécifique moyen des sédiments ( $\gamma$ =1.4T/m3) on aura :

$$
Vs = \frac{Es * S}{\gamma} = 198020.05 \text{ m}^3/\text{an}
$$

•  $Vs: Apport solide (m3/an)$ .

Le tableau IV.8 résume les résultats des apports liquides et solides de note bassin versant.

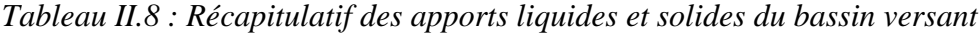

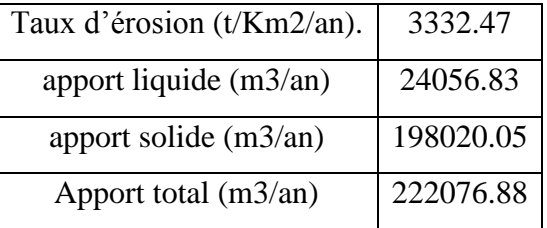

## **II-5- Etude de crue :**

L'évaluation des crues a toujours été un souci majeur dans le dimensionnement des ouvrages hydrauliques. De nombreuses méthodes ont été établies afin de parvenir à les estimées correctement.

**II-5-1- Différentes méthodes d'évaluation des crues :** L'existence de tant de méthodes de calcul des crues est due aux changements de conditions et de problèmes rencontrés lors de l'estimation ainsi que du chargé d'étude. Les techniques utilisées dans la détermination des crues dépendent essentiellement des données disponibles, plus la disponibilité est importante plus les problèmes qui se posent sont moindres. Dans ce qui suit un rappel des différentes méthodes qui ont été établies.

### *II-5-1-1- Méthodes déterministes*

#### *Méthode historique :*

Méthode ancienne basée essentiellement sur l'étude des archives, les enquêtes auprès des populations et la recherche des traces des crues exceptionnelles atteintes dans le passé. Elle est utilisée lorsqu'on ne dispose pas d'observations sur le débit maximum enregistré lors d'une crue exceptionnelle.

#### *Méthodes empiriques :*

Des formules empiriques de différents auteurs ont été mises au point afin de répondre aux conditions et aux problèmes rencontrés. Ces lois établissent les relations entre le débit, la surface du bassin versant, la pluie et la période de retour.

#### *Courbes enveloppes :*

Cette méthode permet de tracer une courbe enveloppe (Francouet Rodier) en reportant les pointes de crues maximales observées dans une région de caractéristiques homogènes en fonction de la surface du bassin versant.

$$
\frac{Q}{Q0} = \left(\frac{A}{A0}\right)^{1-\frac{K}{10}}
$$

 K : coefficient dépondant de plusieurs facteurs climatiques et géographiques, compris entre 0<K< 6.

#### *II-5-1-2 Méthodes probabilistiques :*

Corresponds à l'analyse des débits afin de déterminer la loi de probabilité à laquelle ils répondent (GUMBEL, GALTON, PEARSON.. etc.).

L'utilisation de la méthode du Gradex basée sur l'hypothèse que durant des pluies fortes, alors que le sol du bassin s'approche de la saturation, chaque augmentation de la pluie tend à produire une augmentation du débit. En conséquence sur un graphique de Gumbel, les droites de répartitions des fréquences des pluies et des débits sont parallèles.

#### **II-5-2- Application sur le bassin versant**

Pour notre étude on utilisera la méthode empirique, les principales lois employées sont : la formule de MALLET-GAUTHIER, la formule de TURAZZA, la formule de GIANDOTTI, la formule de SOKOLOVSKI et la formule Rationnelle.

*Formule de MALLET-GAUTHIER :*

$$
Q_{\text{max},p\%} = 2KLog10(1+20\overline{P})\frac{S}{\sqrt{Lt}}\sqrt{1+4*logT - logS}
$$

Avec :

- $\bullet$  K : Constante comprise entre 1-3, on prend K=1.
- $\overline{P}$  : Pluie moyenne annuelle (mm).
- $\bullet$  S: Surface du bassin versant (Km2).
- Lt : Longueur du talweg principal (Km).
- T : Période de retour
- *Formule de TURAZZA :*

Cette formule utilise l'intensité moyenne maximale de précipitations déterminées sur un intervalle de référence égale au temps de concentration du bassin versant

$$
Q_{\text{max.P\%}} = \frac{c * \overline{It} * S}{3.6}
$$

Avec :

- ītc : Intensité moyenne maximale des précipitations pendant une durée égale au temps deconcentration (mm/h).
- c : Coefficient de ruissellement de la crue considérée pour une probabilité p%(TableauIV.9).
- S : Surface du bassin versant (Km2).

| Période de  | 100 | 50 |  |  |
|-------------|-----|----|--|--|
| Retour      |     |    |  |  |
|             |     |    |  |  |
| Fréquence % |     |    |  |  |

*Tableau II.9 : Coefficient de ruissellement de la crue considérée pour une probabilité p%*

*Formule de GIANDOTTI :*

$$
Q_{\text{max.P\%}} = \frac{S * Ct * Pct * \sqrt{Hmoy - Hmin}}{4 * \sqrt{S} + 1.5 * L}
$$

Avec :

- $\bullet$  S: Surface du bassin versant (Km2).
- Hmoy : Altitude moyenne (m).
- Hmin : Altitude minimale (m).
- Ct : Coefficient topographique variant entre 0.066 et 0.166.
- Ptc : précipitation correspondante au temps de concentration (mm).

Pour des bassins de topographie moyenne  $C_t = 0,10$ .

*Formule Rationnelle :*

$$
Q_{max.p\%} = a_{p\%} * I * S
$$

Avec :

- $\bullet$  S: Surface du bassin versant Km2.
- I : Intensité d'une averse (mm/h) déterminé selon la formule suivante :

$$
I=0.278*\frac{P_{tc\int\%}}{Tc}
$$

- Tc : Temps de concentration du bassin versant (h).
- ap% : coefficient de ruissellement. Il est donné par le tableau (IV.10).

*Tableau I1.10 : Coefficient de ruissellement pour la crue probable*

| Période<br>de retour<br>(an) | 100 | 50   | 20 | 10              | 5   |
|------------------------------|-----|------|----|-----------------|-----|
| fréquence<br>$\%$            |     | 2    | 5  | 10              | 20  |
| а                            | 0.7 | 0.65 |    | $0.6 \mid 0.55$ | 0.5 |

*Formule de SOKOLOVSKY :*

$$
Q_{\text{max.P\%}} = 0.28. \frac{Xp\%, t * ap\% * S * f}{Tc}
$$

Avec :

- ap% : Coefficient de ruissellement pour la crue probable prit du tableau
- $\bullet$  S: Surface du bassin versant (Km2).
- f : Coefficient de forme de la crue.
- Tc : Temps de concentration du bassin versant (h).
- Xp%, tc : Précipitation de probabilité p% correspondant au temps de concentration (mm).

Le coefficient de forme de la crue est donné par la formule suivante :

$$
f = \frac{12}{4 + 3 * \gamma}
$$

- Pour  $S \le 50$  Km2, on a  $\gamma = 2$ .
- Pour des bassins non boisés au sol peu perméable, on a  $\gamma = 2 \div 2.5$ .
- Pour des bassins boisés au sol perméable, on a  $\gamma = 3 \div 4$ .
- Pour notre bassin, on prend  $\gamma = 2.5$

Les résultats obtenus par l'application des lois empiriques sont résumés dans le tableau (II.11) suivant :

|               | Période de retour (ans) | 100      | 50         | 20         | 10         | 5        |
|---------------|-------------------------|----------|------------|------------|------------|----------|
| Fréquence (%) |                         |          | 2          | 5          | 10         | 20       |
|               |                         | 0.8      | 0.75       | 0.7        | 0.65       | 0.6      |
|               | A                       | 0.7      | 0.65       | 0.6        | 0.55       | 0.5      |
| Qmax,         | <b>MALLET-</b>          | 1652.21  | 2327.38    | 2058.71    | 1829.44    | 1566.98  |
| $p\%$         | <b>GAUTHIER</b>         |          |            |            |            |          |
|               | <b>TURAZZA</b>          | 274.53   | 257.37     | 240.21     | 223.05     | 205.90   |
|               |                         |          |            |            |            |          |
|               | <b>SOKOLOVSKI</b>       | 21405478 | 19017037.4 | 15886157.9 | 13566497.7 | 11183737 |
|               |                         |          |            |            |            |          |
|               | <b>RATIONNELLE</b>      | 719.21   | 593.02     | 457.05     | 357.60     | 267.86   |
|               |                         |          |            |            |            |          |
|               | <b>GIANDOTTI</b>        | 33208.98 | 29488.72   | 24621.63   | 21016.04   | 17316.40 |
|               |                         |          |            |            |            |          |

*Tableau II.11 : Résultats d'évaluation des crues par les lois empiriques*

Après observation profonde du tableau II.11 les résultats obtenus par les lois de MALLETGAUTHIER et de GIANDOTTI ont été écartées afin d'éviter un sur dimensionnement ou un risque d'un sous dimensionnement. La loi de TURRAZZA et la loi RATIONNELLE ont aussi été écarté car elles ne tiennent pas compte de tous les paramètres du bassin versant en comparaison avec la loi de SOKOLOSKI qui elle, par contre, tiens compte de la surface, du temps de concentration, du coefficient de forme, du coefficient de ruissellement ainsi que de la précipitation correspondante au temps de concentration.

Etant donné que pour le tracé de l'hydrogramme de crue nous utilisons la méthode de SOKOLOSKI, nous optons pour les débits de crues obtenus par la loi du même auteur.

**II-5-3-Hydrogramme des crues :** L'hydrogramme de crue est une courbe qui nous renseigne sur les différentes caractéristiques de la crue : la forme, la durée, le volume et le débit de pointe qui sera le débit du projet. L'hydrogramme de crue est établi par la méthode de SOKOLOVSKY qui le trace à base de deux équations paraboliques, lune pour la montée de crue et l'autre pour la décrue..

*La montée de la crue :*

$$
Qm(t) = Qmax. p\% * (\frac{t}{tm})^3
$$

*La décrue :*

$$
Qd(t) = Qmax. p\% * (\frac{tb - t}{td})^2
$$

Avec:

- Qmax, p: Débit maximum de crue (de pointe) (m3/s).
- Qm (t) : Débit instantané au moment de la montée (m/s).
- Qd (t) : Débit instantané au moment de la descente (m/s).
- tm : Temps de montée (h).
- $\bullet$  td : temps de descente (h).
- tb : Temps de base (h).

On a : tm = tc ; td = tm  $* \gamma$  et tb = tm + td

γ: dépend de la capacité de régulation du bassin, γ = 2.5.

Donc:

 $tm = tc = 2.46 h.$ 

 $td = 2.5 * tm = 18.65 h.$ 

 $tb = tm + td = 26.11 h.$ 

Les débits de crue des différentes périodes de retour du bassin versant sont représentés dans le tableau II.12 suivant :

| t(h)           | 100    | 50     | 20     | 10     | 5      |
|----------------|--------|--------|--------|--------|--------|
| 0              | 0      | 0      | 0      | 0      | 0      |
| $\mathbf{1}$   | 18.44  | 17.29  | 16.14  | 14.98  | 13.83  |
| $\overline{2}$ | 147.53 | 138.31 | 129.09 | 119.87 | 110.64 |
| 2.46           | 274.53 | 257.37 | 240.21 | 223.05 | 205.90 |
| 3              | 228.43 | 214.16 | 199.88 | 185.60 | 171.33 |
| 4              | 154.25 | 144.61 | 134.97 | 125.33 | 115.69 |
| 5              | 94.59  | 88.68  | 82.77  | 76.86  | 70.94  |
| 6              | 49.44  | 46.35  | 43.26  | 40.17  | 37.08  |
| 7              | 18.81  | 17.64  | 16.46  | 15.29  | 14.11  |
| 8              | 2.70   | 2.53   | 2.36   | 2.19   | 2.03   |
| 8.61           | 0      | 0      | 0      | 0      | 0      |

*Tableau I1.12 : Débits de crues pour différentes périodes de retour*

L'hydrogramme de crue correspondant aux débits de crues obtenue est représenté par la figure(II.8) :

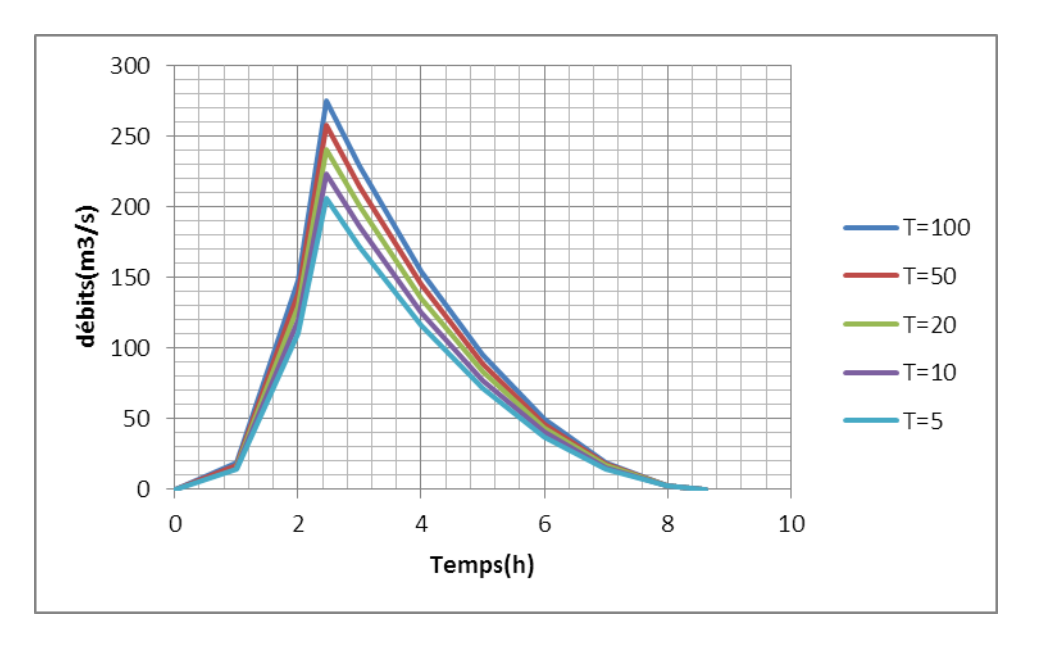

Figure II.8 : représente l'hydrogramme de crue

Le débit *de* crue pour une période de retour de 100 ans est : Qmax, 100=274.53 m3/s

# **II-6- Conclusion :**

L'étude hydrologique a pour but de préparation des résultats essentiels pour l'étude hydraulique

Les résultats obtenus des calculs effectués dans ce chapitre sont comme suit :

- La série pluviométrique suit la loi Log Normal (loi de GALTON).
- débit de crue optimal est estimé à 274.53 m3/s.

# **Chapitre III : méthodologie de travail**

## **III-1-Introduction :**

L'étude de protection contre l'inondation basé sur la combinassent entre les trois logiciels Arc GIS 10.3 et HEC-GEORAS avec logiciel de simulation hydraulique HEC- RAS 5.0.3

- Le premier logiciel Arc GIS 10.3 permet la création d'une base de données géographique de terrain.
- L'application HEC-GEORAS est considéré comme un auxiliaire permet les échanges des données entre le Arc GIS 10.3 et le HEC-RAS 5.0.3 et HEC-RAS 4.0.1
- Le troisième logiciel HEC-RAS est un logiciel de simulation hydraulique.

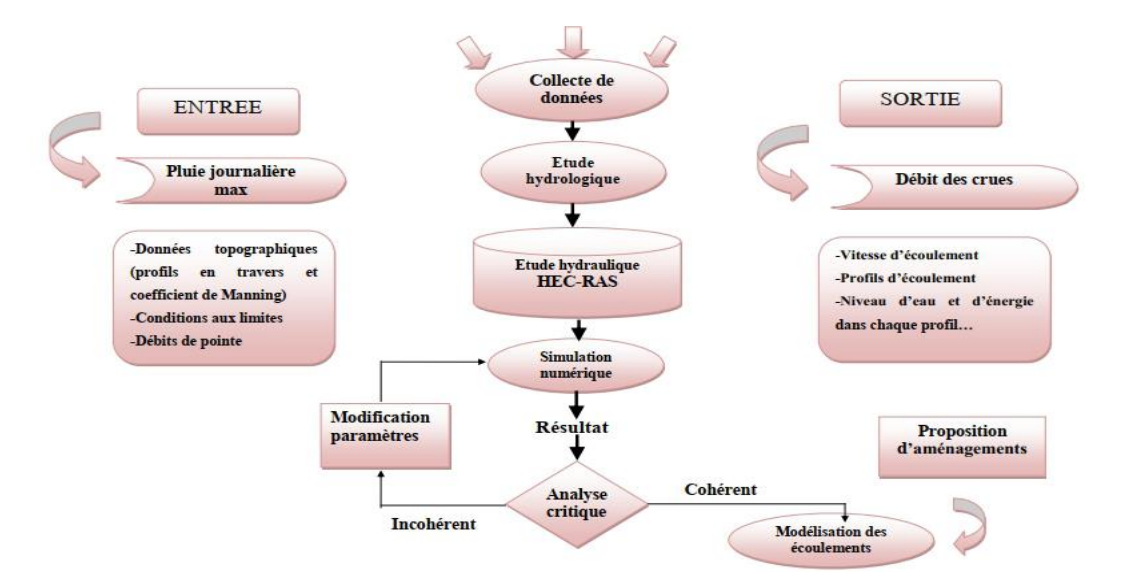

*Figure III.1 : organigramme exprime la méthodologie de travail*

## **III-2-Méthodologie de travail avec arcgis10.3 :**

#### **III-2-1-Avant-propos :**

Les délimitations manuelles des bassins versants sur les cartes topographiques et les analyses morphométriques classiques ont été les toutes premières mesures quantitatives utilisées pour cerner la géomorphologie des bassins versants. Ces analyses sont le préambule à de nombreuses études hydrologiques. Aujourd'hui l'outil informatique permet d'entreprendre aisément ces différentes manipulations permettant la délimitation des bassins versants, la mesure de la géométrie, de l'hypsométrie, des pentes ou de l'organisation du réseau hydrographique. A cet effet, des logiciels des Systèmes d'Information Géographique, notamment Arc Gis, fournissent des outils intéressants de calculs et de mesures hydro

morphologiques à partir des cartes MNT. Un Modèle Numérique de Terrain (MNT) est une représentation en trois dimensions de la surface de la terre, créée à partir des données d'altitudes du terrain.

En 2009, un MNT a été mis gratuitement à disposition des internautes, offrant une résolution de 30 mètres, et couvrant 99 % de la surface du globe. Il a été créé par stéréoscopie à partir de couples de photos aériennes ASTER (Advanced Spacebone Thermal Emission and Reflection Radiometer) par la NASA et le ministère de l'économie, du commerce et de l'industrie du Japon.

#### **III-2-2-définition de logiciel arcgis10.3 :**

Arc GIS est une suite de [logiciels](https://fr.wikipedia.org/wiki/Logiciels) [d'information géographique](https://fr.wikipedia.org/wiki/Information_g%C3%A9ographique) (ou logiciels [SIG\)](https://fr.wikipedia.org/wiki/Syst%C3%A8me_d%27Information_G%C3%A9ographique) développés par la société américaine *Esri* .

Esri développe le système Arc GIS (auparavant appelé ArcView GIS). Ce système est composé de différentes plateformes qui permettent aux utilisateurs SIG, qu'ils soient bureautiques, web, ou mobiles, de collaborer et de partager l'information géographique.

Une version 10 d'Arc GIS est disponible depuis la fin de l'année 2010.

La version 10.3.1est disponible en français depuis juillet 2015. La nouveauté de la version 10.3 résulte dans la sortie de la nouvelle application bureautique Arc GIS Pro.

La version actuelle est la 10.7. Elle est disponible depuis février 2019 et intègre la version 2.3 d'Arc GIS Pro.

#### **III-2-3-les étapes de travail :**

Pour créer une base de données géographique sous Arc GIS 10.3 il faut passer par les étapes suivantes :

#### *Géo référencer et découper la carte MNT avec "Global Mapper" :*

Ouvrir Global Mapper puis Ouvrir votre carte MNT (fichier DEM) ensuit Appliquer une projection à la carte MNT directement sous Global Mapper, cliquez sur l'icône « Configuration » puis sur la rubrique « Projection », et éventuellement sur « Load From File » pour chercher une projection à partir d'un fichier disponible. (Exemple Lambert Conforme Conique, Maroc zone1

*Pour découper la MNT :*

Le fichier DEM (Digital Elevation Map ou MNT) étant ouvert, cliquez sur « File » puis sur « Export Raster And Elevation Data » ensuite sur « Export DEM » puis Validez les OK ensuit Dans la fenêtre « DEM Export Options »-cliquez sur la rubrique « Export Bounds » puis sur « Draw a Box ». Sélectionnez la zone à découper et validez deux fois par « OK »- Choisissez enfin un nom et un dossier d'enregistrement.

#### *Conversion de la DEM découpée en image raster lisible par Arc Gis :*

D'abord ouvrir Arc Map puis convertir le fichier DEM en image Raster par l'outil ArcToolbox : Développez ArcToolboxet allez à l'outil « Conversion Tools » puis à « To Raster » et enfin double-cliquez sur « DEM to Raster ». Renseignez le champ « Input DEM File » avec votre DEM découpée. Dans le champ « Output Raster » le logiciel spécifie le fichier raster de sortie et son emplacement puis Validez par OK.

S'il n'y a pas d'erreur, la conversion s'effectue et l'image raster grisâtre s'affiche et une couche s'ajoute dans le menu à gauche des « Layers ».

Ensuit Vérifiez que votre projection est appliquée, en apercevant les coordonnées Lambert sur la barre d'état (barre inférieure). Sinon appliquez la éventuellement par : ArcToolBox – Data Management Tools – Projection and Transformation – Define Projection. Sélectionnez votre raster et cherchez votre fichier de projection par le bouton « Select », ou importez le d'une couche préétablie (bouton « Import »). Validez par OK.

L'étude hydromorphologique d'un bassin versant par Arc Gis s'effectue à l'aide de l'application hydrologyqui se trouve dans ArcToolBox – Spatial Analyst Tools.

#### *La fonction Fill (Combler les puits) :*

Permet de combler des cellules identifiées comme étant des points bas (Par défaut la commande recherche la plus faible valeur voisine d'altitude et l'utilise pour combler la dépression). Cette fonctions exécute sur votre couche raster (grisâtre) établie précédemment par :ArcToolBox – Spatial Analyst Tools – hydrology – Fill Après l'exécution de cette commande, une nouvelle couche est créée et ajoutée dans la zone des «layers».

La fonction « Flow Direction » (Directions des écoulements)

Cette commande permet d'identifier les directions des écoulements dans la carte raster MNT. Cochez la case Force flow at edge ; et dans input surface, votre carte raster à puits comblés doit être spécifiée.

En cliquant sur Ok, la fonction va créer et afficher une nouvelle couche (ici, Flow Direction1)

La fonction « Flow accumulation »(Accumulation des écoulements)

Cette commande permet de calculer, pour chaque cellule, la quantité d'eau accumulée dans la cellule du fait des écoulements amont. Dans le champ Direction raster, spécifiez la couche nouvellement créée par la fonction Flow Direction. On obtient une nouvelle couche raster (exemple ici, Flow accumulation1)

#### *La fonction Vectorisation du réseau hydrographique :*

Cette commande permet de générer une couche correspondant au réseau hydrographique. Le niveau de détail du réseau peut être défini par l'utilisateur en nombre de cellules : 200, 300, 500, 1000...etc. dans la fenêtre Expression. Ceci en y tapant value > nombre (Plus le nombre est petit, plus le détail est grand).

Déroulez : ArcToolbox – Spatial Analyst Tools – Conditional – Con -Dans le champ Input conditional raster mettez votre coche raster « Flow Accumulation », et Dans le champ Input true raster, mettez votre couche raster « Flow Direction ».

Validez par Ok pour obtenir une nouvelle couche raster du réseau hydrographique.

Pour convertir ce réseau en shapefile linéaire :

ArcToolbox – Spatial Analyst Tools – Hydrology – Stream to Feature Remplissez les champs Input stream raster et

Input flow direction raster respectivement par la couche raster (du réseau hydrographique) qui vient d'être créée et la couche raster « Flow

Direction ». Vous obtiendrez une nouvelle couche de forme linéaire (shapefile) représentant le réseau hydrographique.

*Pour Désigner un exutoire :*

Pour placer un exutoire particulier sur le cours d'eau et délimiter de bassin à cet exutoire : Ouvrez (éventuellement) le fichier Excel contenant les coordonnées de l'exutoire. Ceci par le bouton « Add Data » et allez chercher votre fichier Excel et désignez y votre feuille (feuille1). La couche du tableur Excel s'ouvre et se place en dessous de toutes les couches. Cliquez dessus avec le bouton droit puis Display XY Data. (Ou éventuellement Creat XY)

Remarque : Vous pouvez aussi placer directement le point sur le cours principal, par le bouton Go to XY, et tapez les coordonnées dans les deux cases X et Y.

Attribuez une projection à la nouvelle couche ponctuelle via le bouton Edit et importer (avec le bouton Import) le système de projection de l'une de vos couches (réseau hydrographique ou limite du bassin … par exemple) ; Le Shapefile ponctuel est aussitôt créé et placé (cette fois) au-dessus de toutes les couches.

#### *Projections d'objets ponctuels :*

Pour projeter des stations de mesures par exemple, on procède de la même façon : Ouvrir un fichier Excel préétabli contenant ces stations et leurs coordonnées géographiques. Puis

bouton droit et choisir Display XY Data et enfin attribuez une projection à la nouvelle couche ponctuelle en l'important d'une autre couche.

#### *La fonction Bassin versant :*

Cette fonction permet de créer une carte de délimitation d'un bassin versant. On peut procéder d'une façon de délimitation entièrement automatique, grâce à une application à ajouter à Arc Gis. Il s'agit de l'application esrihydrology\_v2.dll (à télécharger éventuellement d'Internet).

*Remarque :* Cette application ne fonctionnerait pas sous Windows 7 ou 8. Il faudrait passer par Démarrer – Tous les programmes – Arc Gis - Arc Map, puis bouton droit sur Arc Map et choisir Propriétés. Ensuite à la rubrique Compatibilité cochez la case : « Exécuter ce programme en mode de compatibilité pour Windows XP (pack3) ».Enfin redémarrer Arc Map.

Pour intégrer cette fonction à ArcToolBox (rubrique Spatial Analyst Tools) : Menu Tools – Customize – AddFromfile. Allez chercher votre fichier (esrihydrology\_v2.dll) et cliquez sur ouvrir. La commande hydrology modeling s'ajoutera à votre ArcToolBox. Cochez-la pour l'ajouter à la barre d'outils visible d'ArcMap. L'exutoire étant indiqué, il faut maintenant découper le bassin versant à la limite de cet exutoire. Pour cela, dans la nouvelle application ajoutée (hydrology modeling) allez à la fonction Interactive Properties… et renseignez les champs Flow direction et Flow accumulation.

Si vous validez, l'icône Watershed est activée.

En cliquant sur cette icône bleue, le curseur se transforme en signe +. Vous pouvez alors cliquer directement sur votre exutoire. Le bassin versant fermé à cet exutoire est aussitôt affiché. Et sa couche raster est ajoutée à la table des matières. Il suffit alors la convertir en « shapefile » polygonal par : ArcToolbox - Conversion Tools - from Raster - Raster to polygon. Une nouvelle couche de forme polygonale est créée.

 *Maintenant pour découper le réseau hydrographique sur la limite finale du bassin versant :*

Eb commence par : ArcToolbox – Analysis Tools – Extract – Clip Renseignez les champs Input Features et Clip Features respectivement avec la couche à découper (le réseau hydrographique) et celle qui va servir de limite de découpe (le shapefile du bassin versant). Vous pouvez aussi désigner le répertoire de sauvegarde et le nom de la nouvelle couche. Validez enfin par OK. Une nouvelle couche de réseau hydrographique limité au contour du bassin versant est créée. L'ancien réseau peut donc être supprimé.

Remarque : Pour changer le dossier d'enregistrement des couches ou pour les renommer : Bouton droit dessus –Data – Export data.

*Attribuer la classification de Strahler au réseau hydrographique :*

La classification de Strahler permet d'attribuer des ordres aux branches du réseau hydrographique selon leur importance.

Pour l'effectuer : ArcToolbox – Spatial Analyst Tools – Hydrology – Stream Link Dans le champ "input stream raster" mettez votre couche raster du réseau hydrographique (obtenu précédemment avec la fonction Con du paragraphe 6) et dans le champ « Input flow direction raster » votre couche flow direction.

Vous obtiendrez une nouvelle couche raster (à utiliser dans l'étape suivante) Appliquez ensuite la fonction : ArcToolbox – Spatial Analyst Tools – Hydrology – Stream Order Dans le champ "input stream raster" mettez la dernière couche raster que vous venez de créer et dans le champ « Input flow direction raster » toujours la couche flow direction.

Vous obtiendrez une nouvelle couche raster du réseau hydrographique dont les branches sont différenciées par des couleurs. Il faut ensuite convertir cette couche en shapefile linéaire par : ArcToolbox - Conversion Tools - from Raster - Raster to polyline.

Le nouveau shapefile est ajouté à la table des matières. Cliquez droit dessus et choisissez Properties. Allez à Symbology puis à la rubrique Quantities et ensuite Graduated Symbols.

Dans le champ Value, spécifiez GRID\_CODE et choisissez le nombre de classes souhaité et validez par OK. Le résultat apparaît dans ArcMap.

 *Pour étiqueter les branches du réseau hydrographique avec leurs ordres respectifs :* D'abord on Clic droit sur la couche - Properties.. – Labels Cochez la case : Labels features in this layer ; et dans le champ Label field, spécifiez GRID\_CODE puis validez.

*Mesurer la surface du bassin versant :* 

Pour effectuer des mesures géométriques du bassin versant (Surface, périmètre…), il faut ajouter des champs à la table attributaire de la couche du bassin pour y calculer le paramètre en question, la surface par exemple.

Pour cela : Clic du bouton droit sur la couche du bassin versant puis Open Attribute Table puis Options ensuite Add Field Nommez votre champ : Surface (par exemple) et indiquez comme type, par exemple : Long Integer (entier long).

Apport des logiciels de SIG dans la morphométrie des bassins versants. L'exemple d'ArcGIS. M. E. Saidi 2013

Pour calculer la surface dans ce nouveau champ : Cliquez du droit sur le nom de ce champ et choisissez Calculate Geometry

Choisissez Area comme propriété et km² (sq km) comme unités. En validant, la surface est calculée dans le champ créé à cet effet.

*Créer la carte des pentes du bassin versant :*

Pour créer la carte des pentes limitée au bassin versant, nous allons découper la carte DEM (à puits comblés par lafonction Fill-) aux limites du bassin ; et appliquer la commande de la pente (Slope).Affichez votre couche DEM avec la couche du bassin versant (délimité à l'exutoire), et extraire les limites du bassin de la DEM par : ArcToolbox – Spatial Analyst Tools – Extraction – Extract By Mask

Ou bien : ArcToolbox –Data Management Tools – Raster – Raster processing – Clip) Spécifiez bien dans Input raster et dans feature mask data respectivement la carte DEM globale précitée et la couche du bassin versant fermé à l'exutoire.

Une nouvelle couche DEM limité au bassin est créée.

*Maintenant, pour créer la carte des pentes :*

D'abord Cliquez sur les boutons : ArcToolbox – 3D Analyst Tools – raster Surface – Slope Vous pouvez nommer votre nouvelle carte des pentes et indiquer le dossier d'enregistrement dans Output raster. En validant, une nouvelle couche rester des pentes est créée.

*Créer la carte la carte hypsométrique du bassin versant :*

Affichez votre carte raster DEM limitée au bassin versant. Cliquez sur les boutons : 3D Analyst – Reclassify(ou bien Sptial Analyst tools – Reclass – Reclassify) Dans la fenêtre qui s'affiche indiquez votre couche raster DEM limitée au bassin versant et cliquez sur le bouton Classify.

Dans la fenêtre suivante, qui affiche les statistiques hypsométriques de votre bassin, choisissez la méthode Manual et indiquez le nombre de classes (correspondant aux tranches d'altitudes) que vous souhaitez avoir.

Vous pouvez forcer les limites des tranches en saisissant les chiffres au clavier dans le champ Break Value. Le bouton Précision vous permet de spécifier le nombre de chiffres après la virgule (ici choisir zéro) En validant par OK, vous aurez une nouvelle fenêtre avec le nombre de classes que vous avez spécifiées. Choisissez votre dossier de travail ou d'enregistrement (dans output raster) et nommez votre future couche des tranches d'altitudes puis validez par OK. Il vous faut maintenant convertir votre nouvelle couche raster des tranches d'altitudes en fichier de forme (shapefile) polygonal : ArcToolbox - Conversion Tools - from Raster - Raster to polygon. Vous pouvez différencier les couleurs des tranches d'altitudes en cliquant du droit sur le nom de votre nouvelle couche, puis Properties – Symbology – Categories (unique values)

Dans le champ Value Field, spécifiez GRIDCODE

Cliquez sur le bouton Add All Values, puis choisissez votre dégradé de couleur dans le champ color ramp Sous la rubrique Label, vous pouvez ressaisir vos tranches d'altitudes telles que vous les avez définies précédemment. (Si une tranche est ajoutée, vous pouvez la supprimer avec le bouton Remove). Cliquez sur Appliquer pour visualiser le résultat sur la carte. Si ce résultat vous convient validez avec OK.

La nouvelle carte des tranches d'altitudes est affichée. Pour calculer les surfaces élémentaires des tranches d'altitudes en vue de tracer la courbe hypsométrique, il faut ajouter un nouveau champ à la table attributaire de la couche et y calculer ces surfaces :

Clic droit sur le nom de la couche (dans la table des matières), puis Open Attribute Table – Options – Add Field

Nommez le nouveau champ Surfaces et spécifiez Long Integerdans le champ Type. Le nouveau champ est ajouté, il faut maintenant y calculer les surfaces. A cet effet : Clic droit (sur le nom du champ) – Calculate Geometry -Choisissez area en property et l'unité m² ou km² et validez par OK.

Les surfaces sont aussitôt calculées et affichées.

Pour exporter la tableau vers Excel : Options – Select All – Exporter Le tableau est exporté sous format dbf (base de données) lisible par Excel. (Inutile d'ajouter la table à votre affichage si on vous le demande)

Ouvrez Excel puis le fichier dbf créé (et non pas xml) et rassemblez vos cellules par tranches (même GRIDCODE) pour les additionner. Vous aurez ainsi la surface totale de chaque tranche d'altitude. Ces surfaces partielles vous permettront ensuite de tracer la courbe hypsométrique.

#### *La mise en page :*

La mise en page permet d'éditer une carte complète pour l'imprimer ou l'exporter dans un format image (jpg, bmp, png…). C'est l'étape finale de l'élaboration des cartes thématiques. Elle consiste à mettre tous les éléments indispensables tels que la légende, le titre, l'orientation, l'échelle, …etc.

Pour sélectionnez la mise en page : View – Layout View (affichage - mode mise en page) ou en, cliquant sur le symbole "mode de mise en page" en bas de l'écran.

Pour ajouter des éléments à votre carte comme le titre, la flèche nord, l'échelle, la légende ou une image, allez dans le menu insert et sélectionnez l'élément désiré.

La grille des coordonnées : Pour ajouter une grille ou un cadre de coordonnées à votre carte :View – Data frame Propreties… Dans la fenêtre qui apparaît, cliquez sur Grid puis sur New Grid.

Choisissez: Mesured Grid: Divides maps into a grid of map units

Choisissez un nom à la projection et cliquez sur Suivant ensuit Choisissez l'apparence qui vous convient (Etiquette uniquement par exemple) puis deux fois suivant et enfin Terminer ; encore Pour exporter la carte au format image : File – Export Map*.* Ensuit Choisissez un format d'image et enregistrer votre carte pour l'insérer dans un texte ou un exposé par exemple

# **III-3-méthodologie de travail avec HEC-GEORAS:**

## **III-3-1-définition :**

HEC-GEORAS est une extension installer sur Arc GIS pour nous permet de traités des données géo-spatiales dans Arc GIS en utilisant une interface utilisateur graphique .il permet la présentation géométrique des données avant l'exportation dans HEC-RAS sous un model MNT préférence sous un forme TIN

**III-3-2-plans de travail :** on suivre les étapes suivant

 *Première étape :* installation application HEC-GEORAS d'après le site HEC-RAS>>activer l'extension dans l'arc gis par une clique droit après cocher l'icône de HEC-GEORAS>> l'extension s'apparent dans la barre d'outil Arc GIS

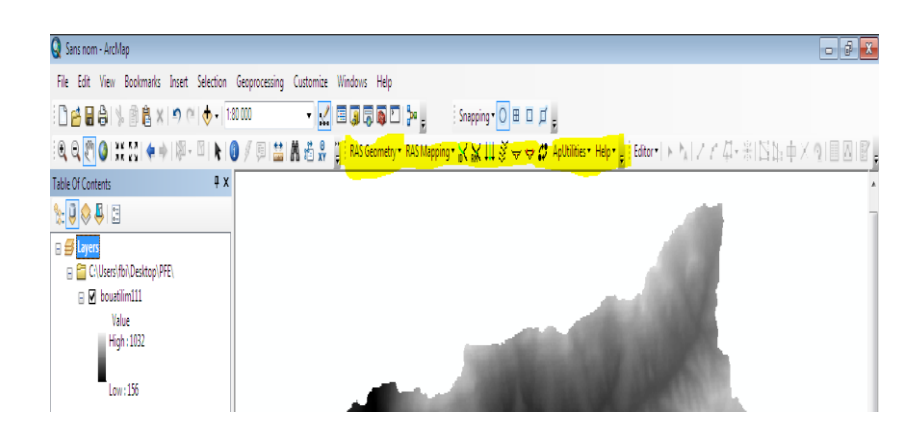

*Figure III.2 : option HEC-GEORAS dans la barre d'outil de Arc GIS*

 **Deuxième étape :**convertir l'image raster sous forme TIN avec arctoolbox>>3D Analyst Tools >>From Raster>>Raster to TIN>>donne l'espace Input raster ouvrir votre raster >>cliquer sur OK>>enregistrer votre TIN.

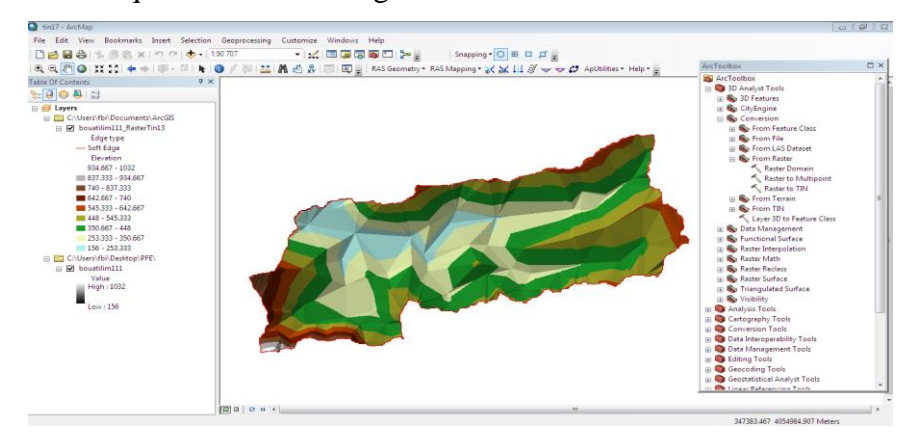

*Figure III.3 : convertir image raster vers TIN avec Arc GIS*

 **Troisième étape :** cliquer sur Ras Geoemetry>>create Ras layers>>Streme cinterline>>banks lines>>Flow paths centerlines>>Xs cutlines>>Editor>>star editing>>Create features>>dessiner votre rivière avec line>>>>après les autre Creats Ras layers>>Assing river cod dans la barre d'ouitl HEC-GEORAS>>OK>>saves edits

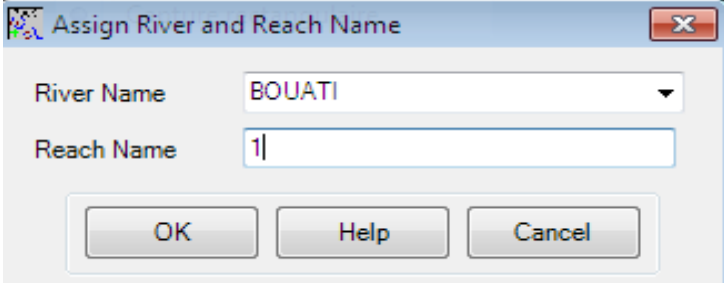

*Figure III .4 : entré le nom de la rivière et le nom de l'exutoire.*

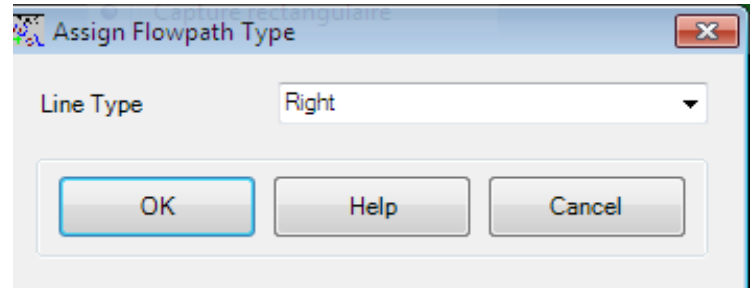

*Figure III.5: sélectionner le type de la rive droit*

| 2. Assign Flowpath Type |      |        |  |  |  |
|-------------------------|------|--------|--|--|--|
| Line Type               | Left |        |  |  |  |
| ОК                      | Help | Cancel |  |  |  |

*Figure III.6 ; selectionner la rive gauche*

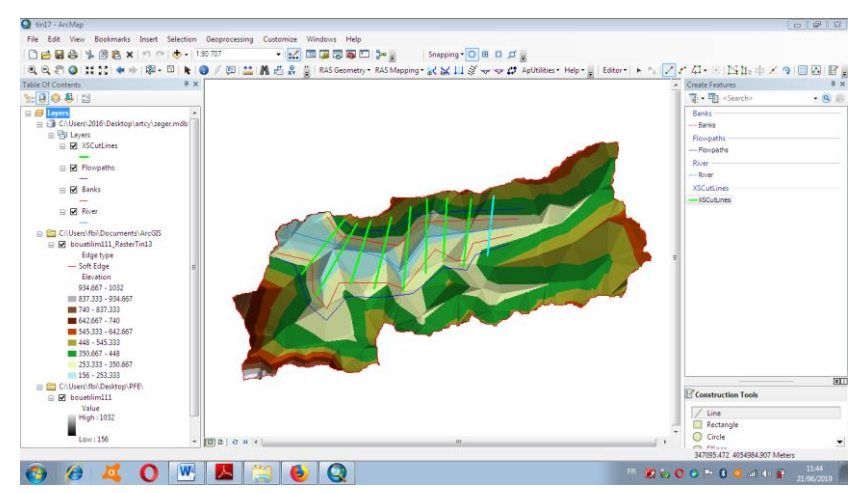

*Figure III.7 : la représentation de l'oued ;les rives et les section transversal sur TIN*

# **Quatrième étape** :

Rageometry>>streamcenterlinesAttribus>>All>>XscutlinesAttribus>>All>>Export Ras Data>>

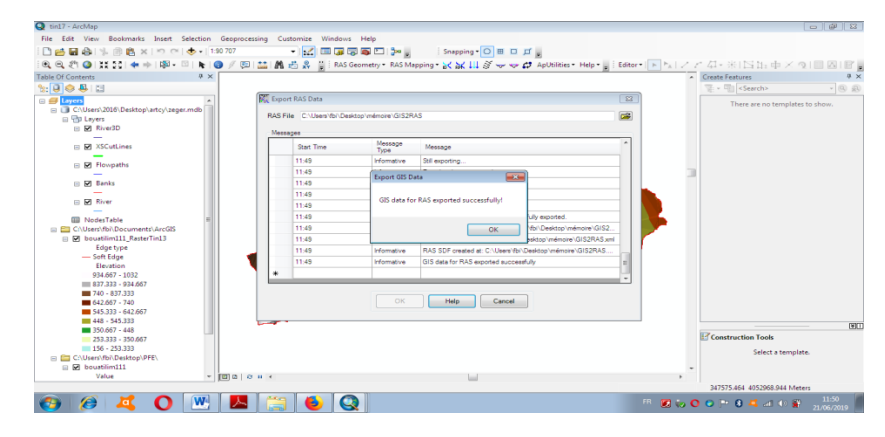

*Figure III.8 : l'exportation de la géométrie dans un fichier lisible par HEC-RAS 4.0.1*

# **III-4-méthodologie de travaille avec HEC-RAS:**

# **III-4-1- définition de logiciel HEC-RAS 5.0.3 :**

Le système de modélisation HEC-RAS est développé comme des logiciels des études hydrauliques qui permettent de simuler les écoulements à surface libre. Ila été conçu par le Hydrologic Engineering Center du U.S Army Corps of Engineers à travers le projet Next Gen. Ce projet englobe plusieurs aspects hydrologiques et hydrauliques : Analyse du ruissellement des précipitations, Hydraulique fluviale, Simulation des systèmes des réservoirs, Analyse des dommages d'inondation, Prévision des crues pour la conception des réservoirs

## **III-4-2-les étapes de travail avec HEC-RAS:**

- *1ére étapes :* pour créer un espace de travail dans HEC-RAS en commence avec : File>>New project>>nommer le fichier >>OK
- **→** 2*éme étape :* Edit/enter geometric data>>file >>import geometry data >>GIS format>>ouvrir le fichier exporter par HEC-RAS et nommer>>OK>>cocher SI (metric units) >>Next>>finished. Import Data>>File >>save as >>nommer le fichier dans la case Title>>OK

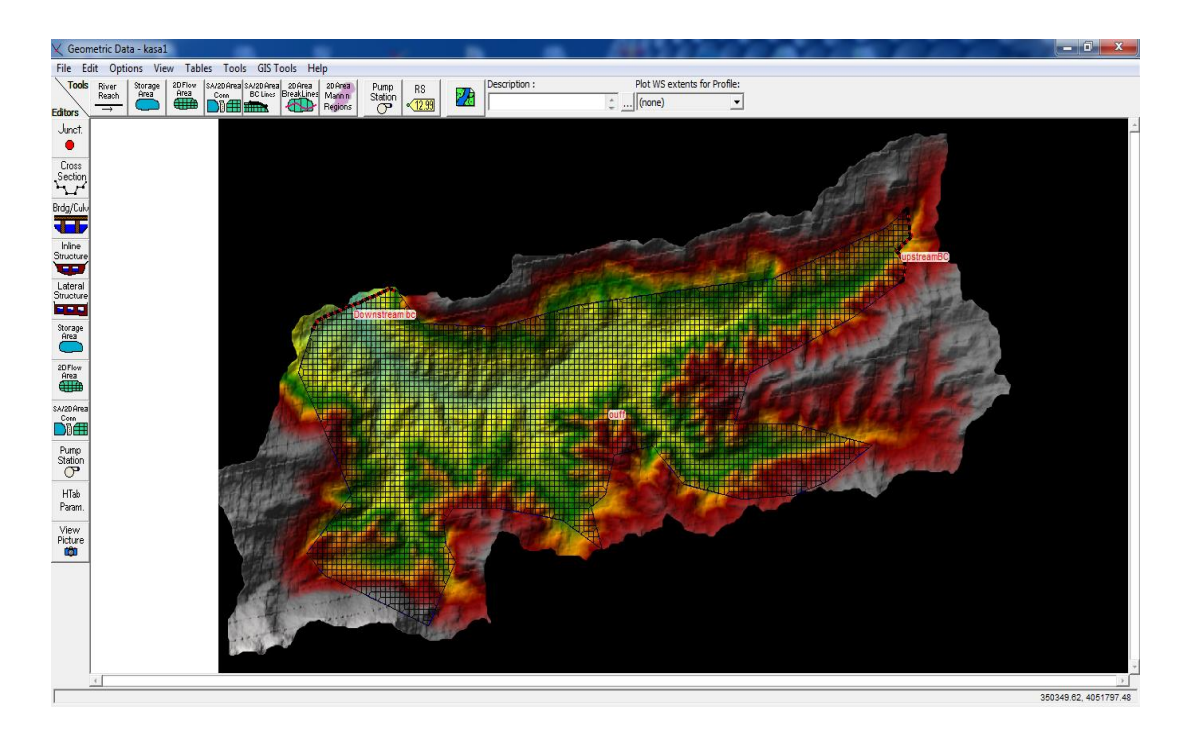

Figure III.9 : représente la transformation de la carte sous forme de carreaux
*3éme etape* : donne la barre de outils cliquer dur steady flow data>> entrer le débit dans la case PF1>>Reach Boundry conditions >>down stream>>Normal depht>>entrer la pente du cours d'eau >>up stream>>Normal depht>>entrerla même pente>>OK>>File >>save Flow data>>nommer le fichier >>OK

| <b>Steady Flow Boundary Conditions</b>                                            |                                                                |         |                        |                          |  |  |  |  |  |  |  |  |
|-----------------------------------------------------------------------------------|----------------------------------------------------------------|---------|------------------------|--------------------------|--|--|--|--|--|--|--|--|
| Set boundary for all profiles<br>Œ<br>Set boundary for one profile at a time<br>о |                                                                |         |                        |                          |  |  |  |  |  |  |  |  |
| Available External Boundary Condtion Types                                        |                                                                |         |                        |                          |  |  |  |  |  |  |  |  |
| Known W.S.                                                                        | Critical Depth                                                 |         | Normal Depth           | Rating Curve<br>Delete   |  |  |  |  |  |  |  |  |
|                                                                                   | Selected Boundary Condition Locations and Types                |         |                        |                          |  |  |  |  |  |  |  |  |
| <b>River</b>                                                                      | Reach                                                          | Profile | Upstream               | Downstream               |  |  |  |  |  |  |  |  |
| Bouati mahmoud                                                                    | est                                                            | all     | Normal Depth S = 0.074 | Normal Depth $S = 0.074$ |  |  |  |  |  |  |  |  |
| bout                                                                              |                                                                | all     |                        |                          |  |  |  |  |  |  |  |  |
|                                                                                   |                                                                |         |                        |                          |  |  |  |  |  |  |  |  |
|                                                                                   |                                                                |         |                        |                          |  |  |  |  |  |  |  |  |
|                                                                                   |                                                                |         |                        |                          |  |  |  |  |  |  |  |  |
|                                                                                   |                                                                |         |                        |                          |  |  |  |  |  |  |  |  |
|                                                                                   | Steady Flow Reach-Storage Area Optimization                    |         | 0K                     | Cancel<br><b>Help</b>    |  |  |  |  |  |  |  |  |
|                                                                                   | Enter to make the boundary for selected location normal depth. |         |                        |                          |  |  |  |  |  |  |  |  |

*Figure III.10: procédure d'entrée la pente normal de l'oued*

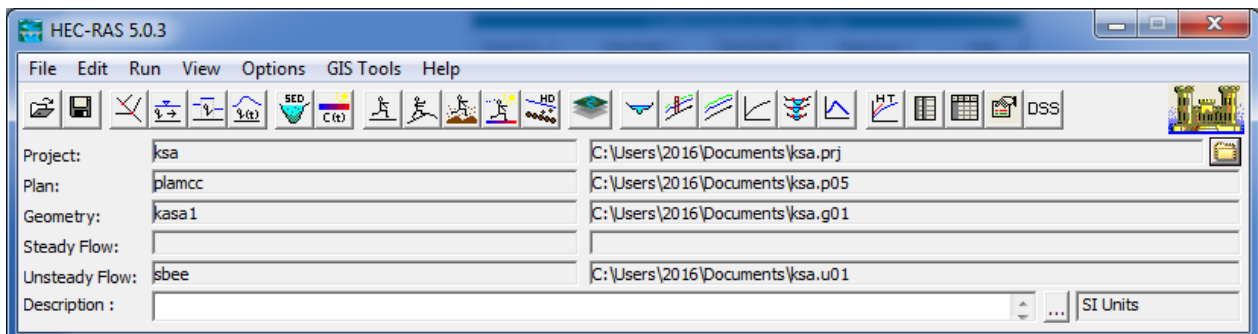

*Figure III.111 : la fenêtre création tous les fichier nécessaire pour lancer la simulation*

 *5éme étape :* dans la barre d'outils cliquer sur Run>>steady Flow analyst>>mixed >>comput

## **Chapitre VI : étude hydraulique**

### **VI -1-Introduction :**

l'étude hydraulique basé sur l'écoulement à surface libre qui considéré comme un phénomène beaucoup plus compliqué que l'écoulement en charge car la présence d'une surface libre entraîne les variations de sections liquides suivant la longueur du courant même en cas d'obstacles insignifiants.

Les courants à surface libre peuvent être permanents, non permanent, uniforme ou non uniforme. Dans ce chapitre on ne traite que l'écoulement non permanent.

#### **VI-2-Discussion des résultats obtenus par HEC-RAS:**

#### **VI-2-1-le profil en long :**

Le profil en long d'un cours d'eau est un graphique qui met en rapport la variation de l'altitude du lit ou du fond de la vallée et la distance. La distance, représentée sur l'axe des abscisses, est toujours mesurée à partir d'un point de départ donné, souvent localisé à une extrémité du réseau hydrographique, comme par exemple à une confluence, à l'entrée dans un lac ou dans l'océan .

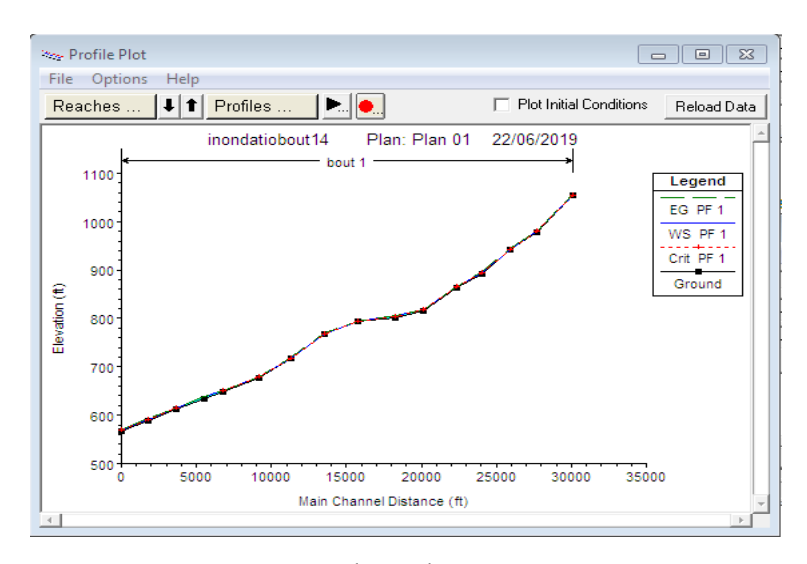

Figure IV.1 : représente le profil en long d'oued BOUATI dans le régime non permanant par HEC-RAS 4.0.1

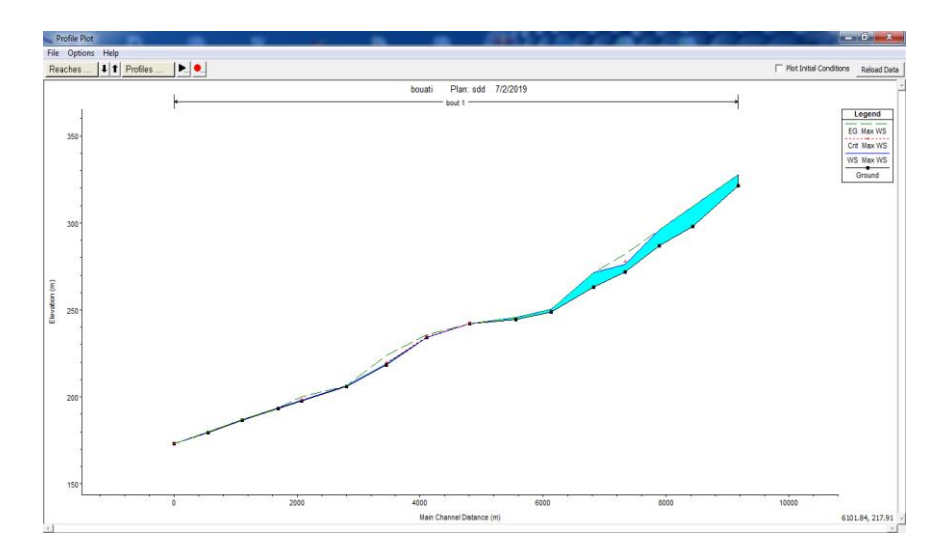

*Figure IV.1 :représente le profil en long d'oued BOUATI dans le régime permanant par HEC-Ras 5.0.3*

#### **VI-2-2-le profil en travers :**

Est une coupe transversal effectué par HEC-RAS dans le cours qui nous d'eau permet de suivi le niveau d'eau dans les diverses sections du cours d'eau.

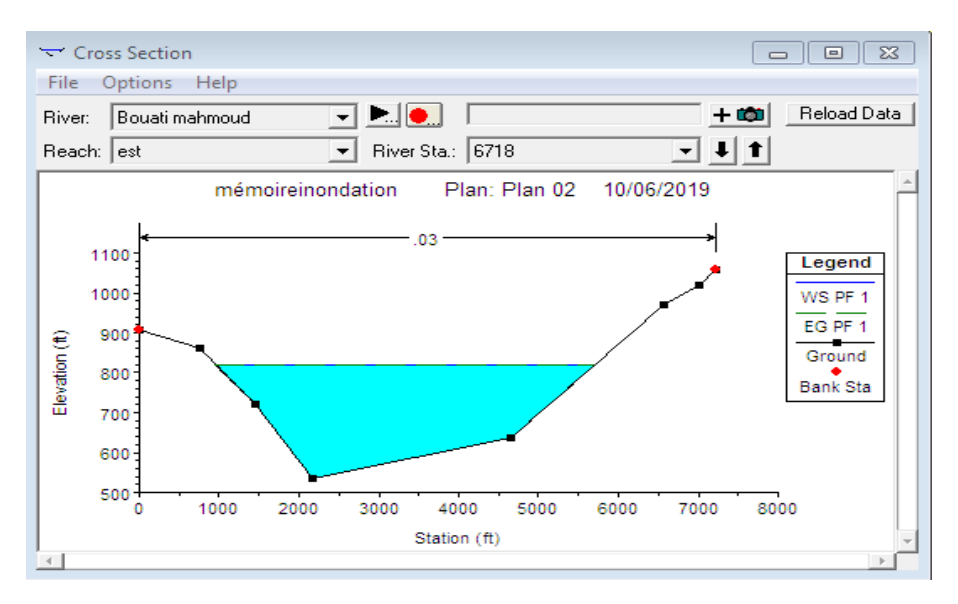

*Figure IV.3 : représente une section transversale dans l'oued dans le régime non permanente par HEC-RAS 4.0.1*

#### **VI-2-3- le vue en trois dimensions du tronçon modélisé :**

HEC –RAS permet de fournir une vue en 3D qui facilité la visualisation de propagation d'eau dans le tronçon modélisé et interprète les zones inondables

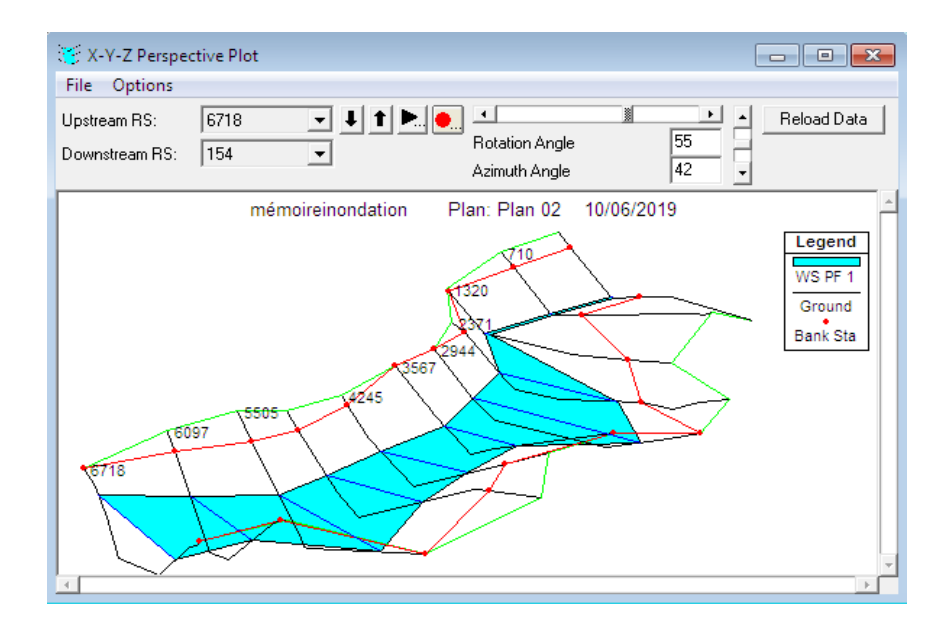

*Figure IV.4 : represent le vue en plan de l'oued dans le regime non permanant par HEC-RAS* 

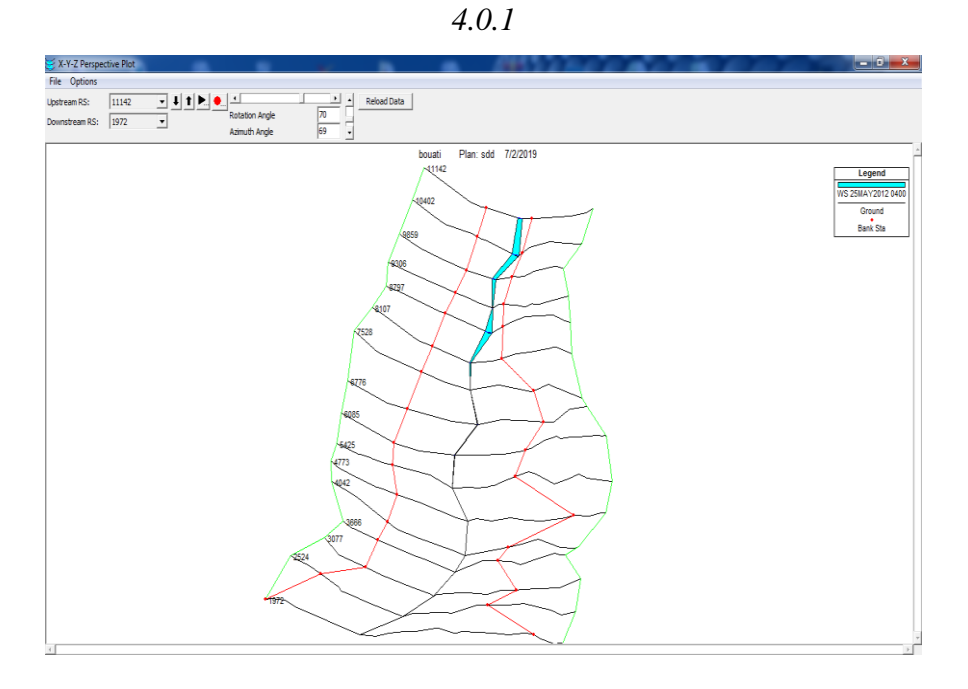

*Figure IV.5: represent le vue en plan de l'oued dans le regime permanant par HEC-RAS 5.0.3*

#### **VI-2-4-la variation de la vitesse d'écoulement :**

La v vitesse d'écoulement varie en fonction de la topographie et relie avec une relation proportionnelle a la pente du cours d'eau et a une influence sur le volume transporté et la débordement sur les zones urbaine.

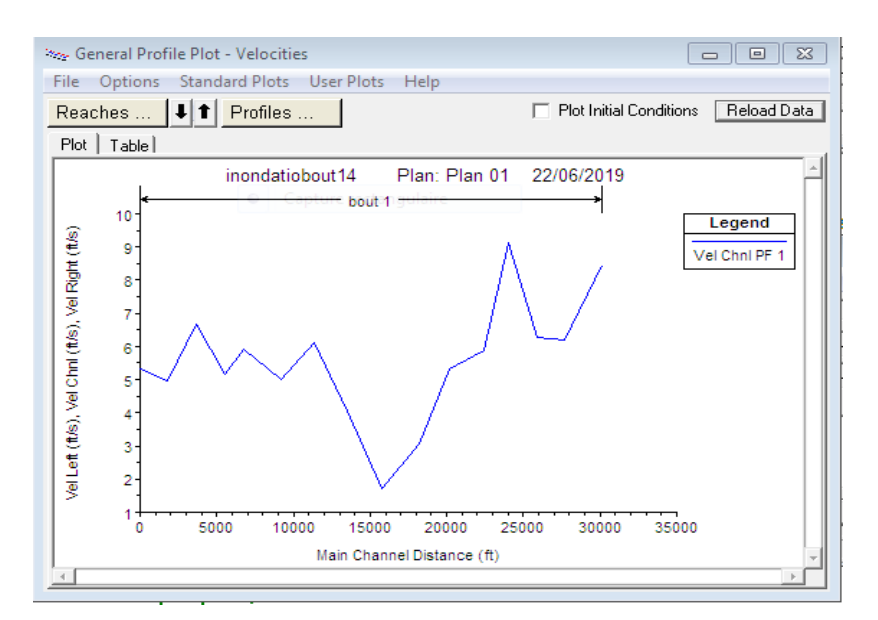

*Figure IV.6 : représente la variation de la vitesse dans l'oued dans le régime non permanant par HEC-RAS 5.0.3*

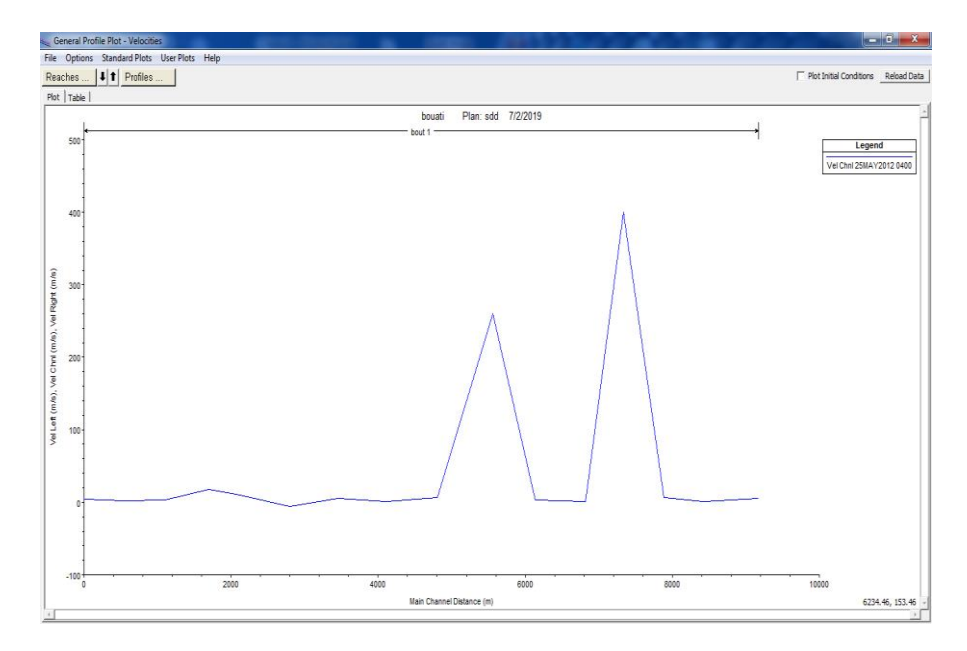

*Figure IV.7 : représente la variation de la vitesse dans l'oued dans le régime permanant par HEC-RAS 5.0.3*

#### **VI-5-la courbe de tarage :**

Courbe décrivant la relation expérimentale hauteur – débit entre les hauteurs d'eau et les débits correspondants d'un cours d'eau ou d'un canal, établie à partir de mesures de vitesses à travers une section de référence.

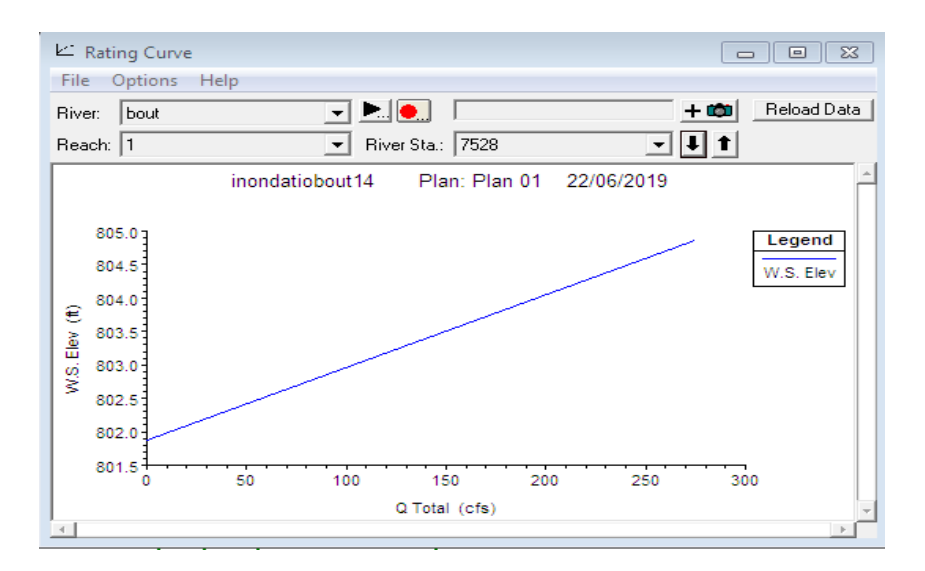

*Figure IV.8 : représente la courbe de tarage (hauteur-débit) de l'oued régime non permanant par HEC-RAS 4.0.1*

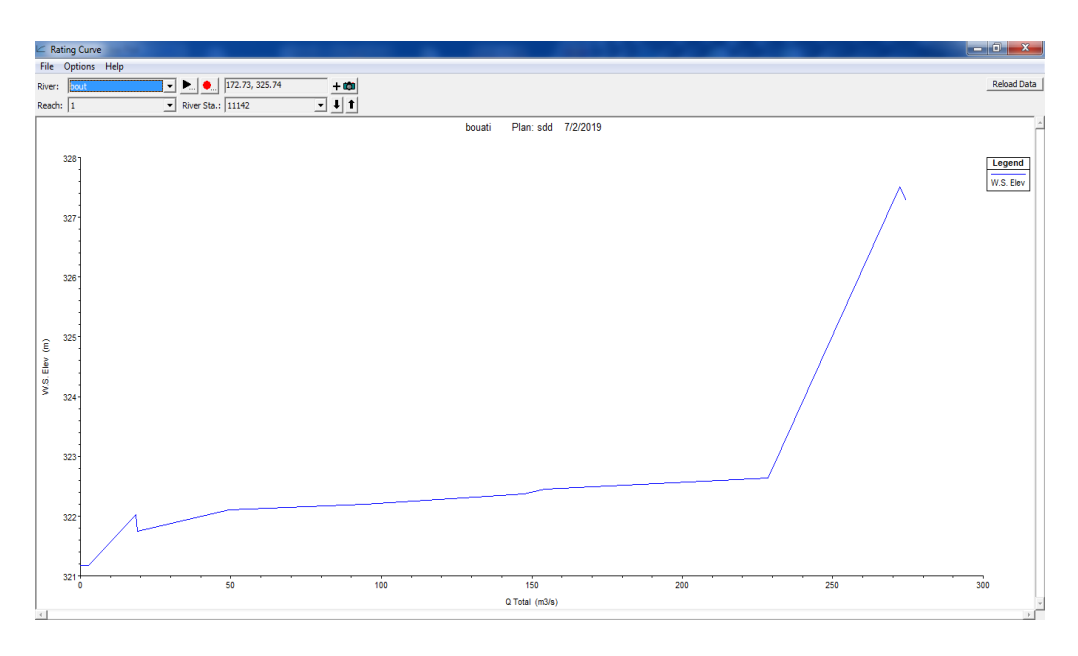

*Figure IV.9 : représente la courbe de tarage (hauteur-débit) de l'oued régime permanant par HEC-RAS 5.0.3*

### **VI-2-6-les Tableau obtenue par HEC-RAS :**

Le logiciel HEC-RAS permet de fournir des tableaux récapitulatif contenants tous les paramètres hydraulique de tronçon modélisé

*Tableau IV.1 : présente les déférents paramètres hydrauliques d'une section du tronçon modélisé dans le régime non permanant par HEC-RAS 4.0.1*

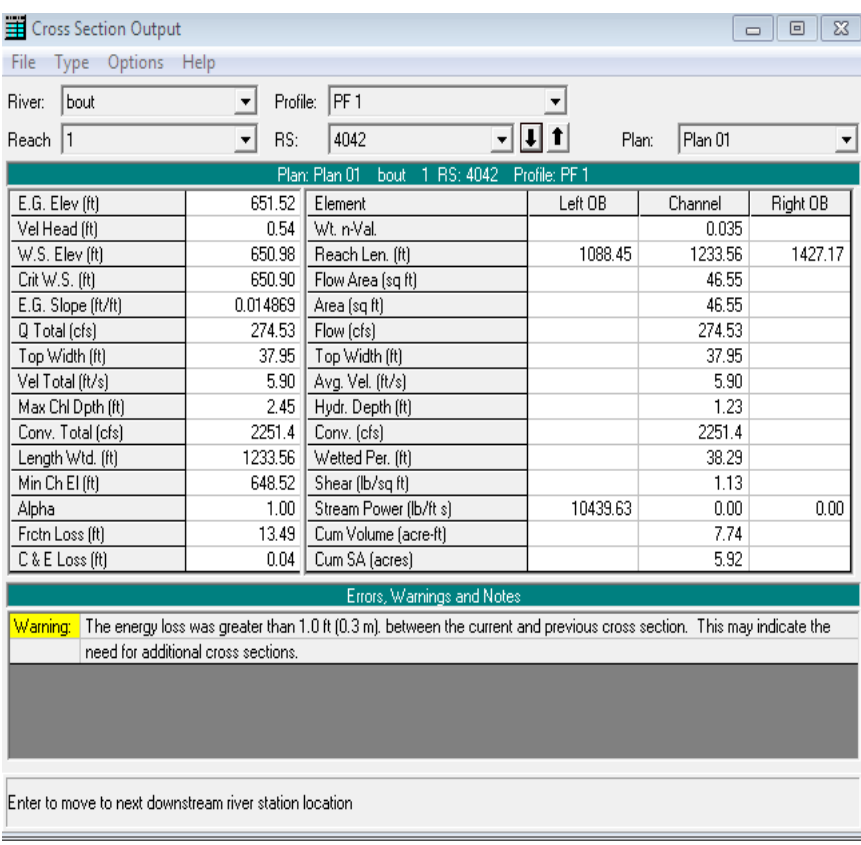

*Tableau IV.2 : présente les déférents paramètres hydrauliques d'une section du tronçon modélisé dans le régime permanant par HEC-RAS 5.0.3*

| Profile Output Table - Standard Table 1          |           |         |         |        |        |        |        |                                                    |          |         |                |                                      |  |
|--------------------------------------------------|-----------|---------|---------|--------|--------|--------|--------|----------------------------------------------------|----------|---------|----------------|--------------------------------------|--|
| Options Std. Tables<br>File<br>Locations<br>Help |           |         |         |        |        |        |        |                                                    |          |         |                |                                      |  |
| HEC-RAS Plan: 2 River: bout Reach: 1             |           |         |         |        |        |        |        |                                                    |          |         |                |                                      |  |
| Reach                                            | River Sta | Profile | Q Total |        |        |        |        | Min Ch El W.S. Elev Crit W.S. E.G. Elev E.G. Slope | Vel Chnl |         |                | Flow Area   Top Width   Froude # Chl |  |
|                                                  |           |         | (m3/s)  | (m)    | (m)    | (m)    | (m)    | (m/m)                                              | (m/s)    | (m2)    | $(\mathsf{m})$ |                                      |  |
|                                                  | 11142     | Max WS  | 272.23  | 321.17 | 327.51 |        | 327.52 | 0.000031                                           | 0.35     | 782.86  | 243.63         | 0.06                                 |  |
|                                                  | 10402     | Max WS  | 82.23   | 298.01 | 309.31 |        | 309.31 | 0.000001                                           | 0.11     | 729.67  | 120.48         | 0.01                                 |  |
|                                                  | 9859      | Max WS  | 106.58  | 286.89 | 296.08 |        | 296.08 | 0.000002                                           | 0.10     | 1034.04 | 223.74         | 0.02                                 |  |
|                                                  | 9306      | Max WS  | 842.09  | 271.71 | 276.25 | 277.90 | 282.06 | 0.064533                                           | 10.67    | 78.94   | 43.08          | 2.52                                 |  |
|                                                  | 8797      | Max WS  | 97.97   | 263.08 | 271.31 |        | 271.31 | 0.000005                                           | 0.19     | 528.83  | 112.57         | 0.03                                 |  |
| 1                                                | 8107      | Max WS  | 50.15   | 248.77 | 250.31 |        | 250.37 | 0.001185                                           | 1.04     | 48.31   | 44.37          | 0.32                                 |  |
|                                                  | 7528      | Max WS  | 0.38    | 244.41 | 245.70 |        | 245.70 | 0.000001                                           | 0.02     | 16.84   | 26.05          | 0.01                                 |  |
|                                                  | 6776      | Max WS  | 9.52    | 241.90 | 242.06 | 242.08 | 242.13 | 0.045821                                           | 1.15     | 8.28    | 101.57         | 1.29                                 |  |
|                                                  | 6085      | Max WS  | 21.48   | 234.06 | 234.30 | 234.52 | 235.80 | 0.609965                                           | 5.42     | 3.96    | 33.07          | 5.00                                 |  |
|                                                  | 5425      | Max WS  | 38.51   | 218.39 | 218.93 | 219.50 | 223.77 | 0.663661                                           | 9,74     | 3.95    | 14.53          | 5.96                                 |  |
|                                                  | 4773      | Max WS  | 0.61    | 206.01 | 206.54 |        | 206.54 | 0.000686                                           | 0.31     | 1.98    | 7.52           | 0.19                                 |  |
|                                                  | 4042      | Max WS  | 13.73   | 197.67 | 198.22 | 198.59 | 199.99 | 0.241839                                           | 5.90     | 2.33    | 8.49           | 3.60                                 |  |
| 1                                                | 3666      | Max WS  | 0.63    | 193.38 | 193.83 |        |        | 193.85 0.003048                                    | 0.58     | 1.09    | 4,88           | 0.39                                 |  |
|                                                  | 3077      | Max WS  | $-0.04$ | 186.67 | 187.18 |        | 187.18 | 0.000008                                           | $-0.03$  | 1.39    | 5.47           | 0.02                                 |  |
|                                                  | 2524      | Max WS  | $-0.04$ | 179.55 | 179.79 |        | 179.79 | 0.000176                                           | $-0.09$  | 0.39    | 3,29           | 0.08                                 |  |
|                                                  | 1972      | Max WS  | $-0.55$ | 173.04 | 173.21 | 173.22 |        | 173.27 0.036001                                    | $-1.06$  | 0.52    | 6,00           | 1.15                                 |  |

## *Tableau IV.3: présente les principaux paramètres hydrauliques de l'ensemble de cours d'eau dans le régime non permanant par HEC-RAS 4.0.1*

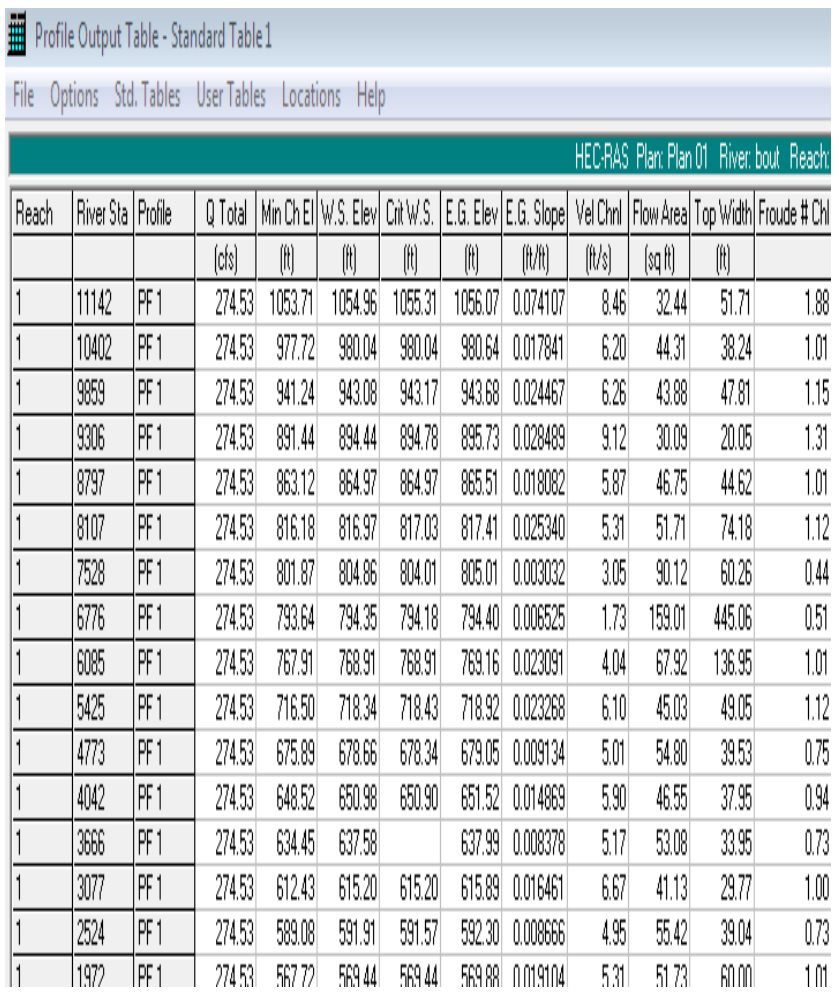

### *Tableau IV.4: présente les principaux paramètres hydrauliques de l'ensemble de cours d'eau dans le régime permanant par HEC-RAS 5.0.3*

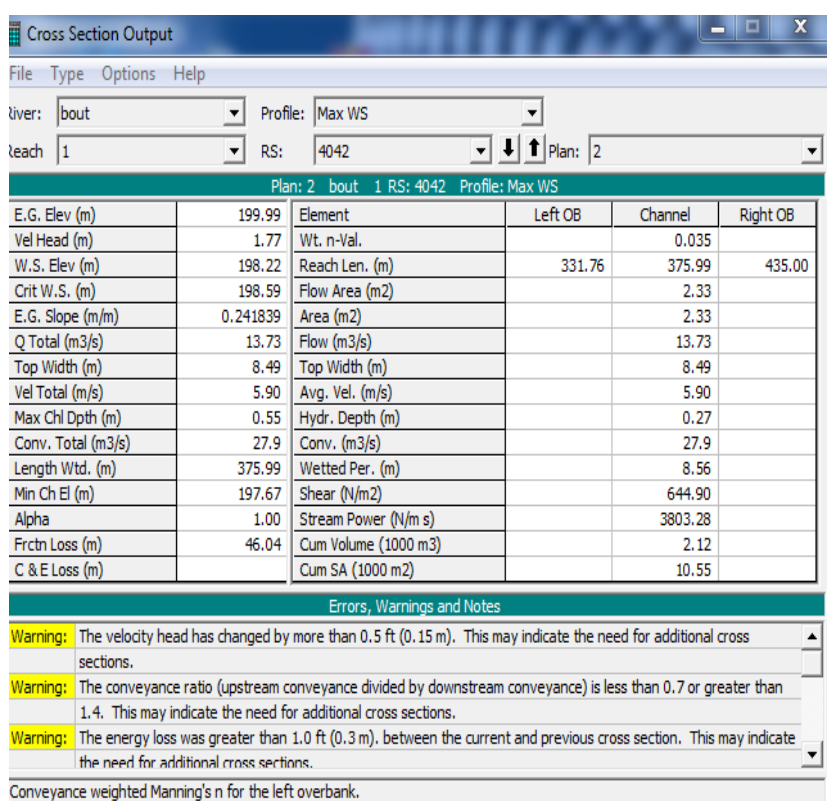

#### **VI-2-7-détermination des zones inondables dans le tronçon modélisé :**

La détermination des zones inondables basé sur l'observation des propagations d'inondation dans les zones urbaines à partir des résultats et informations obtenues par HEC-RAS et afficher et localiser par Arc GIS dans des cartes. La vitesse du cours d'eau peut atteindre les 2.055m/s au niveau de la cité EL ANNABI TAHAR alors que la côte de la hauteur d'eau dans la même cité elle dépasse les 165 m.

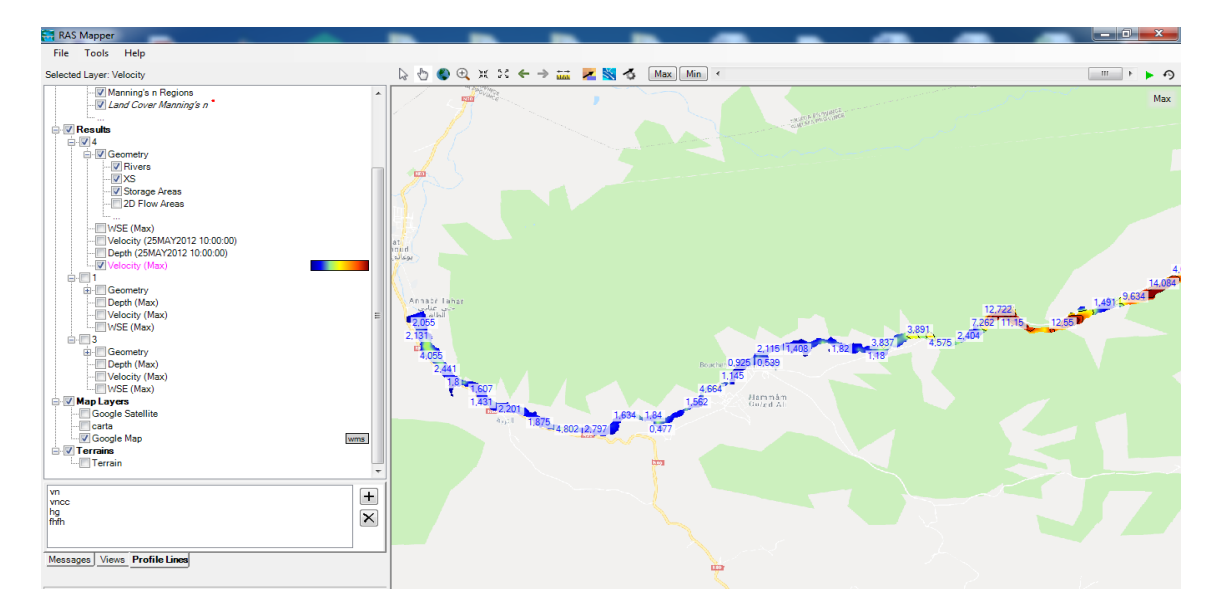

*Figure IV.10 : représente la distribution des valeurs de la vitesse dans le long du cours d'eau dans le régime non permanant*

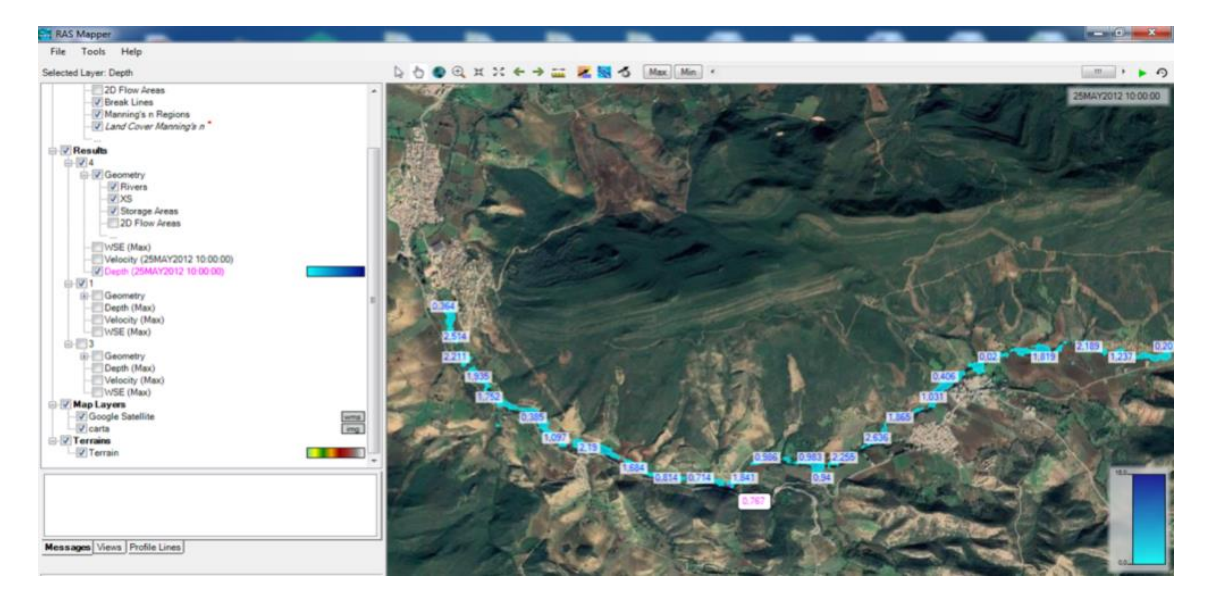

*Figure IV.11: représente la distribution des valeurs des hauteurs d'eau dans le tronçon modélisé dans le régime non permanant*

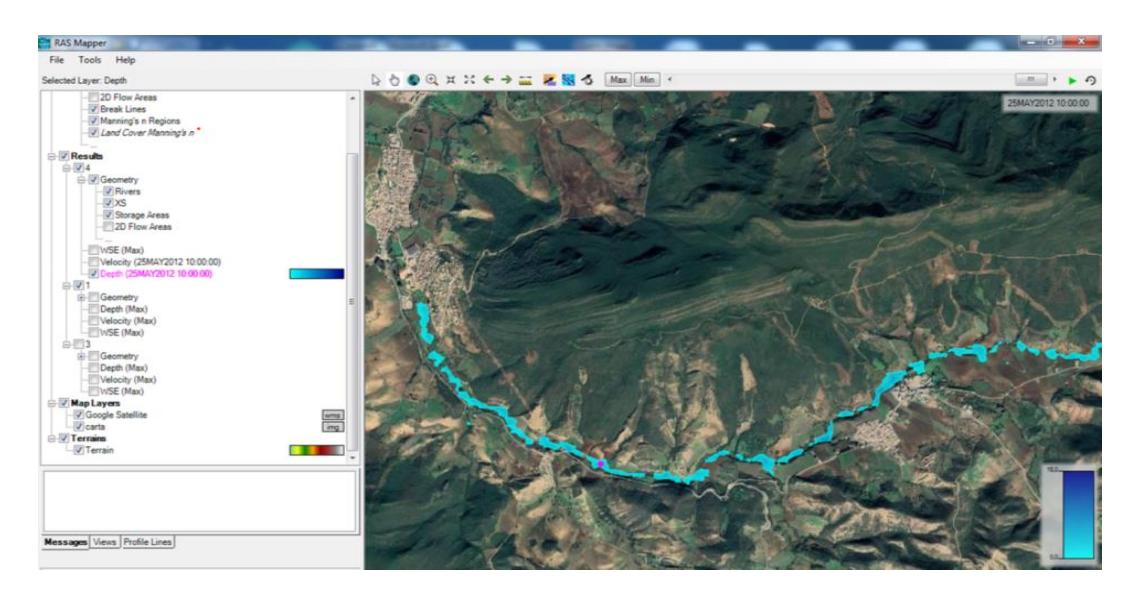

*FigureIV.12 : represent la propagation de l'inondation dans le regime non permanant*

L'examen du profil traversant la cité El ANNABI TAHAR indique que la hauteur peut atteindre un mètre dans cette zone*,* le volume d'eau accumulé peut atteindre les 2300m<sup>3</sup> vers la fin de la crue avec un débit maximal de plus de200m<sup>3</sup>/s..

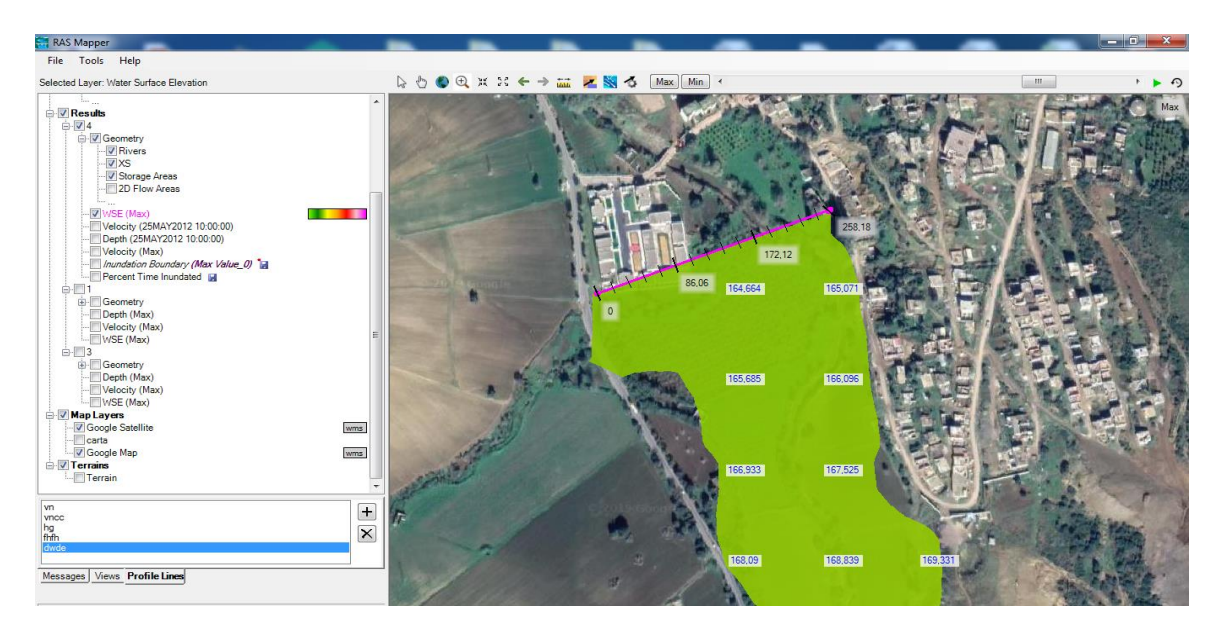

*Figure IV.13 : profil representant la propagation de l'inondation dans la cite EL ANNABI TAHAR dans le régime non permanant*

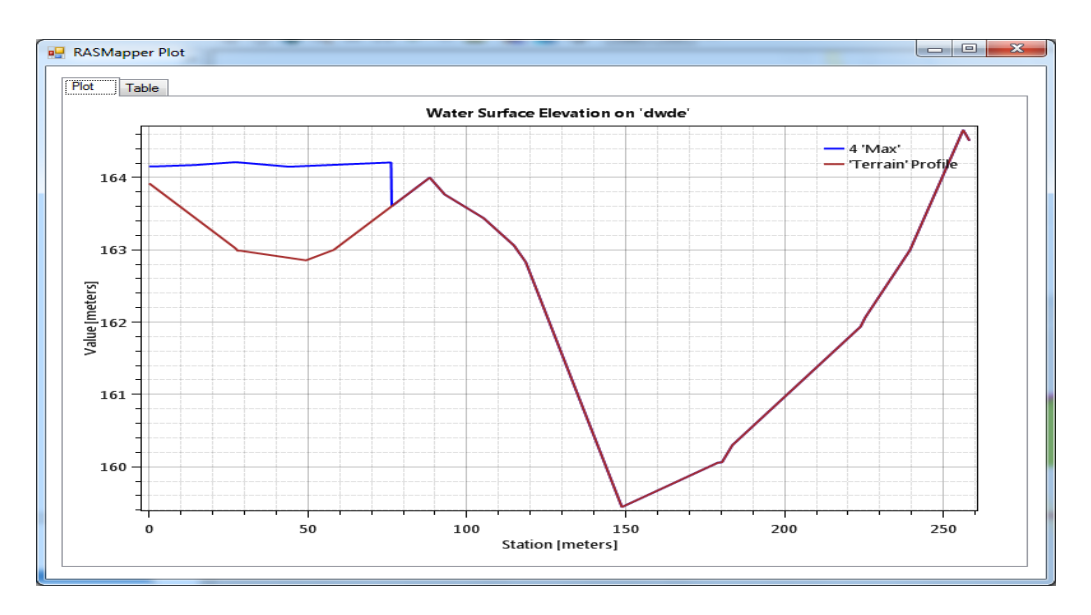

*Figure IV.114 : profil representant la variation de la hauteur d'eau dans la cite EL ANNABI TAHAR dans le régime non permanant*

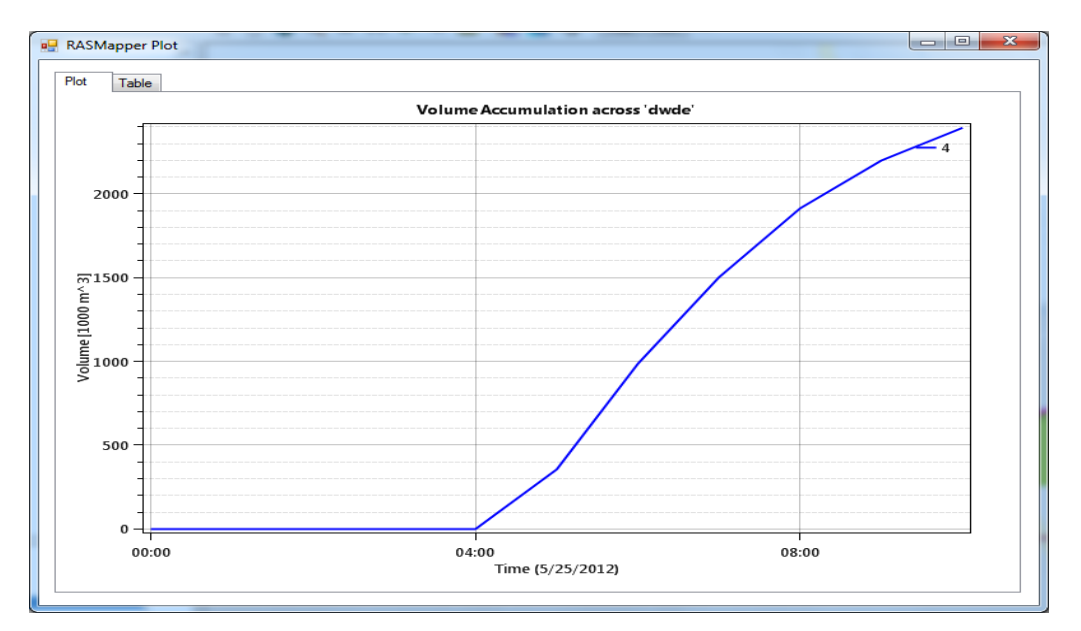

*Figure IV.15 : profil representant la variation du volume d'eau accumule dans la cite EL ANNABI TAHAR dans le régime non permanant*

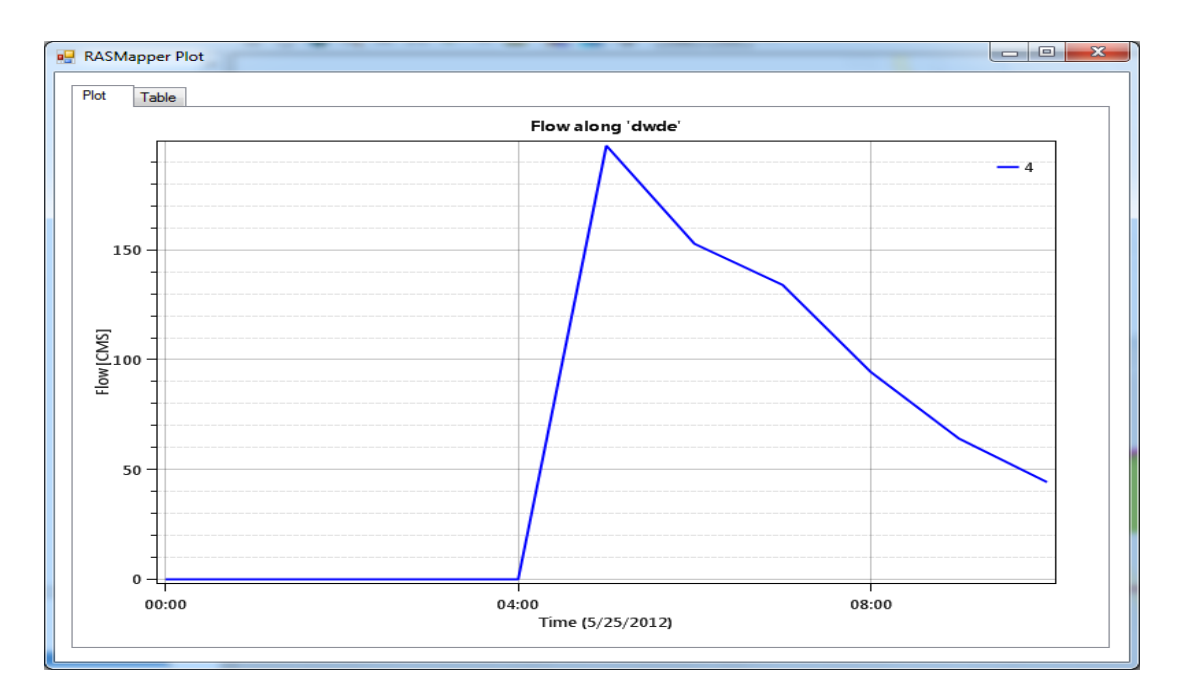

*Figure IV.16 : profil representant la variation du volume debit dans la cite EL ANNABI TAHAR dans le régime non permanant*

#### **VI-8-conclusion :**

L'étude hydraulique est une étape nécessaire pour la préparation des données utilisées dans l'aménagement du cours d'eau cette étude basée sur la modélisation avec logiciel géographique Arc GIS et logiciel de simulation hydraulique HEC-RAS.

L'étude hydraulique pour donne des informations sur le comportement de l'eau dans le tronçon modélisé avec ces informations on peut diagnostiquer les zones inondables besoins d'un aménagement hydraulique.

Dans l'étude hydraulique on trouve que la zone la plus susceptible par l'inondation est la cité de LANNABI TAHAR donc il faut faire un aménagement hydraulique dans cette zone

## **Chapitre VI : aménagement du cours d'eau :**

#### **VI-1-Introduction**

L'aménagement d'un cours d'eau se définit comme toute intervention qui affect ou modifie la géométrie le fond les talus de ce cours d'eau

L'aménagement vise à recréer un chenal d'écoulement adapté à l'écoulement au niveau d'étiage et des crues ; un aménagement dont le but est la réduction des risques des inondations au niveau de la ville de BOUATI MAHMOUD et des agglomérations en aval de l'oued. De mémé la conservation des eaux et sols, le contrôle de l'érosion, constituent les principaux objectifs de ce projet

Les objectifs principaux de l'étude visent à :

- Permettre un écoulement normal des eaux
- Protéger efficacement les secteurs bâtis vi- a- vis des inondations
- Restaure les tronçons dégradés des cours d'eau
- Protéger le lit et les berges contre l'érosion
- Améliorer le cadre de vie (pollutions olfactives, aspect visuel)

#### **VI-2-les aménagements de protection contre les inondations :**

Les ouvrages de génie civil constituent un patrimoine qu'il est nécessaire de maintenir, ce qui permet d'assurer la sécurité des biens et des personnes aussi garantir le fonctionnement et la pérennité des ouvrages sur le long terme sont les priorités. Il est donc essentiel de s'intéresser à la performance de ces ouvrages. Les ouvrages de protection peuvent être répartis en deux groupes : directes et indirectes.

#### **VI-2-1-Protection directe(Rapprochées) :**

La protection directe consiste à intervenir directement sur le site menacé par la mise en œuvre des actions suivantes :

 *Curage:* qui permet une nette amélioration des conditions d'écoulement suite à l'élimination de tous les obstacles et les dépôts entravant l'écoulement des eaux dans le cours d'eau. Le débroussaillage est également nécessaire à la traversée des agglomérations pour des raisons sanitaires et en sections courantes pour diminuer la rugosité et accroître la débitante.

- *Recalibrage:* qui permet d'élargir et d'approfondir les sections des cours d'eau pour augmenter leur capacité d'évacuation des eaux et assurer une section mouillée répondant aux critères de protections désirées.
- Renforce ment des ouvrages: de franchissements des O oueds et modification de leurs caractéristiques et des systèmes existants en cas de leur insuffisance (ponts, dalots, buses...).
- *Réalisation des canaux*: permettant de régénérer le couloir initial de l'oued. Cette solution est indispensable dans le cas où le lit de l'oued et son domaine hydraulique ont été complètement occupé par des bâtiments ou par la voirie.
- *Protection des berges:* qui comprend tout ouvrage visant à maintenir la stabilité des terres en dépit de l'action de l'eau. Les berges sont en effet attaquées par des courants perturbateurs générés par les crues. De même, les terres glissent par suite de l'infiltration de l'eau après le retrait de la crue. La protection des berges est également nécessaire au voisinage de certains ouvrages tels que les ponts.
- *Endigue ment des oueds:* par la réalisation de digues qui longent le cours d'eau sur ses deux berges. Cette opération est aisément réalisable par les ressources locales en main-d'œuvre et en matériaux. Par ailleurs, ce type de protection permet en outre de réaliser une protection sélective. Il peut en effet être établi graduellement en commençant par mettre à l'abri, de la plupart des crues, la partie la plus riche et la plus peuplée des zones exposées. En contrepartie on notera que ce procédé de protection présente l'inconvénient de provoquer une surélévation souvent notable du niveau des eaux et rend en outre plus difficile le drainage des terrains bas.

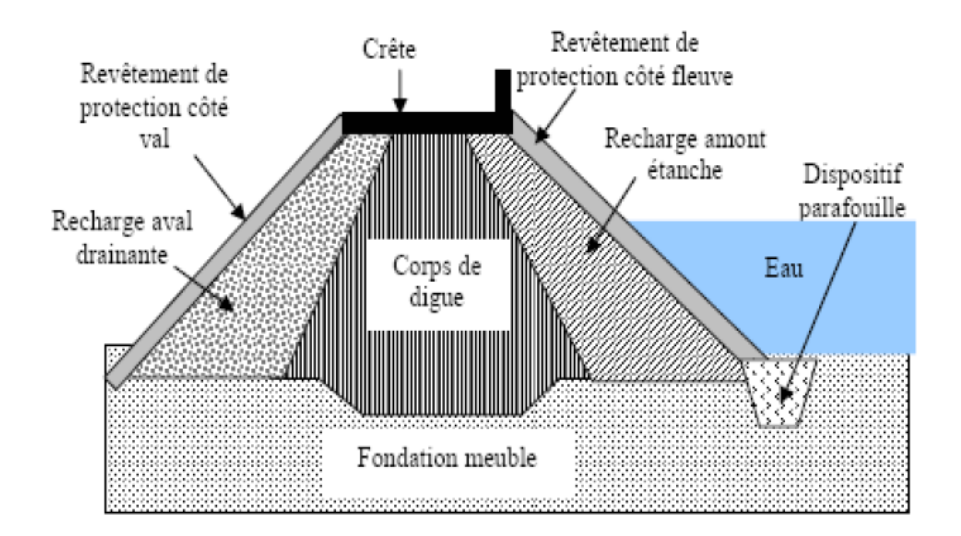

*Figure VI.1 : représente la conception d'une digue de protection*

#### **VII-2-2-Protection indirecte (Eloignées) :**

La protection indirecte par contre, consiste à intervenir plus loin des sites menacés, à l'extérieur du périmètre d'aménagement, en réalisant des ouvrages sur les oueds responsables des inondations :

- *Création des canaux périphériques:* de dérivation des eaux vers les oueds permettant de les restituer vers des zones situées en dehors des aires à protéger. Cette déviation pourrait concerner une partie ou la totalité des eaux d'un oued vers un autre.
- *Réalisation des barrages:* ou seuils pour stockage et laminage des crues à l'amont des zones menacées. Le volume et la capacité de laminage du barrage devront être optimisés de manière à répondre au-mieux à la protection envisagée.
- *Aménagement des bassins versants:* contre l'érosion par des méthodes biologiques et/ou par la construction de seuils en gabions qui permettent la réduction des vitesses d'écoulement et le dépôt des sédiments en amont.

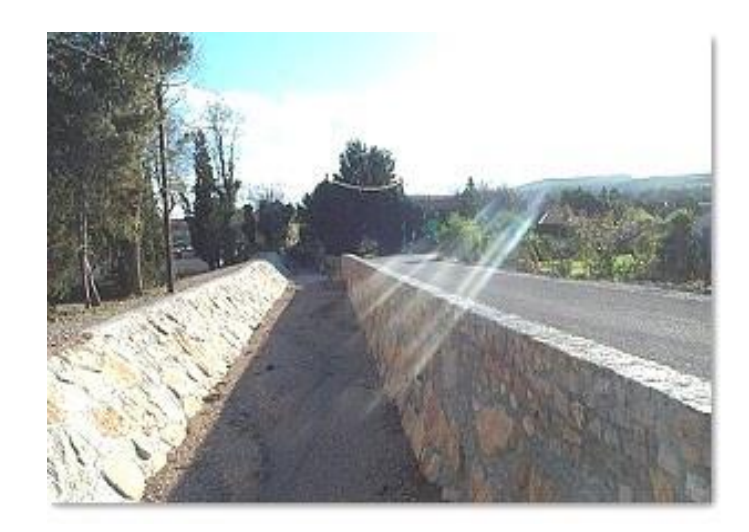

*Figure VI.2 : représente la procédure de gabionnage d'un cours d'eau*

## **VII-3-Conclusion :**

L'objet de l'étude étant l'aménagement de l'Oued El Hammam à hauteur du centre urbain de BOUATI Mahmoud, appelle cependant des mesures d'urgence.

- La réduction de l'impact de toutes les eaux usées (domestiques, industrielles et pluviales) par la concrétisation des mesures suivantes :
- Réalisation d'un réseau d'assainissement urbain conforme aux normes et pouvant véhiculer les eaux pour lesquelles il a été conçu.
- Le calibrage des chaâbets confluentes et la réalisation de canaux de ceinture.
- Eviter les rejets des eaux usées dans l'Oued : pour ce faire un réseau d'égout longeant le canal qui sera aménagé suite à la présente étude, doit être réalisé ; et devant aboutir d'une manière indépendante à un éventuel système d'épuration qui sera réalisé à l'avenir
- La préservation du cours de l'Oued El Hammam de toute forme d'agression à savoir
	- les rejets de détritus de toutes sortes.
	- l'entrave à d'écoulement des eaux par les pratiques citées plus haut.
	- L'entretien de l'Oued : faucardage de plantes envahissantes, évacuation des gros dépôts solides (pierres, graviers).
- Sur la base de ce qui précède le Bureau d'Etudes préconise :

 L'aménagement de l'Oued par la réalisation d'un canal trapézoïdal en terre (le radier pouvant être en béton), selon les dimensions précédemment calculées).

Une déviation actuelle du lit de l'Oued est souhaitable pour éloigner le cours d'eau d'habitations limitrophes

#### **Conclusion Générale**

L'étude sur les inondations en Algérie établie par l'agence nationale des ressources hydrauliques (ANRH montre que le pays est confronté au phénomène de crues et inondations très destructives en particulier dans les régions arides et semi-arides.

Les cures des cours d'eau de ces zones sont moins connues. Elles sont caractérisées par leur subite durée (pluies averse et d'orage).La durée de la crue est de l'ordre de quelques minutes à quelques heures. Les dégâts humains et matériels causés par ces crues ont été toujours très élevés.

Le bassin versant de l'Oued El Hammam à Bouati Mahmoud est l'un des sous bassins du Kebir Ouest du Centre Constantinois centre, situé au Nord-Est algérien. De par sa situation géographique le sous bassin a un comportement structural de la petite Kabylie

Le bassin versant de l'oued El Hammam a une surface de 89.19 Km<sup>2</sup> et caractériser par milieu naturel très diversifié englobe les montagnes, les Collins les plaines.

L'altitude au niveau du bassin versant varie entre 100 et 950mètres et des pentes moyennes à fortes (>12 %) et une dominance des roches moyennement résistantes tels que les grés dont les cultures et les maquis y sont installés. Les zones ayant une pente inférieure à 3% sont considérées comme terrain plat.

La géologie du terrain d'étude se trouve dans la petite Kabylie qui fait partie de la chaîne alpine des Maghrebides. On distingue du Nord vers le Sud les grandes unités structurales suivantes : Le socle kabyle (paléozoïque)., La dorsale kabyle. Le Néritique. Les séries de flysch, Les séries telliennes,. L'Oligo-Miocène Kabyle. La Nappe Numidienne Les terrains Post-Miocènes.

L'étude hydrologique permet la préparation des résultats essentiels d'une série pluviométrique suit la loi Log Normal (loi de GALTON).pour obtenue un débit de crue optimal est estimé à 274.53 m3/s.

L'étude hydraulique basé sur la modélisation avec logiciel géographique Arc GIS et logiciel de simulation hydraulique HEC-RAS 5.0.3. Pour donne des informations sur le comportement de l'eau dans le tronçon modélisé pour des prévisions sur les zones inondables. Parmi ces zones la zone la plus menacé est la cité de LANNABA TAHR.

Après l'étude hydraulique on peut proposer des solutions efficaces pour bien protéger la cite de LANNABI TAHR parmi ces solutions on propose de construire soit des digues de protections soit faire un gabionnage ou long de la cite pour empêcher la débordement de l'eau dans les zones ou la section du cours d'eau est assez faible.

### **REFERENCE BIBLIOGRAPHIQUE**

**Amel MAOU (2011) :** Estimation des crues de référence pour les Plans de Prévention du Risque Inondation. Cas du bassin versant du Saf Saf, NE algérien.

**CHABANE Rabah-LABBAOUI Thanina (28 / 06 /2016):** master en hydraulique etude de protection contre lesinondations de la ville d'el bayadh (oued deffa).

**Khelalfa Mohamed (2009)** : mémoire magister étude du ruissèlement pluvial des sous bassins de la seybous.

**Laroussi BELOULOU (2008) :** Vulnérabilité aux inondations en milieu urbain. Cas de la ville d'Annaba (Nord-Est Algérien).

**M. Mansouri zina (2009) :** Les ressources en eau et gestion intégrée du bassin versant de l'oued Bouhamdane (Nord-Est Algérien).

**D.BOUTOUTOAU – Houari ZEGGANE (2014)** : méthode de calcul des oueds en Algérie.

**Abdelaziz LOUAMRI (09 avril 2013) :** thèse de doctorat en sciences. Le bassin-versant de la seybouse (Algérie orientale): hydrologie et aménagement des eaux

**Ministère de l'écologie et du développement durable**

**Sarl aqua engineering(2015) :** étude d'aménagement oued BOUATI MAHMOUD sarl aqua engineering rue MOULOUD DEROUN SOUK-AAHRAS

**Mr Khenchoul Kamel (2006):** quantification de l'érosion et le transport solide dans certains bassins de l'extrême de Nord-est de l'Algérie

**M. E. Saidi (2013) :** Apport des logiciels de SIG dans la morphométrie des bassins versants. L'exemple d'ArcGIS.

**HEC-RAS River analyst system (2016)** : 2D modeling user's manual

**Melle CHAREB-YSSAAD ISMAHENE :** sujet Contribution à la méthodologie des études de protection contre les inondations: Application des modèles HEC-RAS et HEC-FDA

**BOULGHOBRA Nouar 2006)** : magister en aménagement des milieux physiques protection de la ville de skikda contre les inondations

## **LES SITES INTERNETS :**

[www.wékypedia.](http://www.wékypedia/)com

[https://shop.swisstopo.admin.ch/#](https://shop.swisstopo.admin.ch/)

[\]http://theses.univlyon2.fr/documents/getpart.php?id=lyon2.2008.meurer\\_m&part=15151](http://theses.univlyon2.fr/documents/getpart.php?id=lyon2.2008.meurer_m&part=15151)

.https://hydrologie.org/glu/FRDIC/DICTARAG.HTM.

www.hec.usace.army.mil

# **LISTE DES ABREVIATIONS**

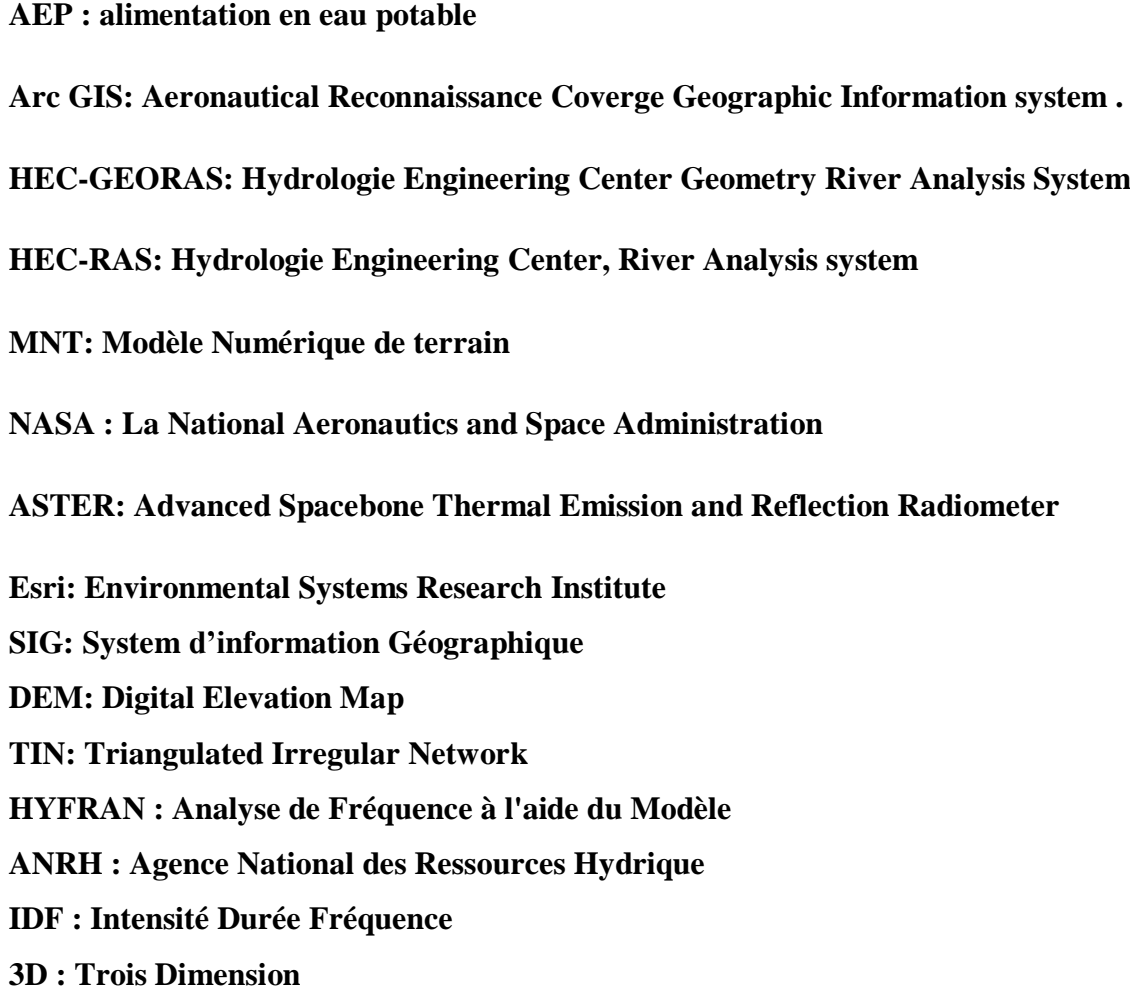

# **LA LISTE DES FIGURES**

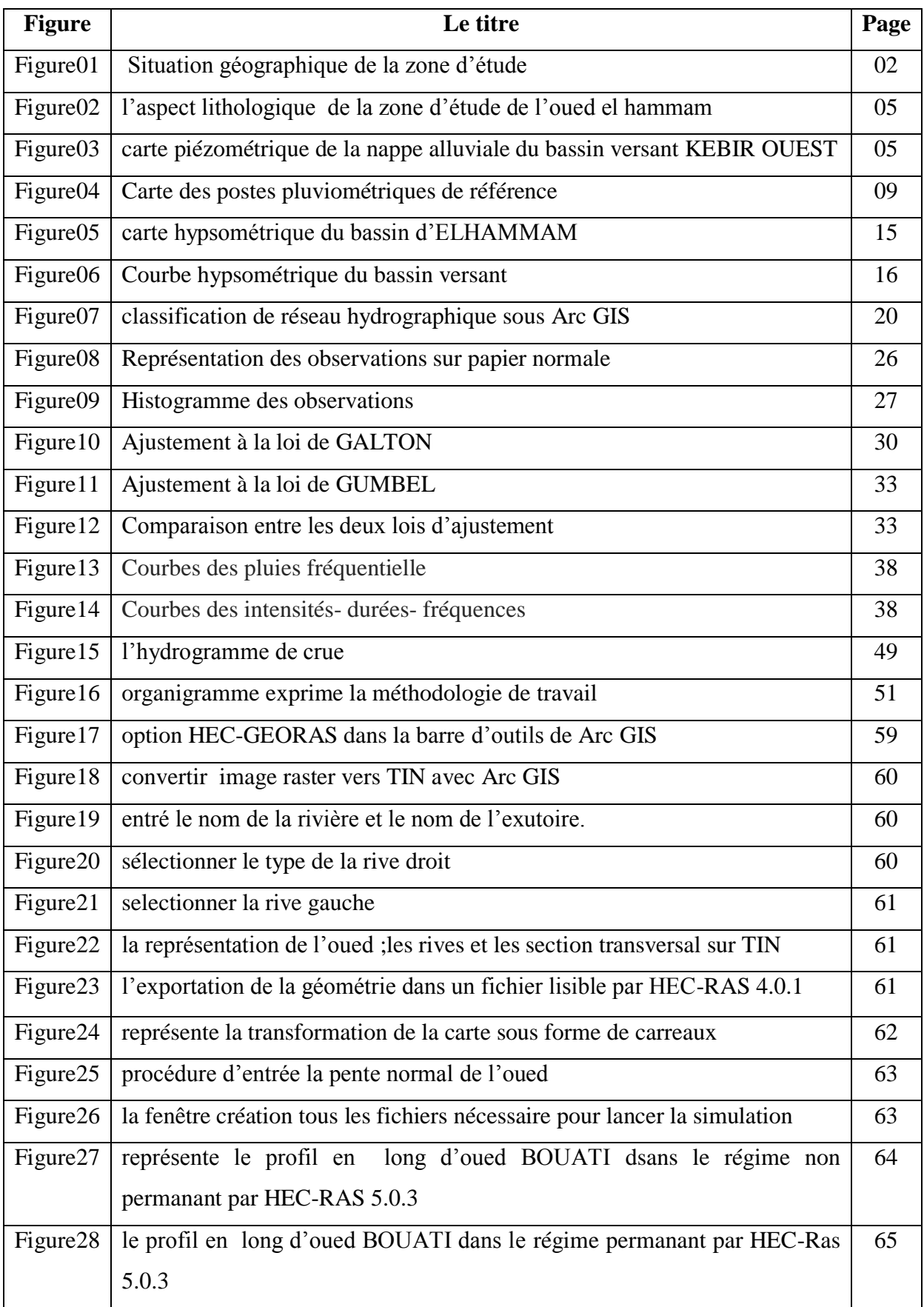

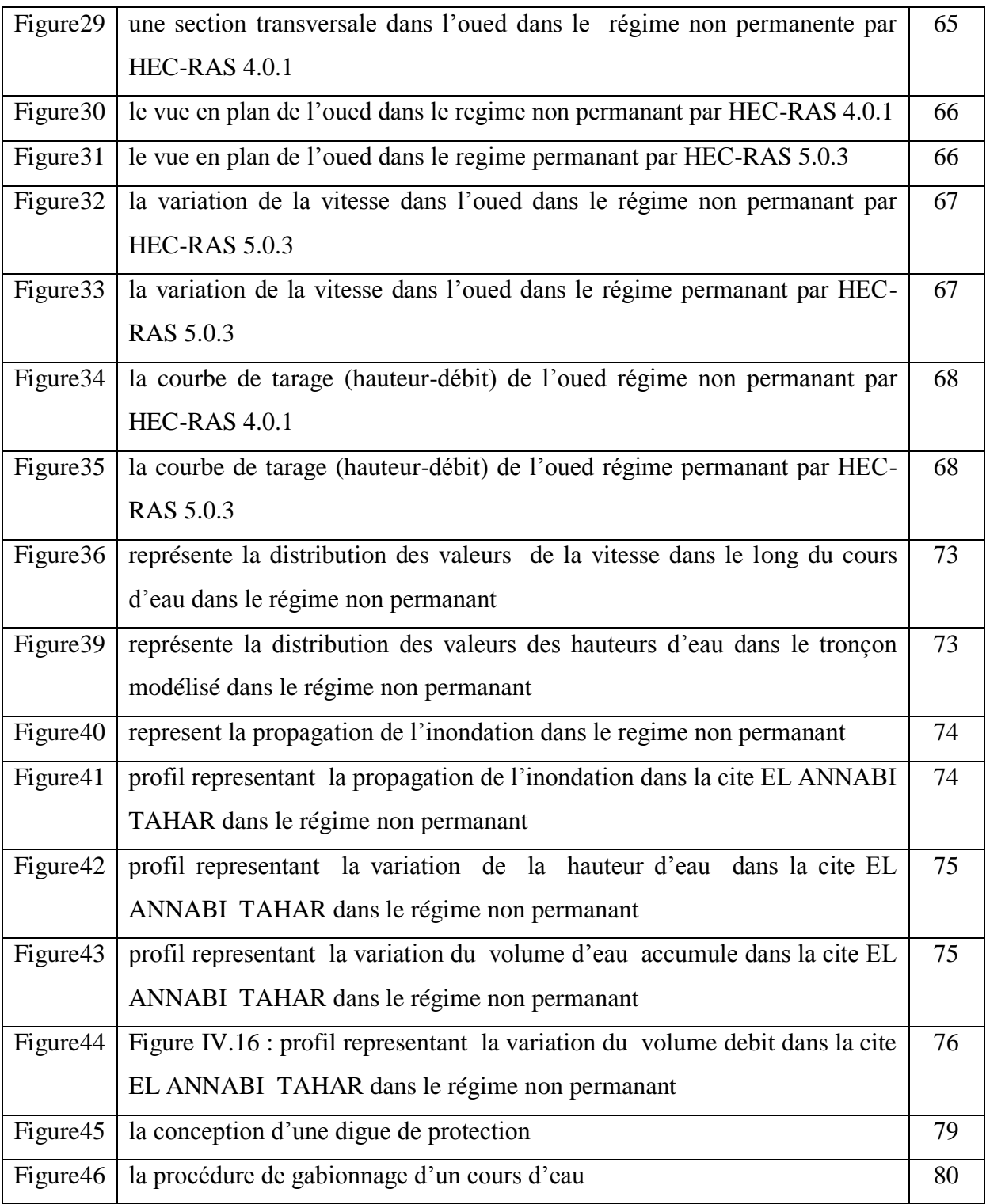

# **La liste des tableaux**

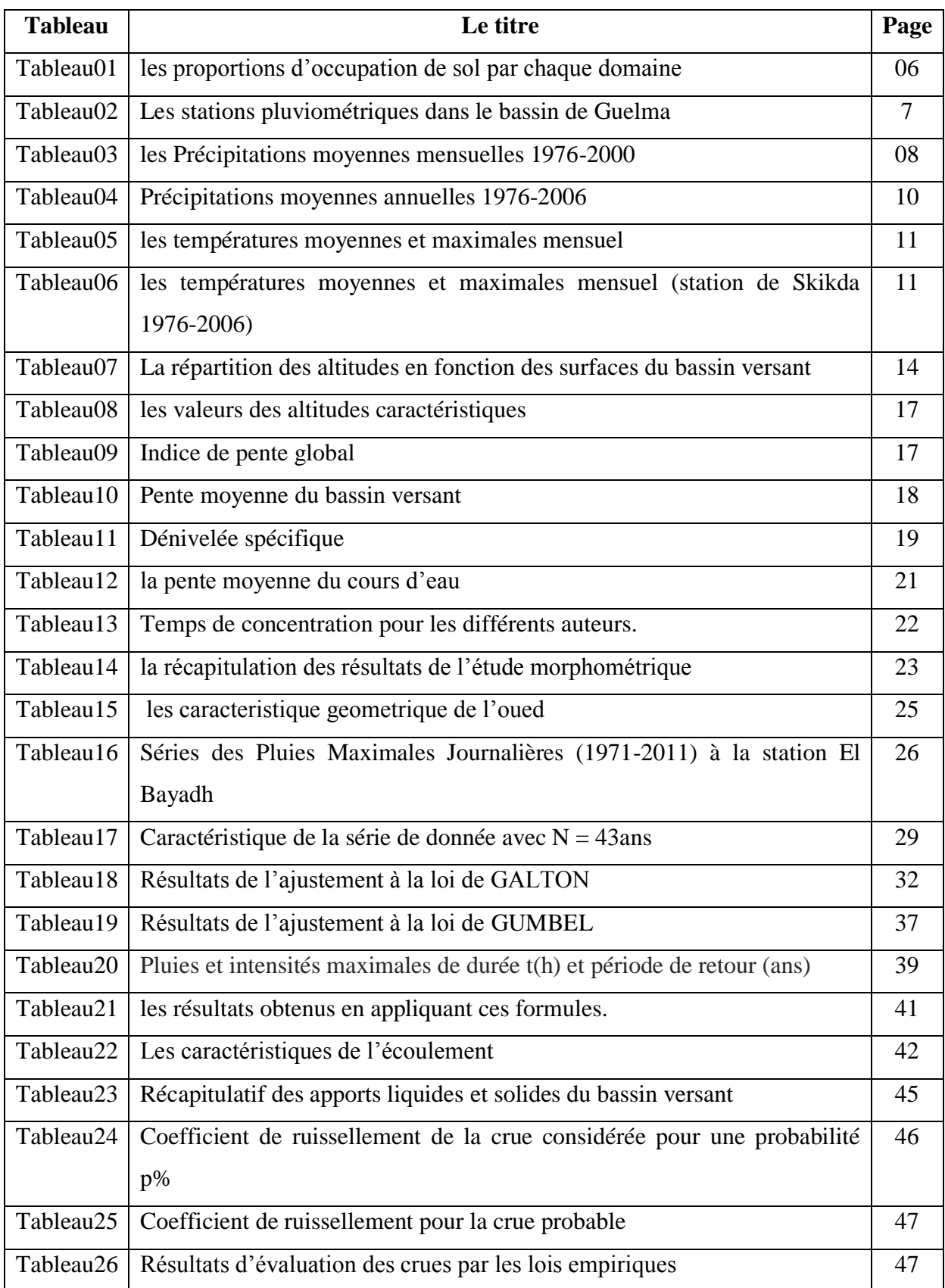

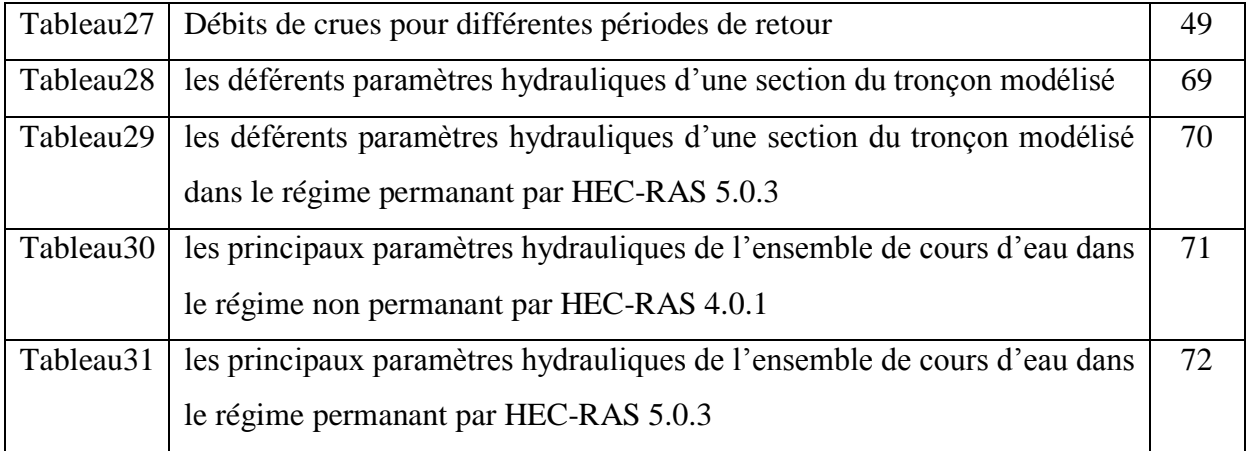

# **LES ANNEXES**

 $\boxed{\mathop{\mathbf{Int\acute{e}grale}\,} \Pi(t)}$ de la Loi Normale<br>Centrée Réduite<br/>  $\mathcal{N}(0; \, 1).}$ 

|     | $\Pi(t) = P(X \leq t) = \int_{-\infty}^{t} \frac{1}{\sqrt{2\pi}} e^{-\frac{t^2}{2}} dx$ et $\Pi(-t) = 1 - \Pi(t)$ . |        |        |        |        |        |        |        |        |        |  |  |  |  |  |
|-----|----------------------------------------------------------------------------------------------------|--------|--------|--------|--------|--------|--------|--------|--------|--------|--|--|--|--|--|
| 1   | 0.00                                                                                                    | 0.01   | 0.02   | 0.03   | 0.04   | 0.05   | 0.06   | 0.07   | 0.08   | 0.09   |  |  |  |  |  |
| 0.0 | 0.5000                                                                                                    | 0.5040 | 0.5080 | 0.5120 | 0.5160 | 0.5199 | 0.5239 | 0.5279 | 0.5319 | 0.5359 |  |  |  |  |  |
| 0.1 | 0.5398                                                                                                    | 0.5438 | 0.5478 | 0.5517 | 0.5557 | 0.5596 | 0.5636 | 0.5675 | 0.5714 | 0.5753 |  |  |  |  |  |
| 0.2 | 0.5793                                                                                                    | 0.5832 | 0.5871 | 0.5910 | 0.5948 | 0.5987 | 0.6026 | 0.6064 | 0.6103 | 0.6141 |  |  |  |  |  |
| 0.3 | 0.6179                                                                                                    | 0.6217 | 0.6255 | 0.6293 | 0.6331 | 0.6368 | 0.6406 | 0.6443 | 0.6480 | 0.6517 |  |  |  |  |  |
| 0.4 | 0.6554                                                                                                    | 0.6591 | 0.6628 | 0.6664 | 0.6700 | 0.6736 | 0.6772 | 0.6808 | 0.6844 | 0.6879 |  |  |  |  |  |
| 0.5 | 0.6915                                                                                                    | 0.6950 | 0.6985 | 0.7019 | 0.7054 | 0.7088 | 0.7123 | 0.7157 | 0.7190 | 0.7224 |  |  |  |  |  |
| 0.6 | 0.7257                                                                                                    | 0.7291 | 0.7324 | 0.7357 | 0.7389 | 0.7422 | 0.7454 | 0.7486 | 0.7517 | 0.7549 |  |  |  |  |  |
| 0.7 | 0.7580                                                                                                    | 0.7611 | 0.7642 | 0.7673 | 0.7704 | 0.7734 | 0.7764 | 0.7794 | 0.7823 | 0.7852 |  |  |  |  |  |
| 0.8 | 0.7881                                                                                                    | 0.7910 | 0.7939 | 0.7967 | 0.7995 | 0.8023 | 0.8051 | 0.8078 | 0.8106 | 0.8133 |  |  |  |  |  |
| 0.9 | 0.8159                                                                                                    | 0.8186 | 0.8212 | 0.8238 | 0.8264 | 0.8289 | 0.8315 | 0.8340 | 0.8365 | 0.8389 |  |  |  |  |  |
| 1.0 | 0.8413                                                                                                    | 0.8438 | 0.8461 | 0.8485 | 0.8508 | 0.8531 | 0.8554 | 0.8577 | 0.8599 | 0.8621 |  |  |  |  |  |
| 1.1 | 0.8643                                                                                                    | 0.8665 | 0.8686 | 0.8708 | 0.8729 | 0.8749 | 0.8770 | 0.8790 | 0.8810 | 0.8830 |  |  |  |  |  |
| 1.2 | 0.8849                                                                                                    | 0.8869 | 0.8888 | 0.8907 | 0.8925 | 0.8944 | 0.8962 | 0.8980 | 0.8997 | 0.9015 |  |  |  |  |  |
| 1.3 | 0.9032                                                                                                    | 0.9049 | 0.9066 | 0.9082 | 0.9099 | 0.9115 | 0.9131 | 0.9147 | 0.9162 | 0.9177 |  |  |  |  |  |
| 1.4 | 0.9192                                                                                                    | 0.9207 | 0.9222 | 0.9236 | 0.9251 | 0.9265 | 0.9279 | 0.9292 | 0.9306 | 0.9319 |  |  |  |  |  |
| 1.5 | 0.9332                                                                                                    | 0.9345 | 0.9357 | 0.9370 | 0.9382 | 0.9394 | 0.9406 | 0.9418 | 0.9429 | 0.9441 |  |  |  |  |  |
| 1.6 | 0.9452                                                                                                    | 0.9463 | 0.9474 | 0.9484 | 0.9495 | 0.9505 | 0.9515 | 0.9525 | 0.9535 | 0.9545 |  |  |  |  |  |
| 1.7 | 0.9554                                                                                                    | 0.9564 | 0.9573 | 0.9582 | 0.9591 | 0.9599 | 0.9608 | 0.9616 | 0.9625 | 0.9633 |  |  |  |  |  |
| 1.8 | 0.9641                                                                                                    | 0.9649 | 0.9656 | 0.9664 | 0.9671 | 0.9678 | 0.9686 | 0.9693 | 0.9699 | 0.9706 |  |  |  |  |  |
| 1.9 | 0.9713                                                                                                    | 0.9719 | 0.9726 | 0.9732 | 0.9738 | 0.9744 | 0.9750 | 0.9756 | 0.9761 | 0.9767 |  |  |  |  |  |
| 2.0 | 0.9772                                                                                                    | 0.9778 | 0.9783 | 0.9788 | 0.9793 | 0.9798 | 0.9803 | 0.9808 | 0.9812 | 0.9817 |  |  |  |  |  |
| 2.1 | 0.9821                                                                                                    | 0.9826 | 0.9830 | 0.9834 | 0.9838 | 0.9842 | 0.9846 | 0.9850 | 0.9854 | 0.9857 |  |  |  |  |  |
| 2.2 | 0.9861                                                                                                    | 0.9864 | 0.9868 | 0.9871 | 0.9875 | 0.9878 | 0.9881 | 0.9884 | 0.9887 | 0.9890 |  |  |  |  |  |
| 2.3 | 0.9893                                                                                                    | 0.9896 | 0.9898 | 0.9901 | 0.9904 | 0.9906 | 0.9909 | 0.9911 | 0.9913 | 0.9916 |  |  |  |  |  |
| 2.4 | 0.9918                                                                                                    | 0.9920 | 0.9922 | 0.9925 | 0.9927 | 0.9929 | 0.9931 | 0.9932 | 0.9934 | 0.9936 |  |  |  |  |  |
| 2.5 | 0.9938                                                                                                    | 0.9940 | 0.9941 | 0.9943 | 0.9945 | 0.9946 | 0.9948 | 0.9949 | 0.9951 | 0.9952 |  |  |  |  |  |
| 2.6 | 0.9953                                                                                                    | 0.9955 | 0.9956 | 0.9957 | 0.9959 | 0.9960 | 0.9961 | 0.9962 | 0.9963 | 0.9964 |  |  |  |  |  |
| 2.7 | 0.9965                                                                                                    | 0.9966 | 0.9967 | 0.9968 | 0.9969 | 0.9970 | 0.9971 | 0.9972 | 0.9973 | 0.9974 |  |  |  |  |  |
| 2.8 | 0.9974                                                                                                    | 0.9975 | 0.9976 | 0.9977 | 0.9977 | 0.9978 | 0.9979 | 0.9979 | 0.9980 | 0.9981 |  |  |  |  |  |
| 2.9 | 0.9981                                                                                                    | 0.9982 | 0.9982 | 0.9983 | 0.9984 | 0.9984 | 0.9985 | 0.9985 | 0.9986 | 0.9986 |  |  |  |  |  |
| 3.0 | 0.9987                                                                                                    | 0.9987 | 0.9987 | 0.9988 | 0.9988 | 0.9989 | 0.9989 | 0.9989 | 0.9990 | 0.9990 |  |  |  |  |  |
| 3.1 | 0.9990                                                                                                    | 0.9991 | 0.9991 | 0.9991 | 0.9992 | 0.9992 | 0.9992 | 0.9992 | 0.9993 | 0.9993 |  |  |  |  |  |
| 3.2 | 0.9993                                                                                                    | 0.9993 | 0.9994 | 0.9994 | 0.9994 | 0.9994 | 0.9994 | 0.9995 | 0.9995 | 0.9995 |  |  |  |  |  |
| 3.3 | 0.9995                                                                                                    | 0.9995 | 0.9995 | 0.9996 | 0.9996 | 0.9996 | 0.9996 | 0.9996 | 0.9996 | 0.9997 |  |  |  |  |  |
| 3.4 | 0.9997                                                                                                    | 0.9997 | 0.9997 | 0.9997 | 0.9997 | 0.9997 | 0.9997 | 0.9997 | 0.9997 | 0.9998 |  |  |  |  |  |
| 3.5 | 0.9998                                                                                                    | 0.9998 | 0.9998 | 0.9998 | 0.9998 | 0.9998 | 0.9998 | 0.9998 | 0.9998 | 0.9998 |  |  |  |  |  |
| 3.6 | 0.9998                                                                                                    | 0.9998 | 0.9999 | 0.9999 | 0.9999 | 0.9999 | 0.9999 | 0.9999 | 0.9999 | 0.9999 |  |  |  |  |  |
| 3.7 | 0.9999                                                                                                    | 0.9999 | 0.9999 | 0.9999 | 0.9999 | 0.9999 | 0.9999 | 0.9999 | 0.9999 | 0.9999 |  |  |  |  |  |
| 3.8 | 0.9999                                                                                                    | 0.9999 | 0.9999 | 0.9999 | 0.9999 | 0.9999 | 0.9999 | 0.9999 | 0.9999 | 0.9999 |  |  |  |  |  |
| 3.9 | 1.0000                                                                                                    | 1.0000 | 1.0000 | 1.0000 | 1.0000 | 1.0000 | 1.0000 | 1.0000 | 1.0000 | 1.0000 |  |  |  |  |  |

*Annexe 01 : represente la table de Gauss*

| Cross Section Output                                    |                                     |                                                                                                    |               | $\Box$  | $\Sigma$<br>回 |
|---------------------------------------------------------|-------------------------------------|----------------------------------------------------------------------------------------------------|---------------|---------|---------------|
| Options<br>File<br>Type                                 | Help                                |                                                                                                    |               |         |               |
| River:<br>bout                                          | Profile:<br>$\blacktriangledown$    | PF1                                                                                                    |               |         |               |
| Reach<br> 1                                             | RS:<br>$\overline{\phantom{a}}$     | 4042                                                                                                    | Plan:         | Plan 01 |               |
|                                                         |                                     | Plan: Plan 01<br>RS: 4042<br>bout                                                                                      | Profile: PF 1 |         |               |
| E.G. Elev (ft)                                          | 651.52                              | Element                                                                                                    | Left OB       | Channel | Right OB      |
| Vel Head [ft]                                           | 0.54                                | Wt. n-Val.                                                                                                    |               | 0.035   |               |
| W.S. Elev (ft)                                          | 650.98                              | Reach Len. [ft]                                                                                                    | 1088.45       | 1233.56 | 1427.17       |
| Crit W.S. [ft]                                          | 650.90                              | Flow Area (sq ft)                                                                                                    |               | 46.55   |               |
| E.G. Slope (ft/ft)                                      | 0.014869                            | Area (sq ft)                                                                                                    |               | 46.55   |               |
| Q Total (cfs)                                           | 274.53                              | Flow (cfs)                                                                                                    |               | 274.53  |               |
| Top Width (ft)                                          | 37.95                               | Top Width (ft)                                                                                                    |               | 37.95   |               |
| Vel Total (ft/s)                                        | 5.90                                | Avg. Vel. (ft/s)                                                                                                    |               | 5.90    |               |
| Max Chl Dpth [ft]                                       | 2.45                                | Hydr. Depth [ft]                                                                                                    |               | 1.23    |               |
| Conv. Total (cfs)                                       | 2251.4                              | Conv. (cfs)                                                                                                    |               | 2251.4  |               |
| Length Wtd. (ft)                                        | 1233.56                             | Wetted Per. [ft]                                                                                                    |               | 38.29   |               |
| Min Ch El (ft)                                          | 648.52                              | Shear (lb/sq ft)                                                                                                    |               | 1.13    |               |
| Alpha                                                   | 1.00                                | Stream Power (lb/ft s)                                                                                                 | 10439.63      | 0.00    | 0.00          |
| Freth Loss (ft)                                         | 13.49                               | Cum Volume (acre-ft)                                                                                                   |               | 7.74    |               |
| C & E Loss [ft]                                         | 0.04                                | Cum SA (acres)                                                                                                    |               | 5.92    |               |
|                                                         |                                     | Errors, Warnings and Notes                                                                                             |               |         |               |
| Warning:                                                |                                     | The energy loss was greater than 1.0 ft (0.3 m), between the current and previous cross section. This may indicate the |               |         |               |
|                                                         | need for additional cross sections. |                                                                                                    |               |         |               |
|                                                         |                                     |                                                                                                    |               |         |               |
|                                                         |                                     |                                                                                                    |               |         |               |
|                                                         |                                     |                                                                                                    |               |         |               |
|                                                         |                                     |                                                                                                    |               |         |               |
|                                                         |                                     |                                                                                                    |               |         |               |
| Enter to move to next downstream river station location |                                     |                                                                                                    |               |         |               |

*Annexe 02 : Les déférents paramètres hydrauliques d'une section du tronçon modélisé*

|       | Profile Output Table - Standard Table 1            |        |         |        |        |        |        |                                                    |          |         |        |                                      |  |  |
|-------|----------------------------------------------------|--------|---------|--------|--------|--------|--------|----------------------------------------------------|----------|---------|--------|--------------------------------------|--|--|
| File  | Std. Tables<br>Options<br>Locations<br><b>Help</b> |        |         |        |        |        |        |                                                    |          |         |        |                                      |  |  |
|       | HEC-RAS Plan: 2 River: bout Reach: 1               |        |         |        |        |        |        |                                                    |          |         |        |                                      |  |  |
| Reach | River Sta Profile                                  |        | Q Total |        |        |        |        | Min Ch El W.S. Elev Crit W.S. E.G. Elev E.G. Slope | Vel Chnl |         |        | Flow Area   Top Width   Froude # Chl |  |  |
|       |                                                    |        | (m3/s)  | (m)    | (m)    | (m)    | (m)    | (m/m)                                              | (m/s)    | (m2)    | (m)    |                                      |  |  |
| 1     | 11142                                              | Max WS | 272.23  | 321.17 | 327.51 |        | 327.52 | 0.000031                                           | 0.35     | 782.86  | 243.63 | 0.06                                 |  |  |
| 1     | 10402                                              | Max WS | 82.23   | 298.01 | 309.31 |        | 309.31 | 0.000001                                           | 0.11     | 729.67  | 120.48 | 0.01                                 |  |  |
|       | 9859                                               | Max WS | 106.58  | 286.89 | 296.08 |        | 296.08 | 0.000002                                           | 0.10     | 1034.04 | 223.74 | 0.02                                 |  |  |
| 1     | 9306                                               | Max WS | 842.09  | 271.71 | 276.25 | 277.90 | 282.06 | 0.064533                                           | 10.67    | 78.94   | 43.08  | 2.52                                 |  |  |
| 1     | 8797                                               | Max WS | 97.97   | 263.08 | 271.31 |        |        | 271.31 0.000005                                    | 0.19     | 528.83  | 112.57 | 0.03                                 |  |  |
|       | 8107                                               | Max WS | 50.15   | 248.77 | 250.31 |        | 250.37 | 0.001185                                           | 1.04     | 48.31   | 44.37  | 0.32                                 |  |  |
| 1     | 7528                                               | Max WS | 0.38    | 244.41 | 245,70 |        | 245.70 | 0.000001                                           | 0.02     | 16.84   | 26.05  | 0.01                                 |  |  |
|       | 6776                                               | Max WS | 9.52    | 241.90 | 242.06 | 242.08 | 242.13 | 0.045821                                           | 1.15     | 8.28    | 101.57 | 1.29                                 |  |  |
|       | 6085                                               | Max WS | 21.48   | 234.06 | 234.30 | 234.52 | 235.80 | 0.609965                                           | 5,42     | 3.96    | 33.07  | 5.00                                 |  |  |
| 1     | 5425                                               | Max WS | 38.51   | 218.39 | 218.93 | 219.50 | 223.77 | 0.663661                                           | 9,74     | 3.95    | 14.53  | 5.96                                 |  |  |
| 1     | 4773                                               | Max WS | 0.61    | 206.01 | 206.54 |        | 206.54 | 0.000686                                           | 0.31     | 1.98    | 7.52   | 0.19                                 |  |  |
|       | 4042                                               | Max WS | 13.73   | 197.67 | 198.22 | 198.59 | 199.99 | 0.241839                                           | 5.90     | 2.33    | 8.49   | 3.60                                 |  |  |
|       | 3666                                               | Max WS | 0.63    | 193.38 | 193.83 |        | 193.85 | 0.003048                                           | 0.58     | 1.09    | 4.88   | 0.39                                 |  |  |
|       | 3077                                               | Max WS | $-0.04$ | 186.67 | 187.18 |        | 187.18 | 0.000008                                           | $-0.03$  | 1.39    | 5.47   | 0.02                                 |  |  |
|       | 2524                                               | Max WS | $-0.04$ | 179.55 | 179.79 |        | 179.79 | 0.000176                                           | $-0.09$  | 0.39    | 3.29   | 0.08                                 |  |  |
| 1     | 1972                                               | Max WS | $-0.55$ | 173.04 | 173.21 | 173.22 | 173,27 | 0.036001                                           | $-1.06$  | 0.52    | 6.00   | 1.15                                 |  |  |

*Annexe 03 : présente les déférents paramètres hydrauliques d'une section du tronçon modélisé dans le régime permanant par HEC-RAS 5.0.3*

| ∎<br>Profile Output Table - Standard Table 1 |                                                         |                 |         |                  |                               |                    |                    |                      |        |         |                    |                                                 |  |  |  |
|----------------------------------------------|---------------------------------------------------------|-----------------|---------|------------------|-------------------------------|--------------------|--------------------|----------------------|--------|---------|--------------------|-------------------------------------------------|--|--|--|
| File                                         | Options<br>Std. Tables User Tables<br>Help<br>Locations |                 |         |                  |                               |                    |                    |                      |        |         |                    |                                                 |  |  |  |
|                                              | HEC-RAS Plan: Plan 01 River: bout Reach:                |                 |         |                  |                               |                    |                    |                      |        |         |                    |                                                 |  |  |  |
| Reach                                        | River Sta   Profile                                     |                 | Q Total |                  | Min Ch El W.S. Elev Crit W.S. |                    |                    | E.G. Elev E.G. Slope |        |         |                    | Vel Chni   Flow Area   Top Width   Froude # Chi |  |  |  |
|                                              |                                                         |                 | (cfs)   | $[\mathfrak{h}]$ | [!]                           | $[{\mathfrak{h}}]$ | $[{\mathfrak{h}}]$ | (ft/ft)              | [ t/s] | (sq ft) | $[{\mathfrak{h}}]$ |                                                 |  |  |  |
| 1                                            | 11142                                                   | PF <sub>1</sub> | 274.53  | 1053.71          | 1054.96                       | 1055.31            | 1056.07            | 0.074107             | 8.46   | 32.44   | 51.71              | 1.88                                            |  |  |  |
| 1                                            | 10402                                                   | PF 1            | 274.53  | 977.72           | 980.04                        | 980.04             | 980.64             | 0.017841             | 6.20   | 44.31   | 38.24              | 1.01                                            |  |  |  |
| 1                                            | 9859                                                    | PF 1            | 274.53  | 941.24           | 943.08                        | 943.17             | 943.68             | 0.024467             | 6.26   | 43.88   | 47.81              | 1.15                                            |  |  |  |
| 1                                            | 9306                                                    | PF 1            | 274.53  | 891.44           | 894.44                        | 894.78             | 895.73             | 0.028489             | 9.12   | 30.09   | 20.05              | 1.31                                            |  |  |  |
| 1                                            | 8797                                                    | PF1             | 274.53  | 863.12           | 864.97                        | 864.97             | 865.51             | 0.018082             | 5.87   | 46.75   | 44.62              | 1.01                                            |  |  |  |
| 1                                            | 8107                                                    | PF 1            | 274.53  | 816.18           | 816.97                        | 817.03             | 817.41             | 0.025340             | 5,31   | 51.71   | 74.18              | 1.12                                            |  |  |  |
| 1                                            | 7528                                                    | PF <sub>1</sub> | 274.53  | 801.87           | 804.86                        | 804.01             | 805.01             | 0.003032             | 3.05   | 90.12   | 60.26              | 0.44                                            |  |  |  |
| 1                                            | 6776                                                    | PF 1            | 274.53  | 793.64           | 794.35                        | 794.18             | 794.40             | 0.006525             | 1.73   | 159.01  | 445.06             | 0.51                                            |  |  |  |
| 1                                            | 6085                                                    | PF 1            | 274.53  | 767.91           | 768.91                        | 768.91             | 769.16             | 0.023091             | 4.04   | 67.92   | 136.95             | 1.01                                            |  |  |  |
| 1                                            | 5425                                                    | PF <sub>1</sub> | 274.53  | 716.50           | 718.34                        | 718.43             | 718.92             | 0.023268             | 6.10   | 45.03   | 49.05              | 1.12                                            |  |  |  |
| $\mathbf{1}$                                 | 4773                                                    | PF 1            | 274.53  | 675.89           | 678.66                        | 678.34             | 679.05             | 0.009134             | 5.01   | 54.80   | 39.53              | 0.75                                            |  |  |  |
| 1                                            | 4042                                                    | PF <sub>1</sub> | 274.53  | 648.52           | 650.98                        | 650.90             | 651.52             | 0.014869             | 5.90   | 46.55   | 37.95              | 0.94                                            |  |  |  |
| 1                                            | 3666                                                    | PF <sub>1</sub> | 274.53  | 634.45           | 637.58                        |                    | 637.99             | 0.008378             | 5.17   | 53.08   | 33.95              | 0.73                                            |  |  |  |
| 1                                            | 3077                                                    | PF 1            | 274.53  | 612.43           | 615.20                        | 615.20             | 615.89             | 0.016461             | 6.67   | 41.13   | 29.77              | 1.00                                            |  |  |  |
| 1                                            | 2524                                                    | PF 1            | 274.53  | 589.08           | 591.91                        | 591.57             | 592.30             | 0.008666             | 4.95   | 55.42   | 39.04              | 0.73                                            |  |  |  |
| đ                                            | 1972                                                    | PF <sub>1</sub> | 274.53  | 567.72           | 569 44                        | 569.44             |                    | 569.88 0.019104      | 531    | 51.73   | 60 OO.             | 1 M                                             |  |  |  |

*Annexe 04* : *Les principaux paramètres hydrauliques de l'ensemble de cours d'eau*

| ∎     | Profile Output Table - Standard Table 1 |                 |         |                    |                     |                  |         |                      |       |         |                        |                                                 |
|-------|-----------------------------------------|-----------------|---------|--------------------|---------------------|------------------|---------|----------------------|-------|---------|------------------------|-------------------------------------------------|
| File  | Options Std. Tables User Tables         |                 |         | Locations          | Help                |                  |         |                      |       |         |                        |                                                 |
|       |                                         |                 |         |                    |                     |                  |         |                      |       |         |                        | HEC-RAS Plan: Plan 01 River: bout Reach:        |
| Reach | River Sta   Profile                     |                 | Q Total |                    | Min Ch El W.S. Elev | Cit W.S.         |         | E.G. Elev E.G. Slope |       |         |                        | Vel Chni   Flow Area   Top Width   Froude # Chl |
|       |                                         |                 | (cfs)   | $[{\mathfrak{h}}]$ | $[{\mathfrak{h}}]$  | $[\mathfrak{h}]$ | (H)     | (狀)                  | (tVs) | (sq ft) | $[\![\mathfrak{h}]\!]$ |                                                 |
|       | 11142                                   | PF <sub>1</sub> | 274.53  | 1053.71            | 1054.96             | 1055.31          | 1056.07 | 0.074107             | 8.46  | 32.44   | 51.71                  | 1.88                                            |
|       | 10402                                   | PF <sub>1</sub> | 274.53  | 977.72             | 980.04              | 980.04           | 980.64  | 0.017841             | 6.20  | 44.31   | 38.24                  | 1.01                                            |
|       | 9859                                    | PF 1            | 274.53  | 941.24             | 943.08              | 943.17           | 943.68  | 0.024467             | 6.26  | 43.88   | 47.81                  | 1.15                                            |
|       | 9306                                    | PF 1            | 274.53  | 891.44             | 894.44              | 894.78           | 895.73  | 0.028489             | 9,12  | 30.09   | 20.05                  | 1.31                                            |
|       | 8797                                    | PF <sub>1</sub> | 274.53  | 863.12             | 864.97              | 864.97           | 865.51  | 0.018082             | 5.87  | 46.75   | 44.62                  | 1.01                                            |
|       | 8107                                    | PF 1            | 274.53  | 816.18             | 816.97              | 817.03           | 817.41  | 0.025340             | 5,31  | 51.71   | 74.18                  | 1.12                                            |
|       | 7528                                    | PF 1            | 274.53  | 801.87             | 804.86              | 804.01           | 805.01  | 0.003032             | 3.05  | 90.12   | 60.26                  | 0.44                                            |
|       | 6776                                    | PF 1            | 274.53  | 793.64             | 794.35              | 794.18           | 794.40  | 0.006525             | 1.73  | 159.01  | 445.06                 | 0.51                                            |
|       | 6085                                    | PF 1            | 274.53  | 767.91             | 768.91              | 768.91           | 769.16  | 0.023091             | 4.04  | 67.92   | 136.95                 | 1.01                                            |
|       | 5425                                    | PF 1            | 274.53  | 716.50             | 718.34              | 718.43           | 718.92  | 0.023268             | 6.10  | 45.03   | 49.05                  | 1.12                                            |
|       | 4773                                    | PF 1            | 274.53  | 675.89             | 678.66              | 678.34           | 679.05  | 0.009134             | 5.01  | 54.80   | 39.53                  | 0.75                                            |
|       | 4042                                    | PF 1            | 274.53  | 648.52             | 650.98              | 650.90           | 651.52  | 0.014869             | 5.90  | 46.55   | 37.95                  | 0.94                                            |
|       | 3666                                    | PF 1            | 274.53  | 634.45             | 637.58              |                  | 637.99  | 0.008378             | 5.17  | 53.08   | 33.95                  | 0.73                                            |
|       | 3077                                    | PF 1            | 274.53  | 612.43             | 615.20              | 615.20           | 615.89  | 0.016461             | 6.67  | 41.13   | 29.77                  | 1.00                                            |
|       | 2524                                    | PF 1            | 274.53  | 589.08             | 591.91              | 591.57           | 592.30  | 0.008666             | 4.95  | 55.42   | 39.04                  | 0.73                                            |
| 1     | 1972                                    | PF 1            | 274.53  | 567.72             | 569 44              | 569 44           | 569.88  | 0.019104             | 531   | 51.73   | 60 NO                  | 1 M                                             |

*Annexe 05: présente les principaux paramètres hydrauliques de l'ensemble de cours d'eau dans le régime non permanant par HEC-RAS 4.0.1*